# **Povezivanje 3D mjernog uređaja "Ferranti" s CAD alatima**

**Jakšić, Marko**

**Master's thesis / Diplomski rad**

**2011**

*Degree Grantor / Ustanova koja je dodijelila akademski / stručni stupanj:* **University of Zagreb, Faculty of Mechanical Engineering and Naval Architecture / Sveučilište u Zagrebu, Fakultet strojarstva i brodogradnje**

*Permanent link / Trajna poveznica:* <https://urn.nsk.hr/urn:nbn:hr:235:586401>

*Rights / Prava:* [In copyright](http://rightsstatements.org/vocab/InC/1.0/) / [Zaštićeno autorskim pravom.](http://rightsstatements.org/vocab/InC/1.0/)

*Download date / Datum preuzimanja:* **2024-06-27**

*Repository / Repozitorij:*

[Repository of Faculty of Mechanical Engineering](https://repozitorij.fsb.unizg.hr) [and Naval Architecture University of Zagreb](https://repozitorij.fsb.unizg.hr)

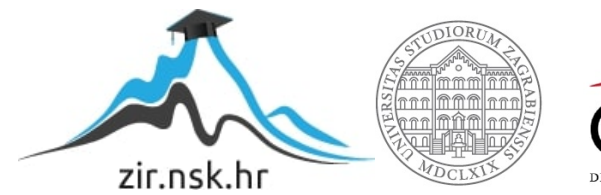

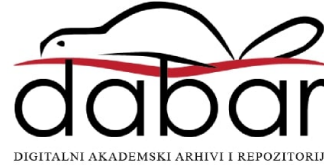

SVEUČILIŠTE U ZAGREBU FAKULTET STROJARSTVA I BRODOGRADNJE

# **DIPLOMSKI RAD**

Mentor prof.dr.sc. Sanjin Mahović Marko Jakšić

Zagreb, 2011

SVEUČILIŠTE U ZAGREBU FAKULTET STROJARSTVA I BRODOGRADNJE

# **DIPLOMSKI RAD**

Marko Jakšić

Zagreb, 2011

# **Izjavljujem da sam ovaj rad izradio samostalno služeći se stečenim znanjem i navedenom literaturom**

Marko Jakšić

# Zahvala

*Prvenstveno se želim zahvalit svojim roditeljima (Željka i Miljenko) zato što su trpili moje gluposti i zato što su imali, uglavnom, razumjevanja kad bi pao ispit. Potom ide zahvala mojoj baki (Đurđica) jer mi je uvijek radila fine sendviće i futrala me sa lovom kad mi je ona najviše trebala i zahvala pokojnom dedi (Josip) jer me naučio svašta radit. Hvala sestrama (Karatina, Josipa i Ana Marija) jer su mi uvjek kad sam ih zamolio točile vino u flaše i karnistre kad mi je trebalo za slavlja i fešte. Hvala ujacima, strinama, stričevima i kumovima na raznoraznim pomoćima i pametnim savjetima. Hvala prijateljima jer su uvijek bili 'tu' kad sam htio s nekim popit pivo poslje predavanja, jer su pomagali i kad im nije bilo drago i jer su bili prijatelji. Hvala mojim mentorima prof. dr. sc Sanjinu Mahoviću, prof. dr. sc. Vedranu Mudronji i velika hvala asistentu Marku Katiću dipl. ing. na pomoći, strpljenju i savjetima pri izradi ovog diplomskog rada. Hvala i gospođi Izidori Herold, koja je strpljivo čekala dokumentaciju potrebnu za diplomski rad i nije se uzrujavala kad bi kasnio. I na kraju posebna hvala gospođici Ivoni Tomičić jer je mi je pomogla više nego što misli jer da nije bilo nje, danas bi bio neugledni šonjom.*

Jazz baby, jazz

#### **Sažetak**

Zadaća ovog rada bila je izraditi potprogram (Macro) unutar CAD programskog paketa Catia V5 u svrhu pojednostavljenja unosa koordinata točaka dobivenih mjerenjem koordinatnim mjernim uređajem marke Ferranti Merlin 750.

Opisani proces prijenosa podataka dobivenih mjerenjem uvelike skraćuje vrijeme te samim time ubrzava cijeli proces obrade CAD podataka.

Također dan je pregled novih, a samim time i boljih, bržih i preciznijih uređaja kao i pregled software-skih dostignuća i mogućnosti u području mjerne tehnike.

Na kraju izvedena su mjerenja zupčanika te je opisan cijeli postupak od umjeravanja koordinatnog mjernog uređaja do samog mjerenja. Opisan je i način prilagodbe unesenog oblaka točaka dobivenih mjerenjem na postojeći CAD model zupčanika te su dane usporedbe karakterističnih dimenzija novog i korištenog zupčanika.

# Sadržaj

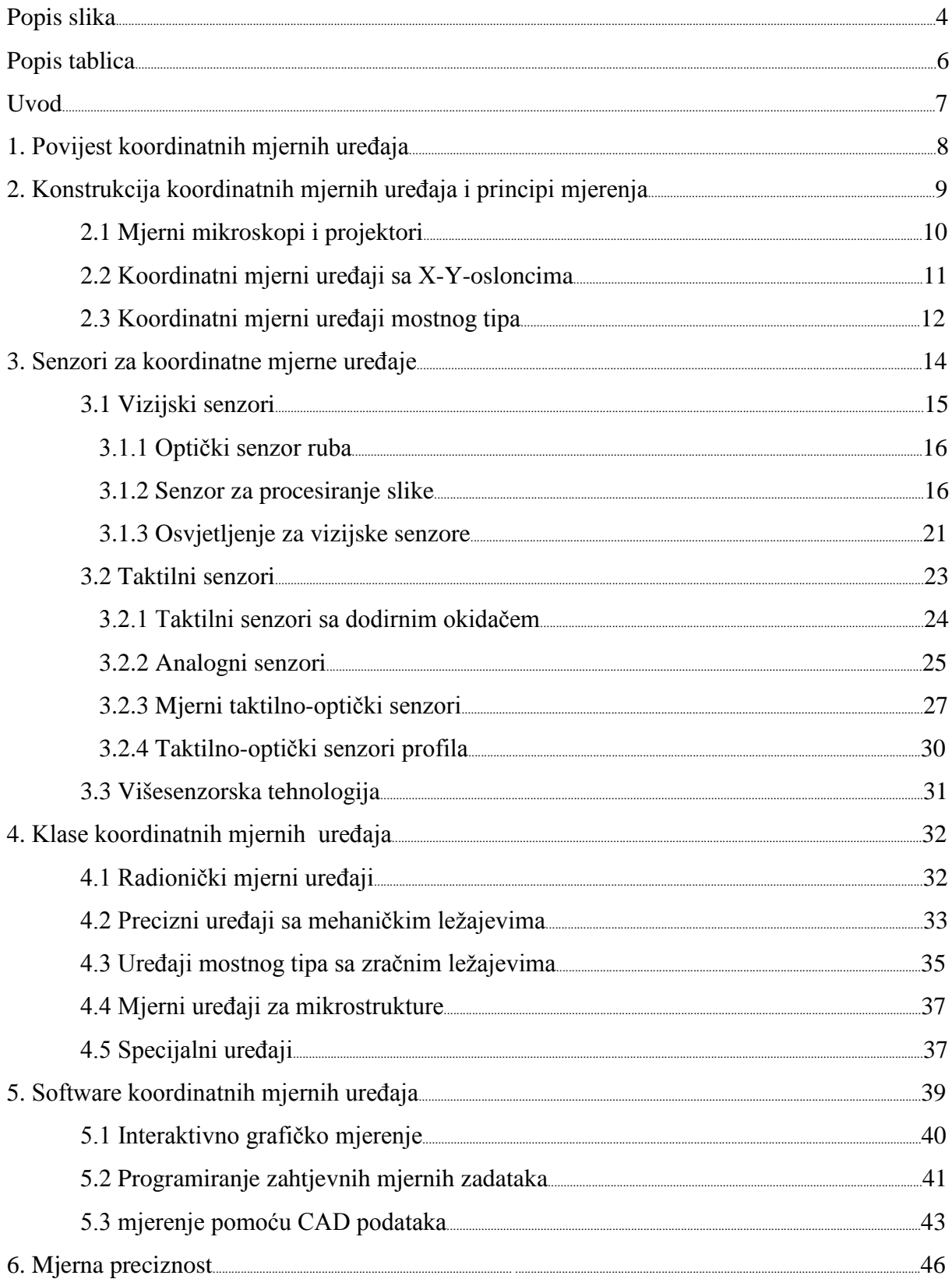

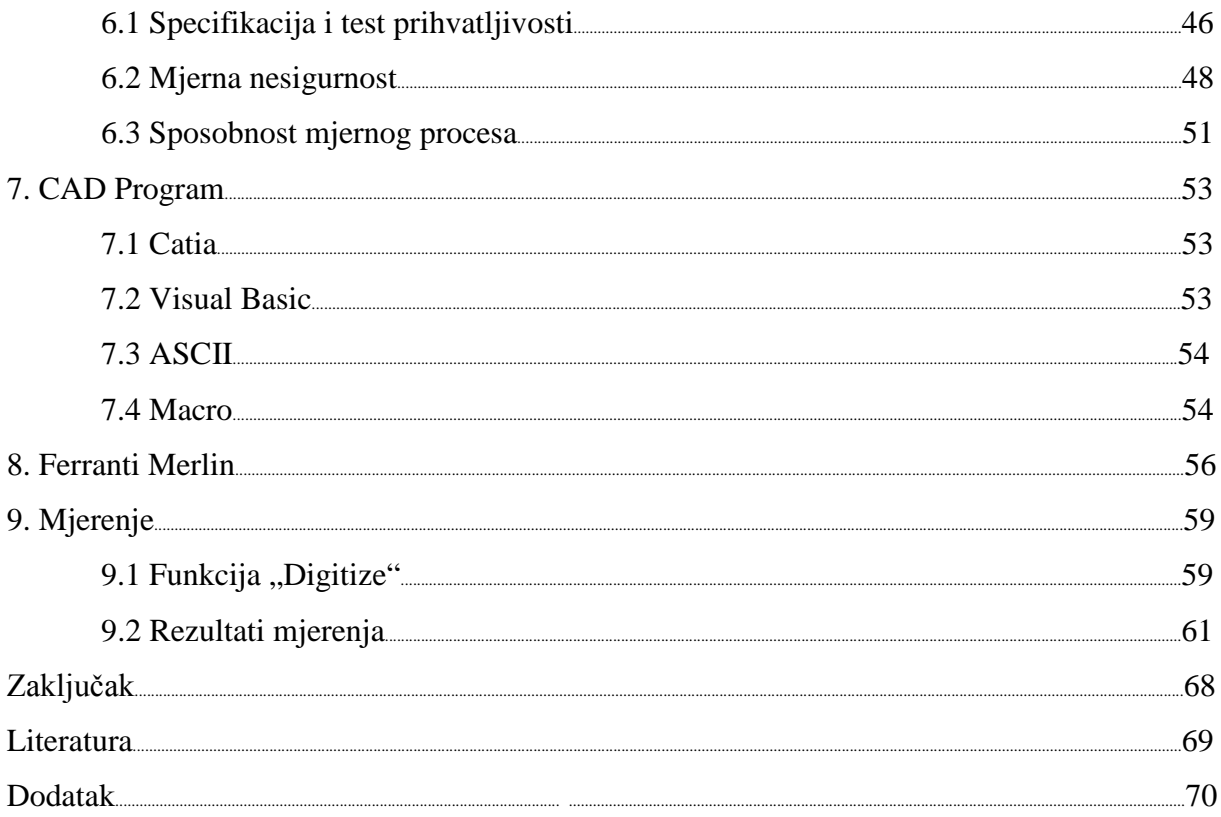

# **Popis slika**

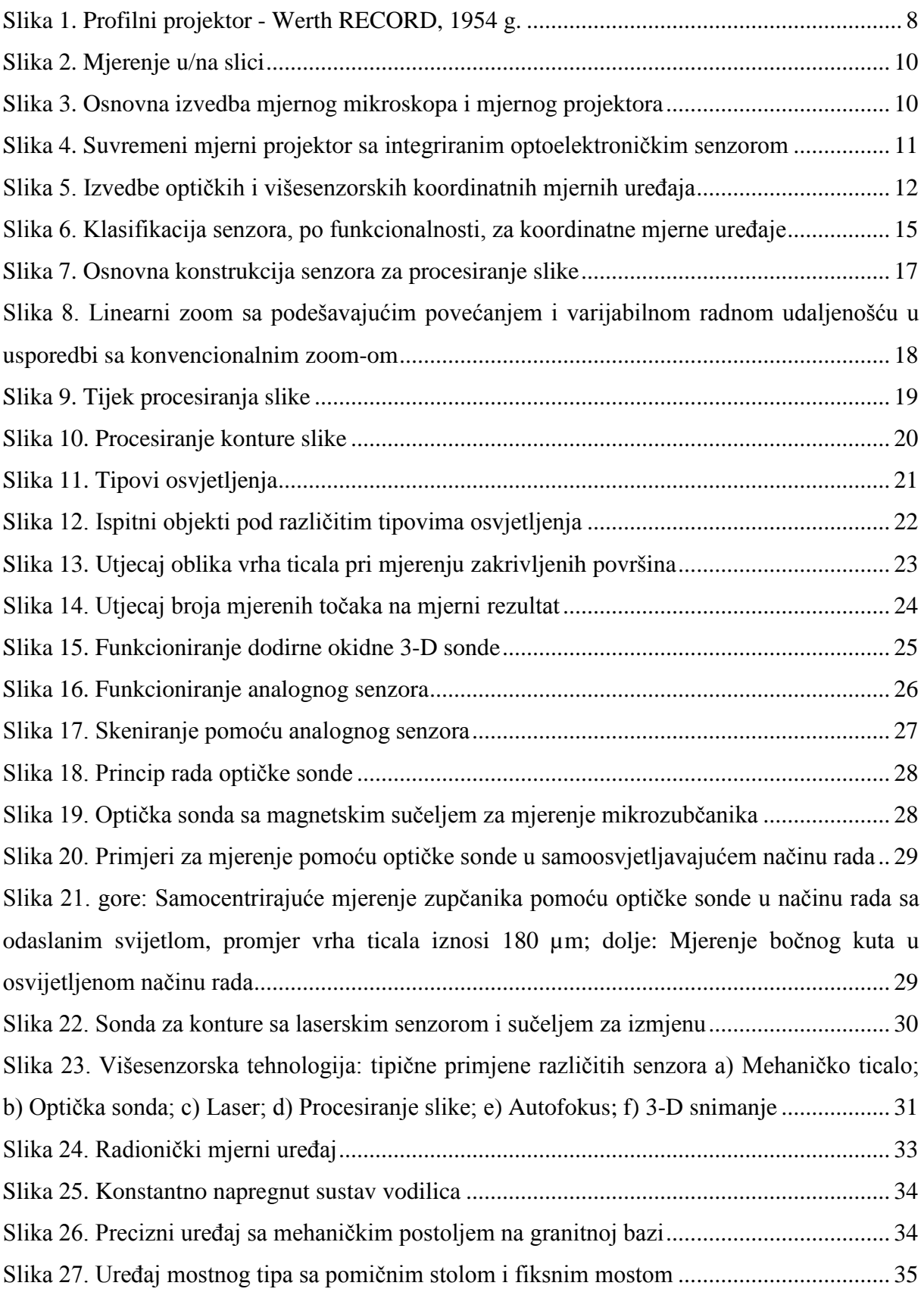

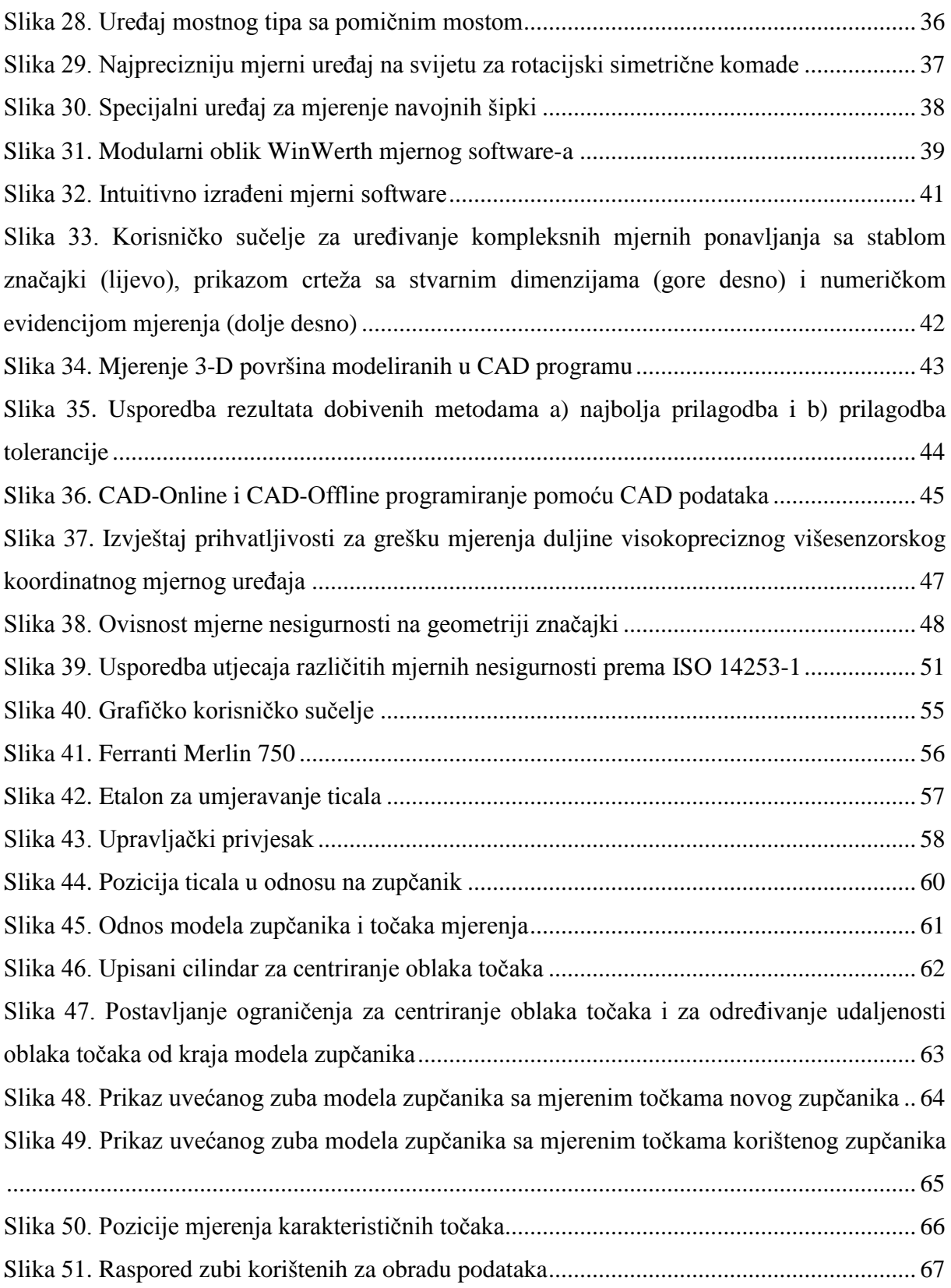

# Popis tablica

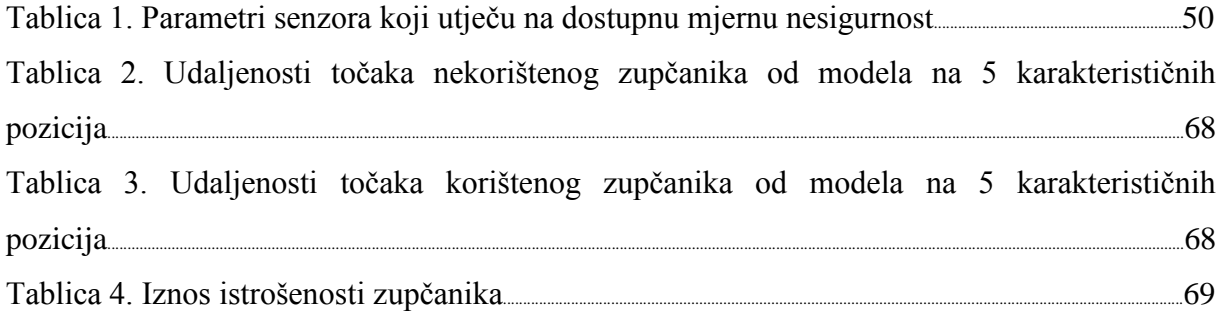

#### **Uvod**

U današnje vrijeme javlja se potreba što bržeg plasmana određenog proizvoda na tržište. Smanjeno vrijeme razrade u razvijanju novog proizvoda povećava njegovu konkurentnost na tržištu. Mjerenje kao takvo je neizostavan faktor tokom razrade novog proizvoda jer njime dobivamo uvid u stvarne (konačne) dimenzije proizvoda. Naravno sa smanjenim vremenom razvoja, automatski se smanjuju i cjelokupni troškovi proizvodnje. Na kraju cijelog tog procesa razvijanja potrebno je odabrati optimalno rješenje, koje ne utječe na razinu kvalitete koja mora ostati zadovoljavajuća.

Upravo se iz ovih razloga javila potreba za razvojem raznovrsnih aplikacija i potprograma koji ubrzavaju određene poslove u postupku mjerenja. Zadatak ovog diplomskog rada je razvoj jednog takvog potprograma koji će ubrzati postupak unošenja mjerenih podataka dobivenih mjerenjem koordinatnim mjernim uređajem marke Ferranti Merlin 750. Naime često je potrebno izvesti nekoliko ponavljanja mjerenja te bi količina podataka dobivenih tim mjerenjima bila izuzetno komplicirana za unos u CAD program, bez računalne pomoći, radi daljnje obrade.

Za izradu potprograma korišten je programski jezik VBA (Visual Basic for Aplications) koji je već ugrađen kao programski jezik u CAD paketu Catia.

Bitno je napomenuti da su za korištenje takvog potprograma potrebna ne samo određena znanja sa područja mjerne tehnike, već je nužno i poznavanje CAD programa Catia i programiranja u istom jer bi bez tih znanja sam unos podataka i njihova obrada bili uvelike otežani.

U ovom radu prikazani su rezultati dobiveni mjerenjem, kao i cijeli postupak mjerenja koordinatnim mjernim uređajem, unos podataka u CAD program, otklanjanja grešaka pri mjerenju te obrada mjerenih točaka unutar CAD programa.

#### **1. Povijest koordinatnih mjernih uređaja**

Do prije nekoliko godina optičkim (tj. nekontaktnim) dimenzijskim mjerenjima su dominirali mjerni mikroskopi i projektori koji su ostali više-manje nepromijenjeni još od profilnog projektora (Slika 1). Međutim, automatsko mjerenje geometrijskih oblika se moglo izvršiti samo za dvodimenzionalne dijelove koristeći tehniku prenesenog svijetla. U zadnje vrijeme i većinom zbog svestranosti, automatizirana, višedimenzijska koordinatna mjerenja su zamijenila većinu jednonamjenskih uređaja koji su se koristili za mjerenje industrijski proizvedenih dijelova. Kao rezultat, ta nova vrsta mjerenja je zamijenila stariju, nesposobniju tehniku novijom i industrijski prihvatljivijom tehnikom.

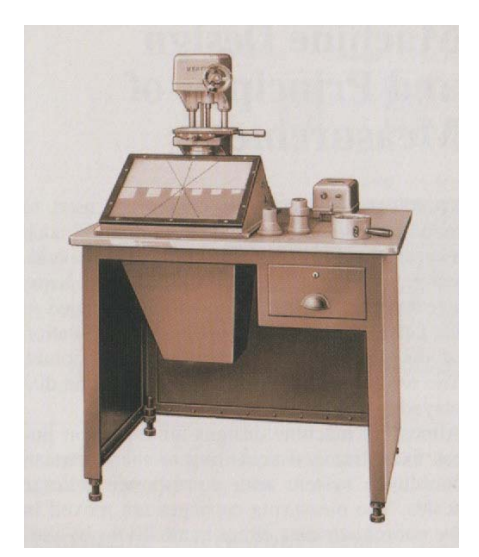

**Slika 1. Profilni projektor - Werth RECORD, 1954 g.**

<span id="page-12-0"></span>Preduvjet za novu generaciju optičkog mjerenja zahtjeva korištenje moderne tehnike procesiranja slike te laserskih senzora koji su razvijeni tijekom zadnjeg desetljeća. Današnji višesenzorski koordinatni mjerni uređaji koriste istovremeno kontaktne i nekontaktne senzore, te tako kombiniraju prednosti taktilnih i optičkih mjerenja u zajedničkom sustavu. Ta kombinacija senzora je omogućila izvršavanje velike većine mjernih zadaća u današnjoj proizvodnji. Optoelektronički senzori su dobili na značenju posebno zbog rastuće geometrijske kompleksnosti dijelova te sveprisutne potražnje prema minijaturizaciji komponenata uređaja. Visoka brzina mjerenja višesenzorskih koordinatnih mjernih uređaja dopušta ekonomično i efikasno mjerenje.

Dok ta svestrana senzorska tehnologija dopušta korisniku široku lepezu mogućnosti primjene, također zahtijeva dublje poznavanje nerazdvojive sposobnosti proizvodnje i limita.

### 2. **Konstrukcija koordinatnih mjernih uređaja i principi mjerenja**

Koordinatni mjerni uređaji se koriste za mjerenje geometrijskih oblika nekog komada kao što su veličina, promjer, kut, okomitost i paralelnost. U biti, mjerenje relativno kompleksnih oblika, veličina i pozicija se reducira na određivanje i matematičku procjenu prostornih koordinata diskretnih točaka. Rezultati tih mjerenja se mogu prikazati u grafičkom kao i tabličnom obliku.

Konstrukcija većinom svih uređaja se bazira na linearnim osima posloženim kao i Kartezijski koordinatni sustav sa pripadajućim linearnim skalama. Pomak mjernog tijela po koordinatnim osima se izvodi ručno ili pomoću motoriziranog pogona. Jedna od koordinatnih osi, uglavnom vertikalna Z os je opremljena senzorom za detekciju mjerene točke. Ako je korišten uobičajeni taktilni senzor, koordinate točke sa površine mjerenog komada se određuju očitavanjem pozicije triju mjernih skala.

Neki optoelektronički senzori (npr. senzor za procesiranje slike) imaju vlastiti, uglavnom dvodimenzionalni mjerni opseg. Koristeći takve senzore, moguće je mjerenje nekoliko točaka geometrijskog elementa simultano bez ikakvog kretanja po koordinatnim osima. Koristeći takav pristup, značajke manjih objekata se mogu u cijelosti detektirati (Slika 2). To nazivamo mjerenjem "u slici". Ako se (suprotno od prethodnog pristupa) senzor pomiče preko većeg objekta u svrhu mjerenja jednog elementa ili značajke, to mjerenje nazivamo mjerenjem "na slici". Mjerenje "u slici": Duljina d<sub>2</sub> se mjeri pri poziciji senzora sa koordinatama (x<sub>2</sub>, y<sub>2</sub>). Mjerenje "na slici": Duljina d<sub>1</sub> se mjeri pri poziciji senzora  $(x_1, y_1)$  i  $(x_2, y_2)$ .

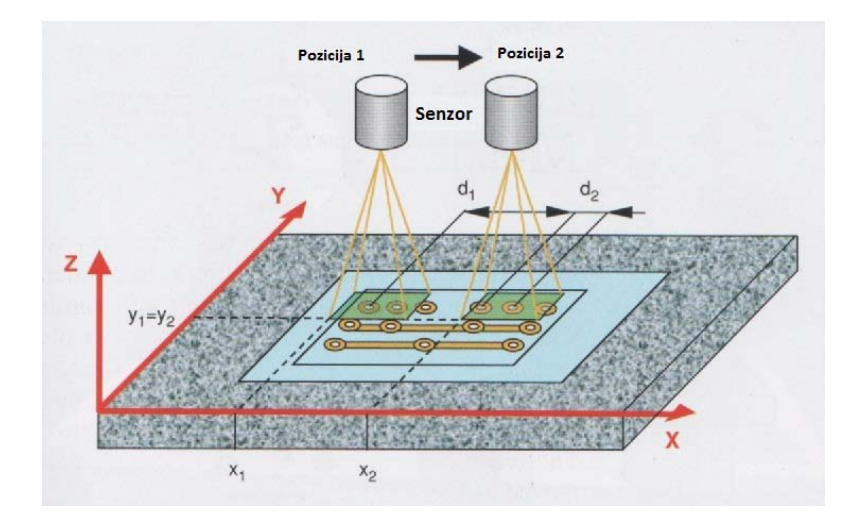

#### **Slika 2. Mjerenje u/na slici**

<span id="page-14-0"></span>U svakom slučaju, koordinatni sustav senzora se superponira preko koordinatnog sustava mjernog uređaja.

#### **2.1 Mjerni mikroskopi i projektori**

Smatra se da je *mjerni mikroskop* "otac" svih koordinatnih mjernih uređaja. Kod njega, sam mikroskop i ljudsko oko se koriste kao "senzor" (Slika 3a). Korisnik koristi končanicu koja je integrirana u stazi svjetlosnog snopa za ciljanje prema točkama na objektu kojeg se mjeri. U kratko sve što korisnik mora učiniti jest očitati koordinate koje su naznačene na skali mjernog stola. U modernim mjernim mikroskopima, koordinate se snimaju te se direktno procjenjuju pomoću spojenog računala za analizu. Danas, takvi uređaji se koriste samo za jednostavnije, dvodimenzionalne mjerne zadatke. Jedna od glavnih nedostataka ove mjerne tehnike je ta što korisnik direktno utječe na mjereni rezultat vizualnim pristupom mjerenim točkama (subjektivno mjerenje). Nadalje, ručno mjerenje kompleksnih mjernih programa je skupo i veoma zahtjevno.

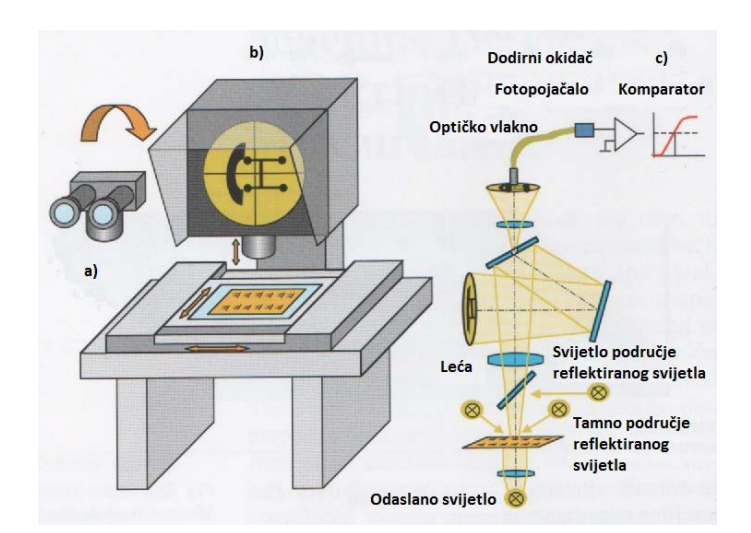

**Slika 3. Osnovna izvedba mjernog mikroskopa i mjernog projektora**

<span id="page-14-1"></span>U slučaju *profilnog projektora*, optički sklop uređaja projicira pravilno uvećanu sliku mjerenog komada na stakleni zaslon (Slika 3b). Koristeći ravnomjerno uvećan crtež, moguća je direktna usporedba između uslikanog područja mjerenog komada i dimenzija crteža. Ta procedura se može smatrati originalnom formom mjerenja "u slici". Prednosti koje pruža takvo mjerenje su brza provjera širokog spektra značajki i izuzetno jednostavno rukovanje.

Kako god, ovakvim pristupom se mogu dobiti samo jednoznačne informacije "može/ne može". Još jednom, ljudska procjena utječe na mjerni rezultat. Nadalje, sklop sa lećama mora imati izuzetno nizak faktor distorzije kako bi se moglo postići prihvatljiva mjerna nesigurnost. *Mjerni projektor* (Slika 4) kombinira prednosti mjernog mikroskopa sa prednostima profilnog projektora. Na njegovom staklenom ekranu, slika se može usporediti sa crtežom jednako brzo kao i sa profilnim projektorom.

Kako je opremljen sa skalama duž njegovih koordinatnih osi, individualne točke se mogu očitati pomoću končanice jednako kao i sa mjernim mikroskopom. Početkom 80-ih godina predstavljen je prvi mjerni projektor sa CNC upravljanjem, ta nova senzorska tehnologija po prvi puta je omogućila automatiziranje optičkih koordinatnih mjernih uređaja. Zanimljivo je da je mjerna nesigurnost uređaja u to vrijeme bila u granici od samo nekoliko mikrometara.

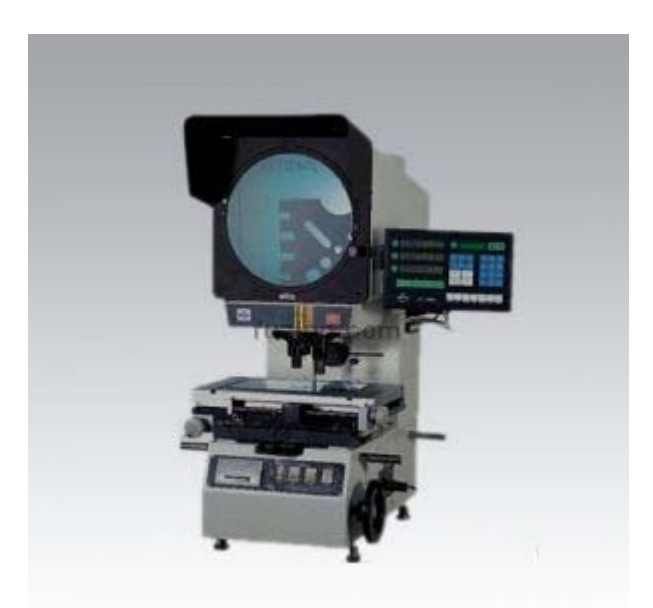

**Slika 4. Suvremeni mjerni projektor sa integriranim optoelektroničkim senzorom**

#### <span id="page-15-0"></span>**2.2 Koordinatni mjerni uređaji sa X-Y osloncima**

Mehaničke komponente ove grupe uređaja su izrađene kao logičan slijed razvoja mjernih mikroskopa i mjernih projektora. Primarno su sačinjeni od mehaničkih oslonaca sa mehaničkim ležajevima (Slika 5a). Z os se također kreće preko mehaničkih ležajeva. Za uređaje sa višom preciznošću i višom temperaturnom stabilnošću, komponente se izrađuju od aluminija (sa visokim termičkim faktorom kondukcije), i koriste se sustav specijalnih stalno napregnute vodilica. Danas su takvi uređaji uglavnom potpuno automatizirani u sva tri smjera osi, te je njihov mjerni opseg otprilike od 200 mm do 400mm. Veći mjerni opsezi nisu ekonomični u ovakvoj izvedbi uređaja. Sustavi većih performansi uglavnom imaju integriranu automatsko odašiljanje i refleksiju svjetlosti.

Najbolji stolni uređaji imaju još mehaničke ticalne sonde te laserske senzore. Na taj način se mogu svi ti sustavi klasificirati kao višesenzorski koordinatni mjerni uređaji.

### **2.3 Koordinatni uređaji mostnog tipa**

Za potrebe više preciznosti i većeg mjernog opsega, mehaničke vodilice se zamjenjuju sustavom zračnih ležajeva. Precizne vodilice su uglavnom izrađene od tvrdog prirodnog kamena kao što je granit. Svi pokretni dijelovi lebde na zračnom jastuku na visini od nekoliko mikrometara kako bi se minimiziralo trenje. Sile za pomicanje stupova su relativno male a nepostojanje histereze u sustavu pozicioniranja daje niski iznos mjerne nesigurnosti.

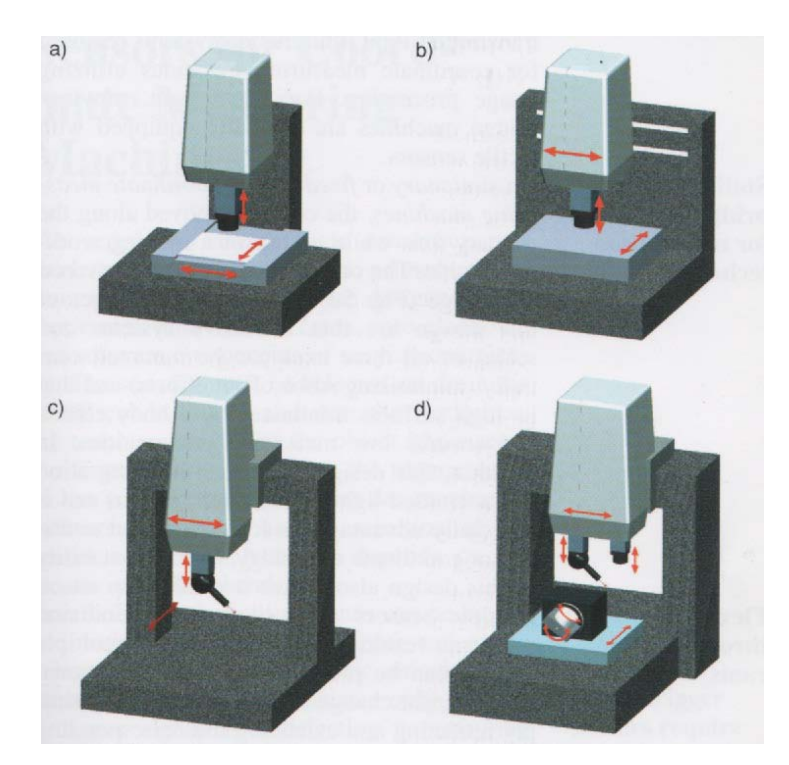

**Slika 5. Izvedbe optičkih i višesenzorskih koordinatnih mjernih uređaja**

<span id="page-16-0"></span>*Koordinatni mjerni uređaj sa pomičnim mostom* utjelovljuje konstrukcijski princip koji se danas najviše koristi u uređajima većih dimenzija. Most i njegovi stupovi se kreču u smjeru primarne (uglavnom X) osi. Kretanje u smjeru mosta je u smjeru sekundarne (uglavnom Y) osi. Treća (uglavnom Z) os je pričvršćena svojim nosačem za most (Slika 5c). Kako se mjerni komad uglavnom ne pomiče tijekom mjerenja, mogu se analizirati uglavnom ekstremno veliki mjerni komadi. Međutim, ovaj superponiran poredak pokretnih osi često onemogućuje korištenje kompleksnih senzorskih konfiguracija. Ova konfiguracija također jako otežava postavljanje kvalitetnih iluminacijskih sustava odašiljanja svjetla potrebnih za koordinatne mjerne uređaje koji koriste sustav procesiranja slike. Iz tog razloga, uređaji sa pomičnim mostom su standardno opremljeni sa taktilnim senzorima.

Na *stacionarnim* ili *koordinatnim mjernim uređajima sa fiksiranim mostom*, mjerni komad se pomiče duž primarne osi učvršćen na površini pomičnog stola. Druge dvije osi su postavljene na mostu (Slika 5d). Glavna prednost ovakve konstrukcije je da se sustav za kretanje i skale svih triju osi mogu centralno ugraditi te da visoka ukočenost minimizira efekte krutog tijela i osigura nisku mjernu nesigurnost. Dodatno, ovakva konstrukcija objedinjuje integraciju iluminacijskog sustava odašiljanjem svjetla te je posebno pogodna za optičko i višesenzorsko koordinatno mjerenje. Iznimna stabilnost ovakvih sustava također omogućava postavljanje više senzora na istu Z os. Problem sa sudaranjem pri korištenju više senzora se može izbjeći postavljanjem dodatnih Z osi. Izmjena senzora je tada omogućena jednostavnim izvlačenjem ili uvlačenjem pojedine Z osi po potrebi. Jedan posebna konstrukcijska izvedba koja koristi fiksni most za manje mjerne opsege je struktura u obliku slova L (Slika 5b).

#### **3. Senzori za koordinatne mjerne uređaje**

Senzori sa koordinatnog mjernog uređaja se koriste za skupljanje signala sa mjerenog komada. Načinjeni su korištenjem mehaničkih i, u nekim slučajevima, opto-elektroničkih i software -skih komponenti različite izradbene kompleksnosti. Senzor mora biti odabran na temelju radnih uvjeta blizu i oko mjerenog komada, dodirne osjetljivosti tog objekta, veličine značajki koje će se mjeriti, potrebe plana mjerenja i broja mjerenih točaka. Na taj način, odabir jednog ili više senzora je uvjetovano mjernom zadaćom koju imamo.

Koordinatni mjerni uređaji mogu biti opremljeni taktilnim ili optičkim okidačem i mjernim (uglavnom se nazivaju dinamičkim ili ispitnim) senzorima (Slika 6). *Okidni senzor* samo proizvodi okidni signal nakon detekcije mjerene točke. Kao uzrok tomu sustav mjernih osi iščitava podatke sa svake mjerne osi, određujući koordinate te točke u prostoru. Kretanje po osima je ključno za određivanje koordinate točke objekta (princip dinamičkog mjerenja). *Mjerni senzori* imaju unutarnji mjerni opseg do nekoliko milimetara. Točka objekta se određuje superpozicijom mjerenih vrijednosti mjernog senzora sa koordinatama koje očite mjerni uređaj. Tako je moguće odrediti koordinate čak i ako mjerni uređaj mirno stoji (princip statičkog mjerenja), sve dok se magnituda točke objekta nalazi unutar mjernog opsega senzora.

Sljedeći bitan kriterij pri razlikovanju senzora je princip samog prijenosa glavnog signala. Imajući to na umu, senzori koji se uglavnom danas koriste su podijeljeni u dvije grupe – optički i taktilni. Informacija o lokaciji se mjerene točke je odaslana na *optički senzor* pomoću svijetla na takav način da se može koristiti za određivanje odgovarajućih koordinata. U slučaju *taktilnog senzora*, ta informacija se generira dodirivanjem mjerenog komada sa ispitnom elementom, koji je u većini slučajeva vrh igle.

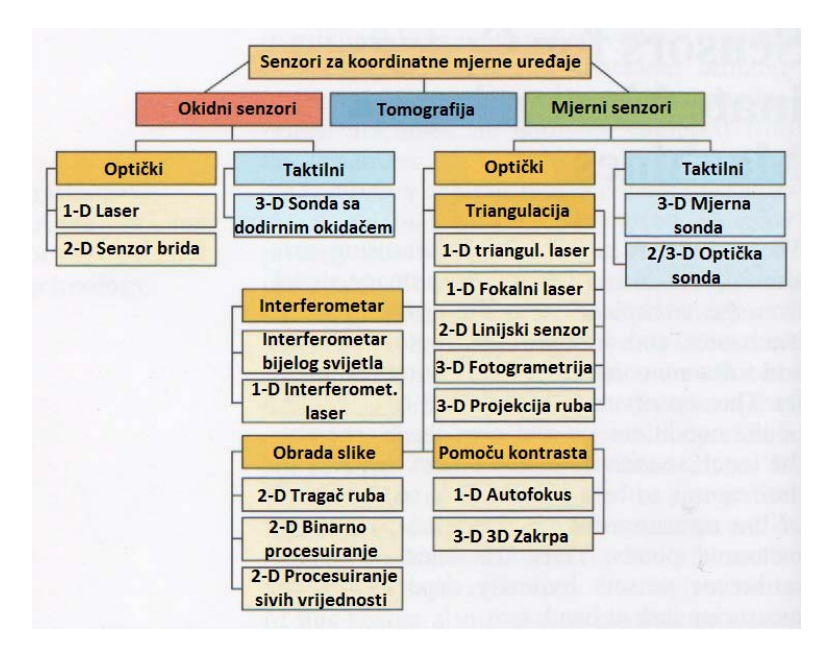

<span id="page-19-0"></span>**Slika 6. Klasifikacija senzora, po funkcionalnosti, za koordinatne mjerne uređaje**

Još jedna bitna specifična značajka je broj stupnjeva slobode senzora. Taj faktor određuje dali senzor može prikupiti informacije duž jedne, dvije ili tri koordinatne osi. Za senzore sa manje od tri stupnja slobode, ostatak koordinata se određuje sa prethodno mjerenih pozicija ispitne točke senzora unutar koordinatnog sustava uređaja. Kako god, takav pristup ograničuje primjenjivost sustava u vezi sa kompleksnošću, trodimenzionalnog objekta (npr. jednodimenzijski laser ne može mjeriti cilindričnost cijevi ili X-Y ispitna sonda ne može mjeriti ravnost ravnine u smjeru Z-osi).

## **3.1 Vizijski senzori**

Termin "vizijski senzor" objedinjuje sve senzore koji, slično ljudskom oku, skupljaju barem dvodimenzijsku sliku mjerenog objekta. Intenzitet raspodjele takve optičke slike detektira i procjenjuje senzor.

Desetljećima je *ljudsko oko* bilo jedini dostupni "senzor" za optičke koordinatne mjerne uređaje kao što su mjerni mikroskopi i mjerni projektori. Izvori subjektivnih mjernih grešaka uključuju paralaksu (iskrivljena linija) i krivo mjerenje pri prelasku is svijetlog u tamno zbog logaritmičke osjetljivosti ljudskog oka na svijetlo. Rezultati takvih mjerenja uglavnom se oslanjaju na korisnika i usporedivi su do ograničenog stupnja. Maksimalna brzina mjerenja je također ograničena.

Zbog svih tih mana, vizualno ispitivanje predstavlja zadnju moguću alternativu za moderne sustave procesiranja slike. Koristi se u slučajevima gdje se strukture mjerenog objekta slabo

vide i gdje se geometrijske značajke mogu samo intuitivno ispitati. Pretpostavljajući da ljudsko oko može razlučiti nekoliko desetina milimetra pri gledanju kroz končanicu, konačna rezolucija od nekoliko mikrona se može postići korištenjem te tehnike, na primjer, u sprezi sa 100X optičkim povećanjem.

## 3.1.1 Optički senzor ruba

Optički senzor ruba je senzor koji se koristi za optičke mjerne projektore. Tanko stakleno vlakno skuplja svjetlosni signal iz svjetlosnog snopa projektora te ga usmjerava do fotomultiplikatora (vidi slika 3c). Kada se objekt pomakne kroz svjetlosni snop, svaki rub proizvede svijetlo-tamni ili tamno-svijetli prijelaz. Kadgod se detektira takav prijelaz tehnikom iznosa elektroničkog praga, očitavaju se koordinate mjerne osi. Bitna stavka je odrediti točan iznos praga na temelju kalibracijskih etalona. To se određuje automatski u novijim mjernim sustavima.

U praksi, korištenje optičkog senzora ruba je ograničeno na mjerenja koja se temelje na tehnici odaslanog svijetla i na dvije dimenzije ili na dvije i jedna polovina dimenzijama (2D ili 2.5D). 2.5D znači da podešavanje (ali ne i mjerenje) je moguće u trećoj osi. Niski iznosi kontrasta kao što su karakteristični za reflektirano svijetlo mogu rezultirati kao mjerne greške, pošto senzor točkastog oblika ne dopušta gotovo nikakve strategije za razlikovanje između zagađenosti signala, površinskim smetnjama, te pravim ispitnim značajkama.

## 3.1.2 Senzor za procesiranje slike

Danas, senzori za procesiranje slike se koriste kao vizijski senzori (slika 7). Objekt se prikazuje preko leća na matričnu kameru. Elektronika kamere pretvara optički signal na digitalnu sliku, koja se tada koristi za kalkuliranje mjerenih točaka sa računalom za procjenu koje je opremljeno sa odgovarajućim software-om za procesiranje slike. Performanse takvih senzora su pod velikim utjecajem različitih individualnih komponenti kao što su osvjetljenje, sustav leća, senzorski čip, elektronika te računalni algoritmi.

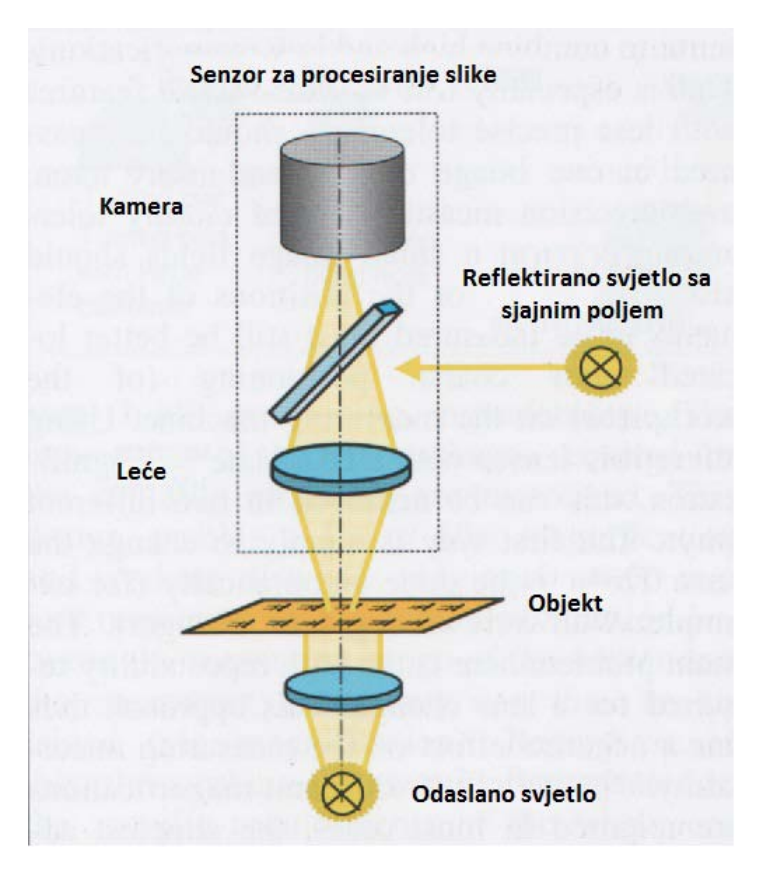

**Slika 7. Osnovna konstrukcija senzora za procesiranje slike**

<span id="page-21-0"></span>Najniža mjerna nesigurnost se može dobiti korištenjem sustava telecentrirajućih leća. Prednost telecentriranja je da lateralno povećavanje ostaje konstantno kada se radna udaljenost promjeni u dopuštenom rasponu, te tako onemogućuje dimenzijske greške. To je posebno bitno kada se radi sa nižim iznosima povećanja. Najbolja kvaliteta se može postići korištenjem telecentrirajućih leća sa fiksnim povećanjem.

Sa praktičnog stajališta, ima smisla kombinirati visoka i niska povećanja. To je posebno točno u slučajevima gdje bi se značajke sa nižim tolerancijama mjerile sa jednom slikom brzo te dodatno, visoko precizna mjerenja značajki sa visokom tolerancijom na malim područjima slika bi također trebala biti moguća ili pozicije elemenata koji se trebaju mjeriti bi bili dobro locirani nakon grubog pozicioniranja (mjernog komada) na mjernom uređaju. Korištenjem telecentrirajućih leća sa fiksnim lateralnim povećanjem, to je moguće na dva različita načina. Prvi način je da se jednostavno promjeni leća. To je moguće i automatski (na primjer, sa kružnim spremnikom leća). Glavni problem ovdje je potreba za velikom ponovljivosti za izmjenu leća. Tako taj pristup ima negativan utjecaj na mjernu nesigurnost. Kako su potrebna samo dva različita povećanja u većini slučajeva, najjednostavniji pristup je međusobna izmjena dva različita senzora za procesiranje slike sa različitim povećanjima.

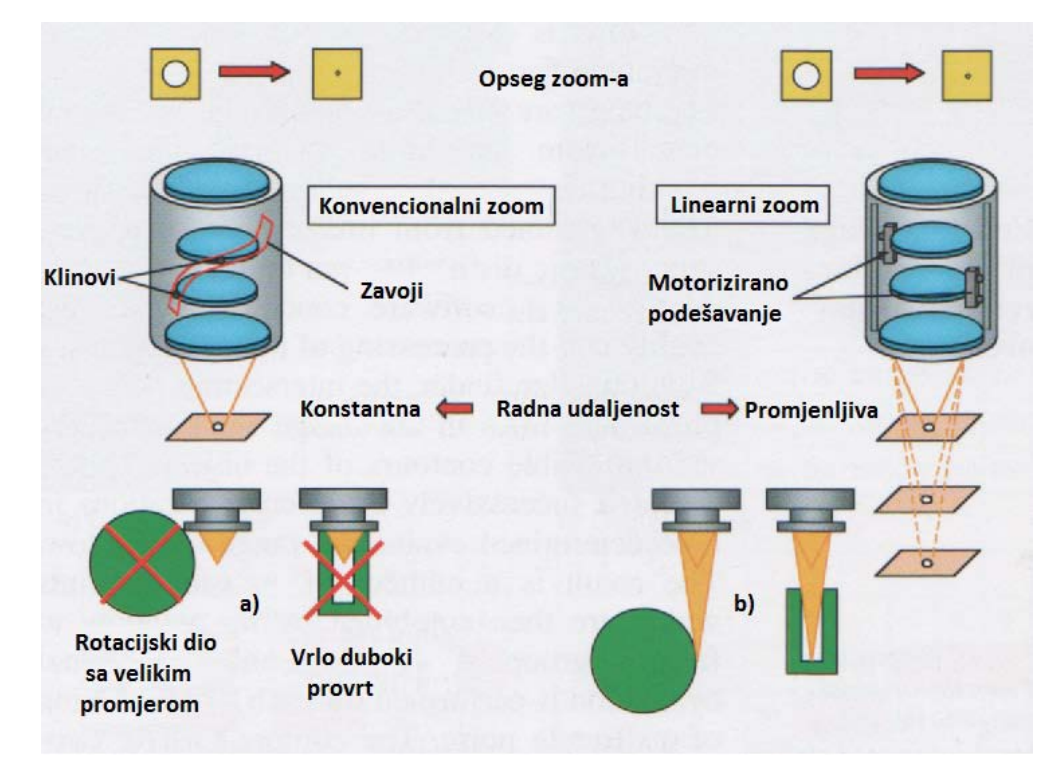

<span id="page-22-0"></span>**Slika 8. Linearni zoom sa podešavajućim povećanjem i varijabilnom radnom udaljenošću u usporedbi sa konvencionalnim zoom-om**

Najveća fleksibilnost se može postići korištenjem sustava leća sa zoom-om (Slika 8). Zbog kretanja radi pozicioniranja optičkih komponenti unutar leća, mogu se očekivati mali gubitci na preciznosti. Takvi gubitci bi trebali biti zanemarivi u modernim sustavima. Koriste se linearne vodilice kako bi se osigurala ponovljivost pozicioniranja. Kretanje sustava leća koje je potrebno za zoom-iranje je motorizirano. Takva konstrukcija omogućuje od 1X do 10X povećanje i radne udaljenosti od 30 mm do 250 mm. Optimiranje između mjernog opsega senzora i mjerne nesigurnosti je tako moguće. Neovisno o tome, radna udaljenost se može prilagođavati prema specifičnim zahtjevima mjernog komada.

Danas, digitalizacija slika je uglavnom omogućena korištenjem CCD kamera u sprezi sa PC komponentama koje su pogodne za prihvaćanje slike (framegrabber ploče, firewire sučelja, itd.). Glavna prednost koju pruža CCD kamera u odnosu na CMOS čip je njena velika mjeriteljska kvaliteta. Na primjer, sami linearni odnos između ulaznog signala intenziteta svijetlosti i digitalnog izlaznog signala je ključan za precizna mjerenja.

Software koji se koristi za detektiranje mjernih točaka iz digitaliziranih slikovnih podataka također uvelike utječe na kvalitetu mjernih rezultata koji su dobiveni od senzora za procesiranje slike. Može se napraviti osnovna razlika između dva različita software-ska koncepta: "edge finder" (pronalazač rubova) te procesiranje kontura slike.

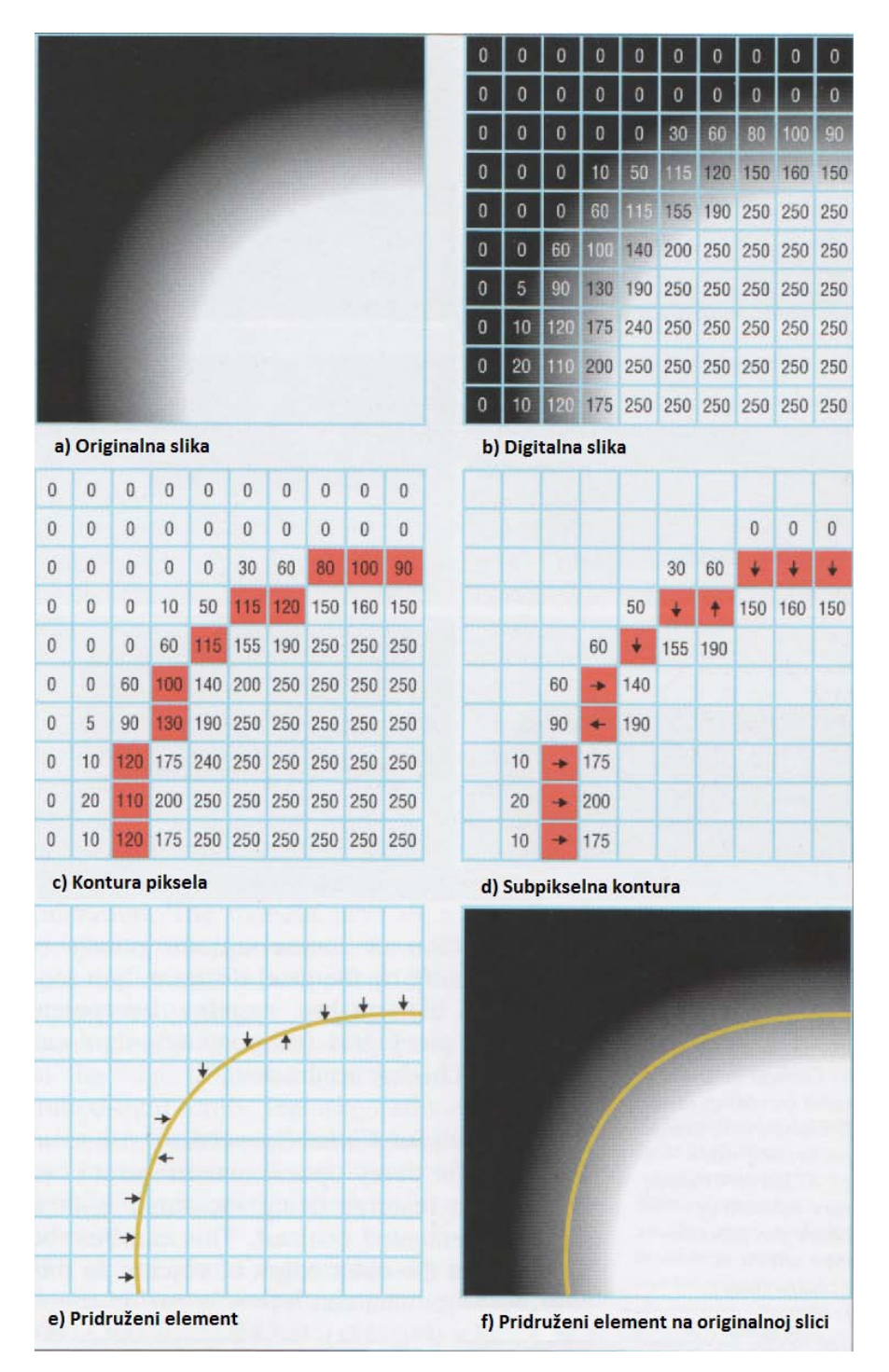

**Slika 9. Tijek procesiranja slike**

<span id="page-23-0"></span>Sa pronalazačem rubova, sjecišta točaka predefiniranih linija na slici se određuju korištenjem vidljivih kontura objekta. To se sukcesivno ponavlja na različitim lokacijama u predodređenom prostoru za procjenu. Rezultat je broj mjerenih točaka koje se tada kombiniraju kako bi formirale grupu. Odvojena, jedno dimenzijska procjena se izvodi za svako određivanje diskretne točke. Opsežno, dvodimenzijska informacija sadržana u slici je tada ne uzima u obzir. To prouzrokuje probleme posebno za mjerenja pod reflektirajućim svijetlom. Konture koje prave smetnju a koje su uzrokovane površinskim strukturama,

rupicama i zagađenjem se mogu detektirati te tako kompenzirati samo pod određenim uvjetima.

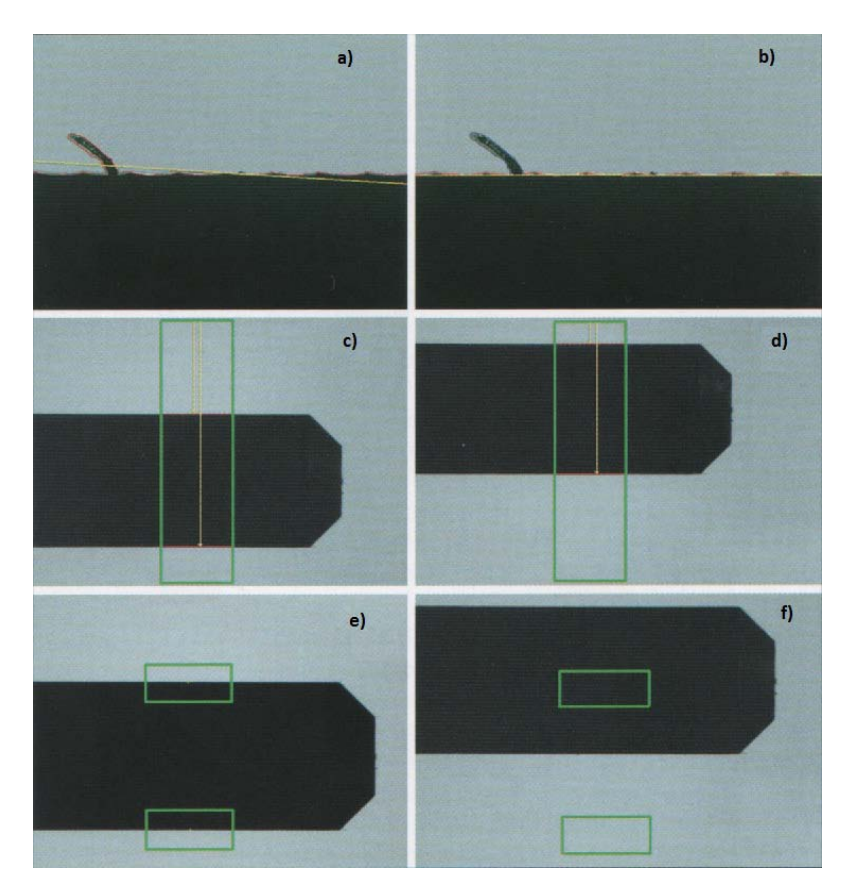

**Slika 10. Procesiranje konture slike**

<span id="page-24-0"></span>Tijekom procesiranja konture slike (Slike 9 i 10), slika se prikazuje kao cijela površina unutar procjeniteljskog prozora. Konture se izdvajaju iz te slike korištenjem odgovarajućih algoritama. Svaka mjerena točka se pridjeljuje svakom pikselu (ili elementu slike) konture. Mjerene točke se tada poravnavaju na način koji je sličan nizu bisera. Time se omogućuje detektiranje i filtriranje smetnji tijekom mjerenja bez izmjene oblika konture. Nekoliko različitih kontura se mogu razaznati unutar jednog skupljanja podataka. To je bitno za praktične aplikacije.

Rezolucija mjerne nesigurnosti je direktno ograničena udaljenošću piksela. U drugom koraku, sustavi visoke kvalitete interpoliraju unutar mreže piksela (subpikseliranje) te tako omogućuju još veće preciznosti.

#### 3.1.3 Osvjetljenje za vizijske senzore

Osnova za svako optičko mjerenje je prikazivanje značajki koje se mjere sa izražajnim kontrastom. To se najbolje može omogućiti na vanjskim rubovima objekta. U tom slučaju, mjerenje je moguće pomoću odaslanog svijetla (Slika 11a).

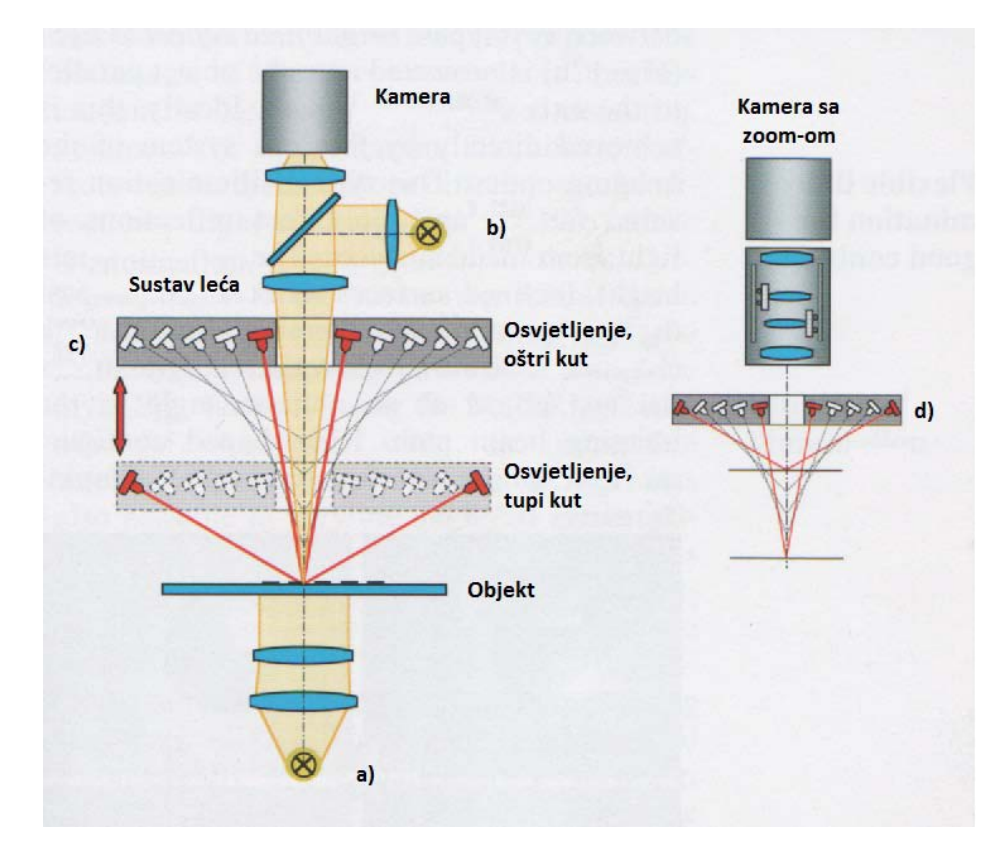

**Slika 11. Tipovi osvjetljenja**

<span id="page-25-0"></span>Idealni uvjeti su mogući sa plosnatim objektima. Sa druge strane, tamo gdje su široki rubovi, međusoban odnos između osvjetljenja, ispitnog objekta i svjetlosne staze se mora uzeti u obzir. Proizvođač koordinatnog mjernog uređaja mora osigurati da se kutovi otvora optičke leće individualnih optičkih sustava zajednički poravnavaju te da software za procesiranje slike omogućuje adekvatnu kalibraciju algoritama za pozicioniranje rubova. Druge jedinice sa odaslanim svijetlom koje imaju podešavanje otvora leće se koriste za specijalne primjene kao što su mjerenje rotacijski simetričnih dijelova (na primjer, horizontalno postavljeni cilindri).

Za korištenje vizijskih senzora uglavnom je potrebno reflektirano svijetlo kao i osvjetljenje odaslanim svijetlom. Ovdje se mora napraviti razlika između dva tipa: *reflektirano svijetlo sa sjajnim poljem* (slika 11b) se projicira na objekt paralelno sa osi svjetlosne staze. Idealno, to se omogućuje direktno pomoću sustava leća. Taj tip osvjetljenja rezultira, na primjer, direktnom refleksijom svjetla sa metalnih površina. Objekt izgleda osvijetljeno. Kose površine reflektiraju svijetlo pokraj leće te se doimaju tamnim (Slika 12). *Reflektirano svjetlo* 

*sa tamnim poljem* napada ispitni objekt pod kutom na svjetlosnu stazu. Konfiguracije prstenastog oblika se uglavnom koriste za ovu svrhu.

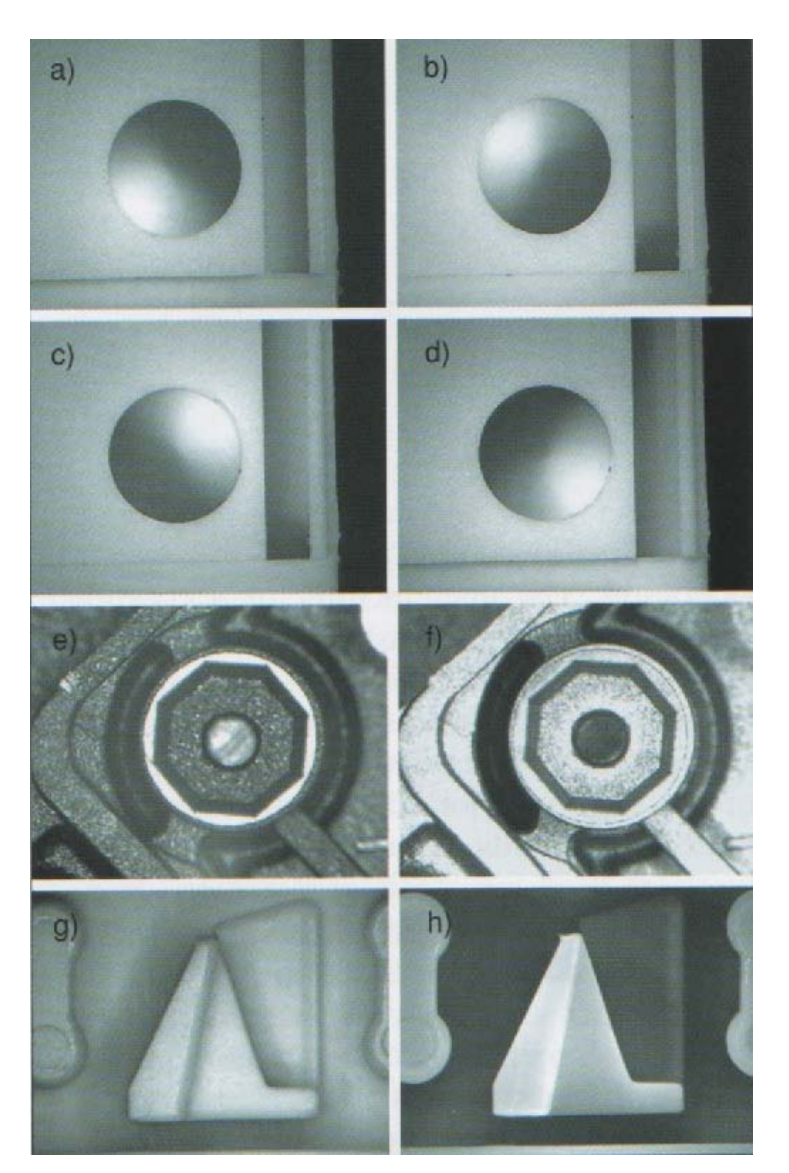

**Slika 12. Ispitni objekti pod različitim tipovima osvjetljenja**

<span id="page-26-0"></span>Prednost tih komponenti je niski iznos topline koju šalju mjernom obujmu. Segmentacijom, efekti osvjetljenja se mogu napraviti iz različitih prostornih smjerova. LED diode omogućuju optimalnu adaptaciju tamnog polja reflektiranog svjetla na mjerni zadatak. Različiti nagibi osvjetljenja se mogu postići izmjenom različitim poretkom dioda (Slika 11c).

U modernim višesenzorskim koordinatnim mjernim uređajima, svi izvori svjetlosti se mogu automatski upravljati pomoću mjernog software-a. Jačina svjetlosti se može upravljati korištenjem reflektiranog svjetla sa objekta. Matematička korekcija karakteristike žarulje omogućuje kontinuirano korištenje istog CNC programa čak i nakon izmjene žarulja.

#### **3.2 Taktilni senzori**

Svi taktilni senzori funkcioniraju na principu mehaničkog kontakta sa mjerenim komadom. Rezultirajući signal se potom izvlači iz tog kontakta za daljnje procesiranje. Uočava se razlika između okidnog dodira i sustava mjerne sonde. Sa taktilnim senzorom, geometrija (tipično, oblik i veličina) forme ispitnog elementa (ili sfere) kao i prostorna pozicija i geometrijska forma površine mjerenog objekta su sastavni dio rezultata mjerenja. Slika 13 pokazuje kako tijekom taktilnog skeniranja, pozicija ispitne točke se ne može odrediti bez matematičke korekcije koja se bazira na poznatim koordinatama točke centra vrha tj. sfere ispitne igle. Da bi se provela egzaktna korekcija, ispitni element se mora pažljivo kalibrirati iliti "usloviti" (korekcija sfere). Nadalje, potrebno je ispitati veći broj točaka bilo koje geometrijske značajke koja se mjeri. Ako se ta korekcija ne izvede, rezultirajuća greška će biti ovisna o promjeru sfere (npr. što je promjer sfere manji to će pogreška biti manja). Dodatno, sfere sa velikim promjerom također mogu potisnuti male devijacije u strukturi. Takvo "mehaničko filtriranje" može imati ili poželjan efekt na mjerni rezultat ili može rezultirati falsificiranjem rezultata mjerenja.

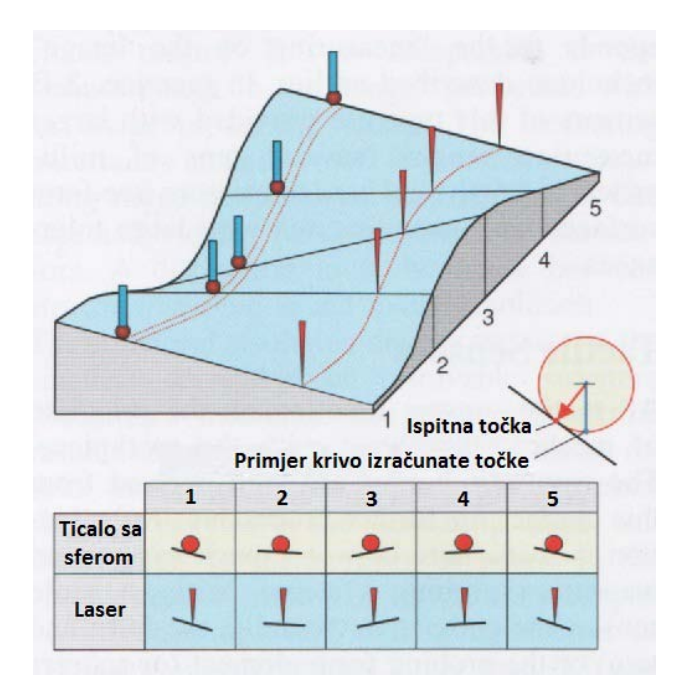

**Slika 13. Utjecaj oblika vrha ticala pri mjerenju zakrivljenih površina**

<span id="page-27-0"></span>Slika 14 prikazuje većinu utjecaja koje imaju ispitne točke na mjerni rezultat. Nužno je ispitati velik broj mjernih točaka u slučajevima gdje se uključuju prave geometrijske značajke u formi greške. Kako god, količinom vremena koju zahtjeva ispitivanje dodirom, to je lakše reći nego napraviti.

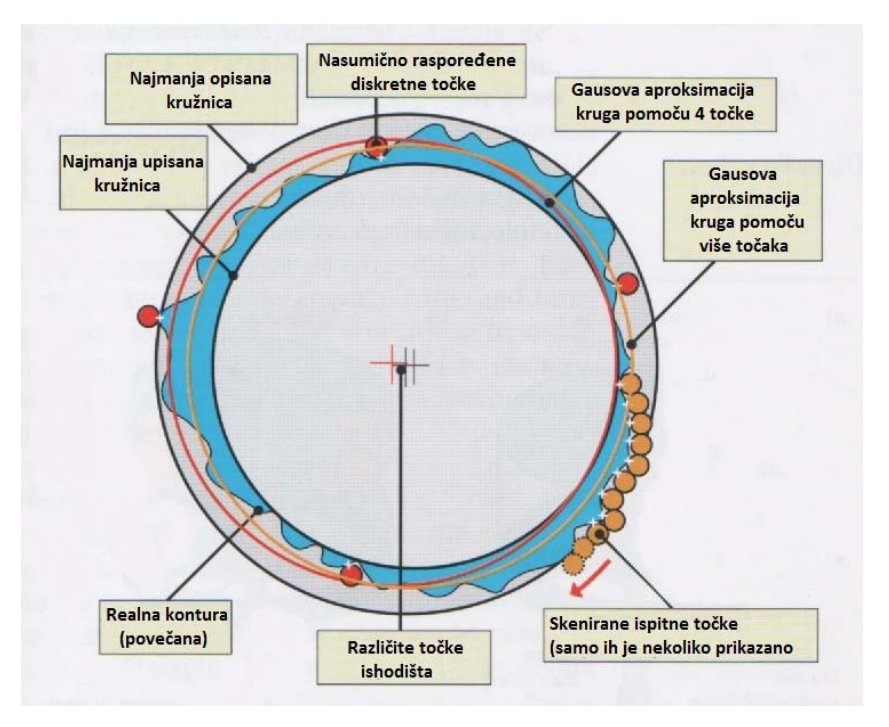

**Slika 14. Utjecaj broja mjerenih točaka na mjerni rezultat**

# <span id="page-28-0"></span>3.2.1 Taktilni senzori sa dodirnim okidačem

Osnovna funkcija ispitnih sustava sa dodirnim okidačem funkcionira na principu tronošca (Slika 15a). Ako sfera dotakne mjereni komad, okidni signal se generira za izčitavanje od strane sustava skala koordinatnog mjernog uređaja. Mjerena točka je rezultat koordinata mjernog uređaja s obzirom na centar sfere. Preko krute osovine, sfera na mjernoj igli je spojena na ležaj učvršćen u tri točke koji ima prekidač na svakoj od te tri ukrute. Ako se mjerna igla pomakne od zadanog pravca, najmanje jedan od tih prekidača će biti aktiviran. To se dalje procesira kao okidni signal. Glavna mana tog sustava leži u činjenici da promjena sile ispitivanja u odnosu na smjer ispitivanja rezultira izvijanjem sa različitim faktorom elastičnosti. To rezultira direktnim ispitnim ponašanjem (trokutna karakteristika) kojeg je teško korigirat.

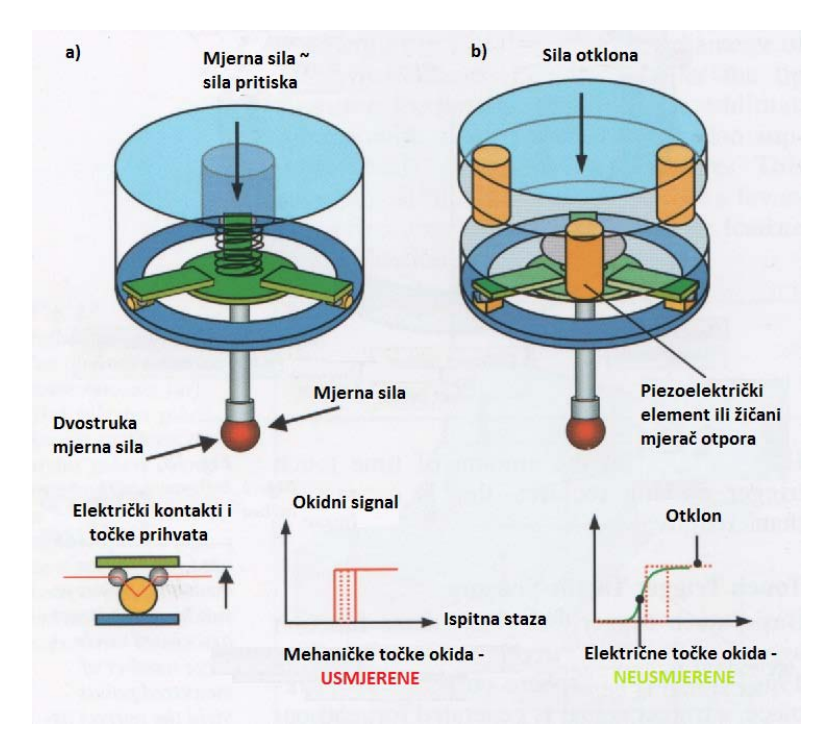

**Slika 15. Funkcioniranje dodirne okidne 3-D sonde**

<span id="page-29-0"></span>Visokokvalitetni ispitni sustavi imaju ugrađene razne elemente za konverziju (npr. piezoelektrički elementi, mjerač naprezanja žičanim otporom) kako bi se mehanički signal pretvorio u električki (Slika 15b). Nedirektno ispitno ponašanje se može postići korištenjem takovih elemenata. Elektronika osigurava da se mjerenje može izvesti sa veoma malom ispitnom silom. Utjecaj senzora na mjernu nesigurnost je minimalan. Tronogi ležaj se pomiče samo nakon detekcije ispitne točke. Tako je dopušten relativno dugačak put koćenja po koordinatnim osima.

Čest nedostatak kod svih sustava sa dodirnim okidačem je taj što taktilni element koordinatnog mjernog uređaja se prvo mora dovesti u kontakt sa, a kasnije se mora pomaknuti u suprotnu stranu, mjerenim komadom kako bi se očitala točka. Tako je potrebno vrijeme ispitivanja u razmaku od nekoliko sekundi za svaku mjerenu točku.

#### 3.2.2 Analogni senzori

U mjernom sustavu, senzor je opremljen sa sustavima koji očitavaju kretanje (skala, induktivni senzor, optički mjerni sustav, itd.), uglavnom u svim tri koordinatnim osima. Ako, pri kontaktu sa mjerenim komadom, se mjerna sfera pomakne u bilo kojem smjeru, iznos tog pomicanja se može očitati iz sustava koji mjeri kretanje (Slika 16). Mjerena točka se generira superpozicijom koordinata senzora sa koordinatama koordinatnog mjernog uređaja (slično kao i sa "mjerenjem na slici"). Također se uzima u obzir korekcija mjerne sfere s obzirom na vektor pozicije sa površine koja se ispituje koja je gore opisana te elastično savijanje.

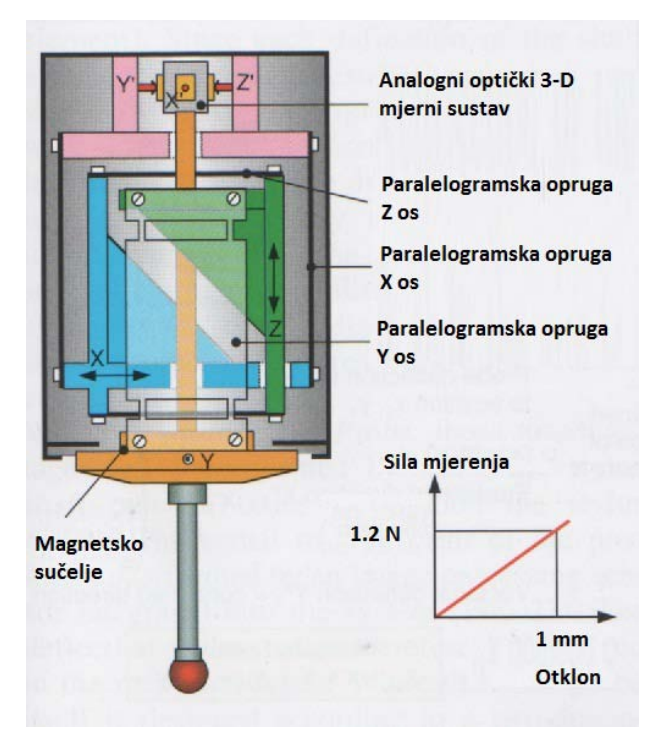

**Slika 16. Funkcioniranje analognog senzora**

<span id="page-30-0"></span>Nije potrebno micati ticalo sa mjerenog komada radi mjerenja različitih površina istog objekta. Kada se to spoji pravilnim software-om za upravljanje, taj princip je osnova za automatizirano skeniranje površine objekta (Slika 17). Koordinatne osi mjernog uređaja se upravljaju tako da se senzor uvijek nalazu unutar mjernog opsega, tako da prati površinu mjerenog komada pri tangencionalnom kretanju.

Upravljački software pomiče senzor u virtualnom koordinatnom sustavu čije ishodište se nalazi na točci dodira između ispitnog elementa i mjerenog komada. Ako se izvađa kao upravljački proces, to rezultira skeniranjem kruga u prikazanom primjeru. Slično, 3-D skeniranje je izvedivo u predefinirani ravninama. Kako god, u sprezi sa trodimenzionalnim površinama, problem korekcije ticala se također mora uzeti u obzir (vidi Slika 13).

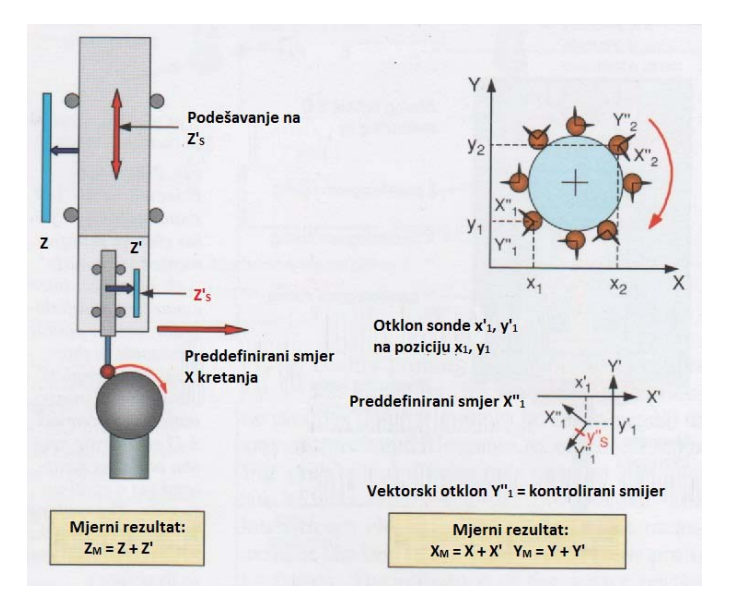

**Slika 17. Skeniranje pomoću analognog senzora**

## <span id="page-31-0"></span>3.2.3 Mjerni taktilno-optički senzor

Svi konvencionalni mehanički senzori spominjani prije imaju jednu zajedničku stvar: signal se šalje iz ispitnog elementa preko krute osovine do aktuatorskog senzora ( npr. prekidač ili piezoelektrički element). Kako svako pomicanje osovine utječe na mjerni rezultat, cilj je korištenje osovina sa maksimalnom krutošću. U sprezi sa primijenjenom senzorskom tehnologijom, to vodi ka relativno velikim dimenzijama i silama ispitivanja. Praktično govoreći, minimalni promjer ispitne sfere je nekoliko desetina milimetra. Takvi ispitni sustavi su pogodni za mjerenje malih geometrijskih značajki samo pod određenim uvjetima.

Sa optičkom sondom, te se mane izbjegavaju korištenjem osovine ticala samo u svrhu pozicioniranja mjerne sfere. Stvarno mjerenje pozicije se izvodi senzorom za procesiranje slike koji je integriran u sustav (Slika 18). Tako se izvijanje osovine ne uzima u obzir u konačnom mjernom rezultatu. Kako je sama optička sonda dizajnirana po dvodimenzionalnom principu, može se također upotrebljavati za trodimenzionalna mjerenja, uzimajući u obzir da površina mjerenog objekta i os optičke sonde se nalaze pod dovoljno malim kutom. Pozicija sfere u smjeru osi optike se također može odrediti ako se integrira drugi smjer pogleda senzora procesora slike (druga kamera ili zrcalo) na konstrukciju optičke sonde.

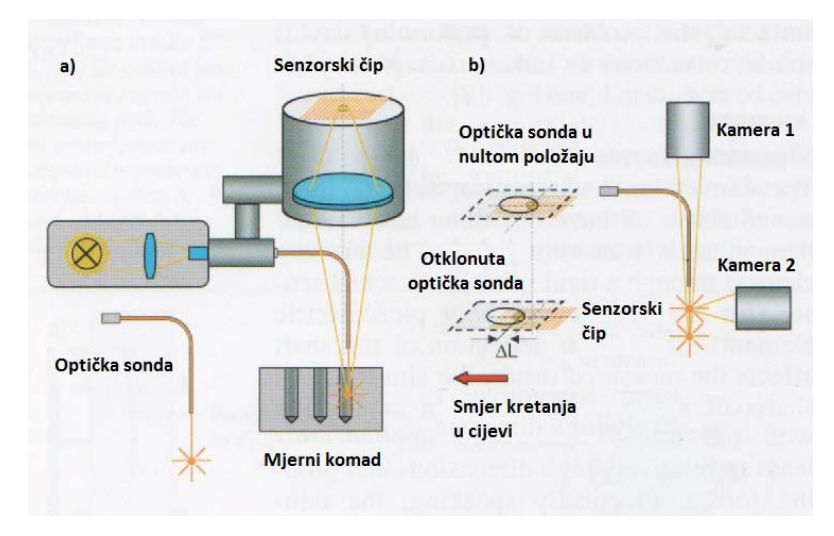

**Slika 18. Princip rada optičke sonde**

<span id="page-32-0"></span>Optičke sonde se proizvode na način da se načine staklena vlakna u obliku žice te se termo postupkom kraj te žice zagrije i rastali te se sfera spoji s tim krajem. Dobro pozicioniranje optičke sonde na lokaciji koja se mjeri se može postići ako se sfera ugradi na vrh šuplje metalne igle (Slika 19). Ako stakleno vlakno dostavlja svijetlo do ispitnog vrha, mjerenje se može izvesti u samoosvjetljavajućem modu (Slika 20). Također je moguće korištenje optičke sonde u modu sa odaslanim svijetlom. Zbog njegovih malih dimenzija, krajnje sile sondiranja su zanemarive (iznosa do nekoliko micronewtona).

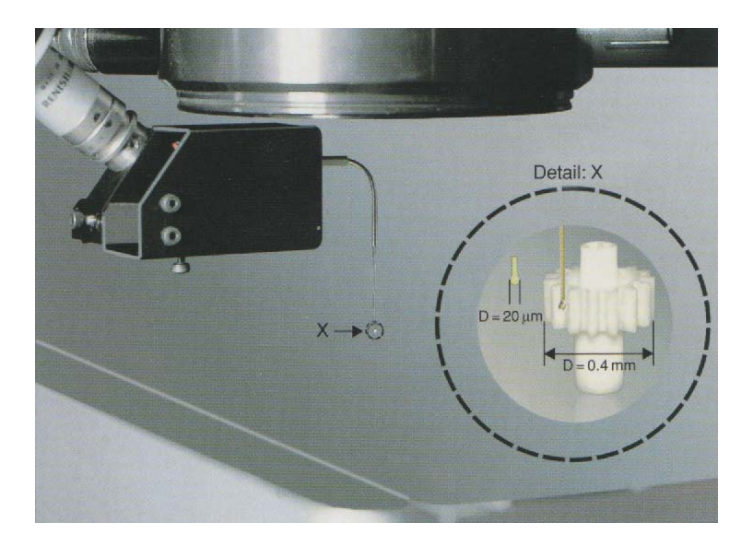

**Slika 19. Optička sonda sa magnetskim sučeljem za mjerenje mikrozubčanika**

<span id="page-32-1"></span>Zbog tog razloga, to se može koristiti za mjerenje posebnih površina mjerenog komada koje su osjetljive na dodir. Optička sonda pripada grupi mjernih senzora. Iz tog razloga, pogodna je za skeniranje materijalnih površina.

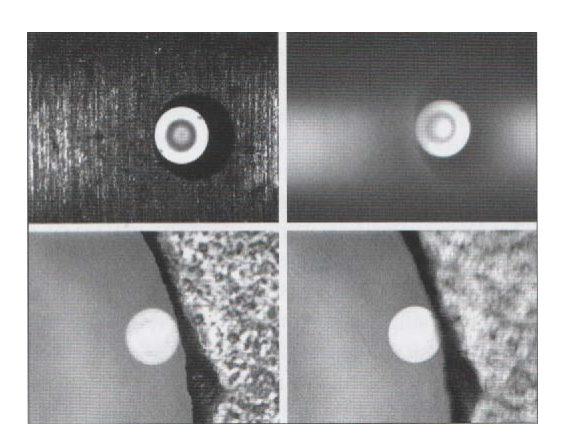

**Slika 20. Primjeri za mjerenje pomoću optičke sonde u samoosvjetljavajućem načinu rada**

<span id="page-33-0"></span>Nadalje, princip mjerenja sa samocentriranjem pomoću sustava mjernih sondi je prikazan ovdje na temelju primjera sa optičkom sondom (Slika 21). Kalibrirana sfera je pozicionirana u prostoru između dva zuba u svrho određivanja greške kosine zupčanika. Pozicija sfere na zupčaniku je određena iznosom mjerenja optičke sonde (pozicija sfere u polju slike) i koordinata koordinatnog mjernog uređaja.

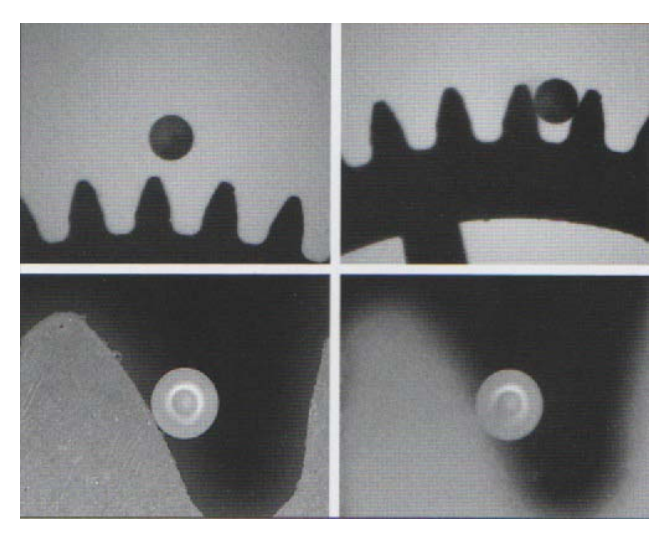

**Slika 21. gore: Samocentrirajuće mjerenje zupčanika pomoću optičke sonde u načinu rada sa odaslanim svijetlom, promjer vrha ticala iznosi 180 µm; dolje: Mjerenje bočnog kuta u osvijetljenom načinu rada**

<span id="page-33-1"></span>Vrijednosti kao što su dimenzija kao što su duljina između dvije kuglice ili kosina zupčanika se određuju s obzirom na nekoliko mjerenih pozicija u različitim prostorima između zuba. Profil se može mjeriti ispitivanjem zubne staze.

Poslije senzora slike, optička sonda je trenutno jedan od najpreciznijih dostupnih senzora za višesenzorske koordinatne mjerne uređaje zbog njenog jedinstvenog načina rada.

## 3.2.4 Taktilno-optički senzor profila

Taktilno-optički senzor profila spaja ispitnu sondu sa laserskim senzorom udaljenosti. Koristeći takav senzor, mogu se vršiti mjerenja hrapavosti i profila sa visokom preciznošću pomoću koordinatnog mjernog uređaja. Kako je prikazano u Slici 22, laser, koji se uglavnom koristi za direktna mjerenja površine mjerenog komada, uočava pomicanje kontaktne sonde. Jedna od prednosti takvog rasporeda je usklađenost sa principom komparacije. Korištenjem svojstva brze izmjene, mjerenja su moguća ili sa profilnom sondom ili direktno pomoću lasera.

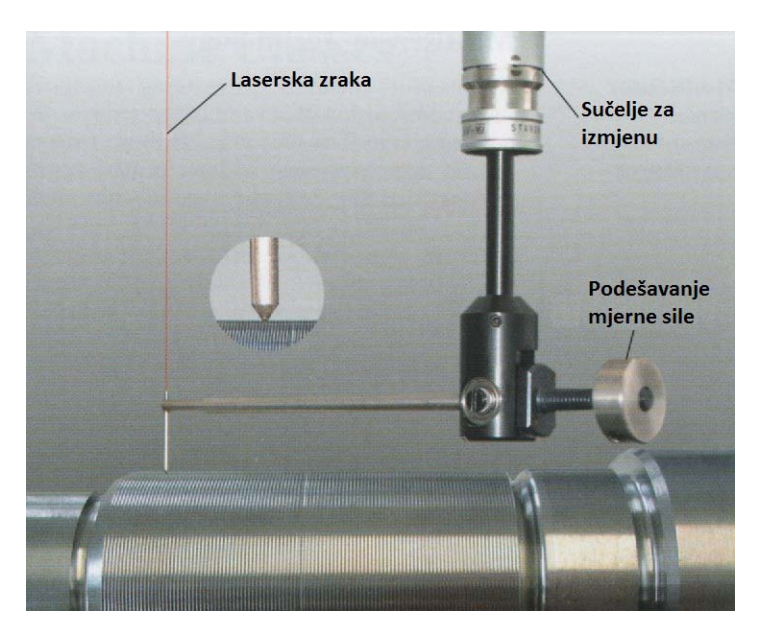

**Slika 22. Sonda za konture sa laserskim senzorom i sučeljem za izmjenu**

<span id="page-34-0"></span>Integracija taktilno-optičkog senzora profila u koordinatni mjerni uređaj dopušta potpunu automatizaciju mjerenja profila u većini mjerenja. Još jedna prednost je velika točnost pozicioniranja koordinatnog sustava mjerenog komada. To nije moguće sa klasičnim uređajima za mjerenje profila. Mjerni podatci se procesiraju software-skim funkcijama u svrhu određivanja hrapavosti, dimenzija, oblika i lokacija.

## **3.3 Višesenzorska tehnologija**

Multisenzorski koordinatni mjerni uređaji koriste kombinaciju nekoliko senzora koji su dosad objašnjeni. Svojstva tih senzora uglavnom ovise o njihovoj različitoj primarnoj upotrebi (Slika 23). S obzirom na primjenu, karakteristike koje ih razlikuju uključuju veličinu značajki koju mogu izmjeriti, tip značajki koje mogu izmjeriti (rub, površina), te njihovu primjenljivost za brzo prihvaćanje velikog broja mjernih točaka (skeniranje).

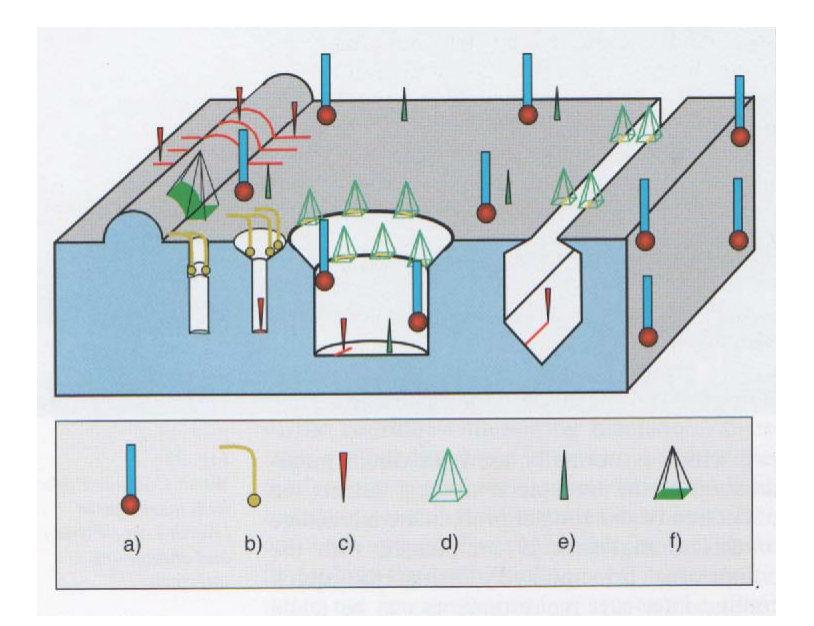

## <span id="page-35-0"></span>**Slika 23. Višesenzorska tehnologija: tipične primjene različitih senzora a) Mehaničko ticalo; b) Optička sonda; c) Laser; d) Procesiranje slike; e) Autofokus; f) 3-D snimanje**

Da bi se izveli zahtjevni mjerni zadatci, obično je potrebno korištenje više različitih senzora u svakom ponavljanju mjerenja.
## **4. Klase koordinatnih mjernih uređaja**

Kao i sa senzorima, principi izrade koordinatnih mjernih strojeva također ovisi o njihovoj aplikaciji. Tako je moguća optimizacija najvažnijih parametara performansi. Dok ekonomska rješenja se mogu odabrati za potrebe niže točnosti, uređaji klasa najviše preciznosti koriste trenutno sva dostupna tehnička rješenja. Izvedba koja je najkorisnija sa ekonomske točke gledišta ovisi o uključenom mjernom opsegu.

# **4.1 Radionički mjerni uređaji**

Jedna od glavnih područja aplikacije za koordinatne mjerne uređaje je kontrola kvalitete proizvodnih procesa. Da bi se putovi transporta sto više skratili, koordinatni mjerni uređaji se moraju ugraditi što bliže proizvodnom okruženju. Prevladavajući okolišni uvjeti se moraju uzeti u obzir kada se projektira takav radionički mjerni uređaj. Slika 24 prikazuje jedan primjer takvog stroja. Elementi koji određuju njegovu preciznost su izrađeni od čelika ili nekog materijala sa sličnim koeficijentom širenja. Tako se minimizira termički izazvana deformacija uređaja. Sve osjetljive komponente uređaja (njegove skale, klizne staze, itd.) su prekrivene ili oklopljene kako bi mogle biti ugrađene u zahtjevan proizvodni okoliš. Te komponente su dizajnirane s ciljem da imaju što veću stabilnost pod velikim opterećenjem (bez deformacije kada su opterećene) te da su korišteni standardizirani dijelovi. Korištenje specijalno izrađenih kompaktnih upravljačkih jedinica koje su ugrađene u odvojena kućišta minimizira nakupljanje topline unutar samog uređaja.

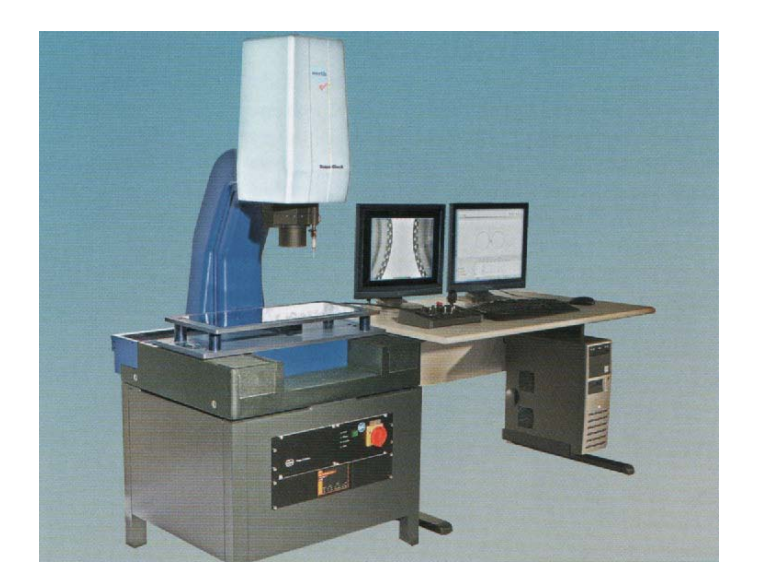

#### **Slika 24. Radionički mjerni uređaj**

Da bi se povećala jednostavnost servisiranja, duljine kablova koji spajaju različite komponente uređaja se svode na minimum. Koristi se CAN-bus sustav da bi se omogućilo upravljanje svih komponenti preko jednog kabela koji je jedinstven za sve komponente. Osnovna verzija takve klase uređaja je opremljena sa senzorom za procesiranje slike koji u sebi sadrži optiku sa zoomom. Također sadrži osnovnu izvedbu osvjetljavanja (na primjer, odaslano svijetlo, svijetlo polje reflektiranog svijetla te tamno polje reflektiranog svijetla). Sustav također može po potrebi biti opremljen sa taktilnom sondom (princip dodirnog okidača).

Zbog njegove konstrukcije i dizajna za kontrolu kvalitete, moguće je postići mjerne nesigurnosti koje su reda veličine nekoliko mikrometara sa radioničkim mjernim uređajem. Dodatno uz kontrolu proizvodnje obrade, probijanja lima te operacija sa injekcijskim kalupima za plastiku, ti uređaji se također koriste radionama za proizvodnju alata te u odjelima za provjeru gotovih dijelova. Bitno je postići dobar omjer između mjerne nesigurnosti i tolerancije mjera komada. Uzet je u obzir poseban zahtjev za generalno povećavanje lakoće operativnosti na dva načina: konceptom upravljanja (podešavanje intenziteta osvjetljenja preko kružnih upravljačkih ručica, tipke na panelu upravljačke ručice) te izradom posebne software-ske podrške kao što je automatsko prepoznavanje dijela i sl. Također ih je moguće nadograditi sa sustavima koji uključuju mjerne sonde te laserskim senzorima.

#### **4.2 Precizni uređaji sa mehaničkim ležajevima**

U slučajevima gdje se zahtjeva veća preciznost i dugotrajna stabilnost uređaja (na primjer, u laboratoriju za mjerenja i kontrolu proizvodnje), razmatraju se posebni novi pristupi u dizajniranju. Koristi se Aluminij kao temeljni materijal kako bi se poboljšala kontrolabilnost temperaturnih problema. Njegova visoka termička konduktivnost minimizira razlike u temperaturi, te tako reducira deformacije dijelova uređaja.

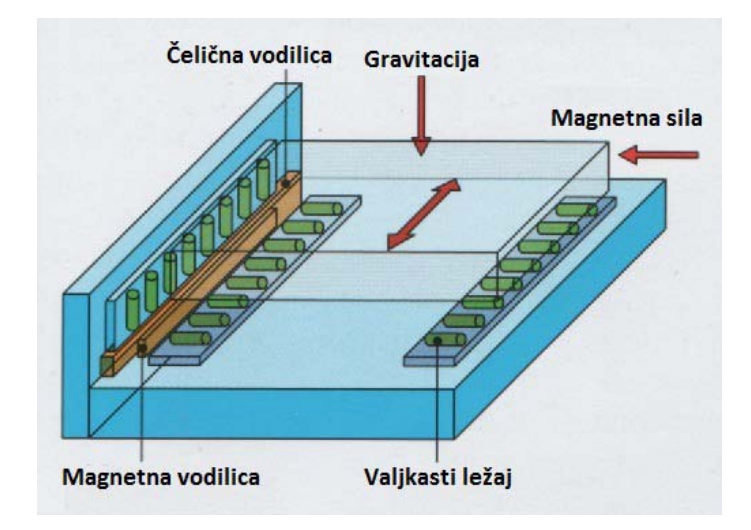

**Slika 25. Konstantno napregnut sustav vodilica**

Kako bi se ukinule promjene napetosti u sustavu vodilica koje su uzrokovane širenjem materijala, koristi se posebni sustav prenaprezanja koji koristi magnetne sile i gravitaciju (Slika 25). Štoviše, taj sustav također minimizira trenje, te reducira histerezu pri promjeni kretanja. Iz istog razloga, redovito se izbjegavaju kućišta koja proizvode trenje. Nadalje, dugotrajna stabilnost sustava je omogućena činjenicom da su vodilice proizvedene bez mogućnosti ručnog podešavanja. Preciznom proizvodnjom je postignuta tolerancija manja od jednog mikrometra. Slika 26 prikazuje jedan takav uređaj.

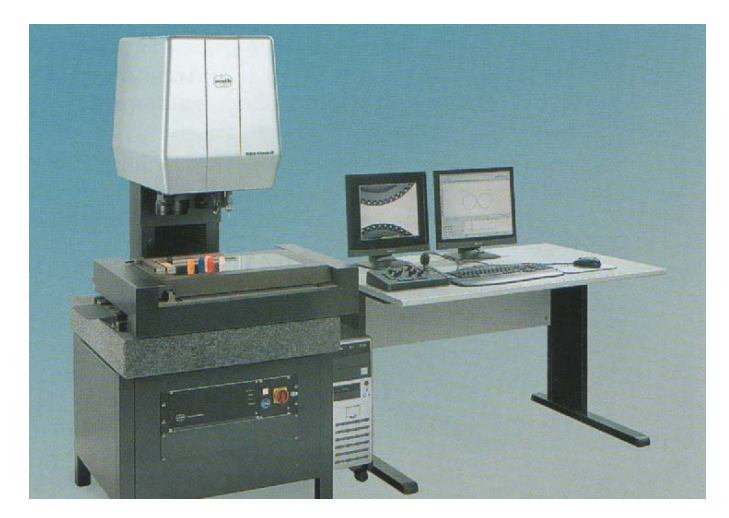

**Slika 26. Precizni uređaj sa mehaničkim postoljem na granitnoj bazi**

Obično se u takve uređaje, kao osnovne oprema, ugrađuju novi senzori za procesiranje slike (oni su kombinacija visoke fleksibilnosti i maksimalne preciznosti). Kontinuirana regulacija pozicije omogućuje sustavu sposobnost skeniranja i omogućuje dodatno naknadno

postavljanje laserskog senzora (princip fokalnosti), trodimenzionalnog mjerne sonde ili optičke sonde. Po potrebi, može se ugraditi motorizirana glava za mjerne sonde ili rotacijske osi za mjereni komad kako bi se povećao mjerni opseg uređaja ovakve klase. Kako bi se osigurala mjerna nesigurnost manja od 2 mikrometra, preporučljiva je ugradnja takovih uređaja u okruženje sa smanjenom temperaturnom fluktuacijom. Kako god, ugradnja takvih uređaja u izolirane prostorije nije neophodna.

# **4.3 Uređaji mostnog tipa sa zračnim ležajevima**

Za mjerne opsege koji premašuju duljine od 400-tinjak milimetara i gdje je potreba za preciznošću viša, generalno je ekonomičnije koristiti uređaje mostnog tipa koji su opremljeni zračnim ležajevima (Slika 27). Kroz odgovarajuće mjere pri konstruiranju, konstantno prenaprezanje cijelog sustava vodilica se može postići na sličan način kao i kod prethodno opisanih uređaja.

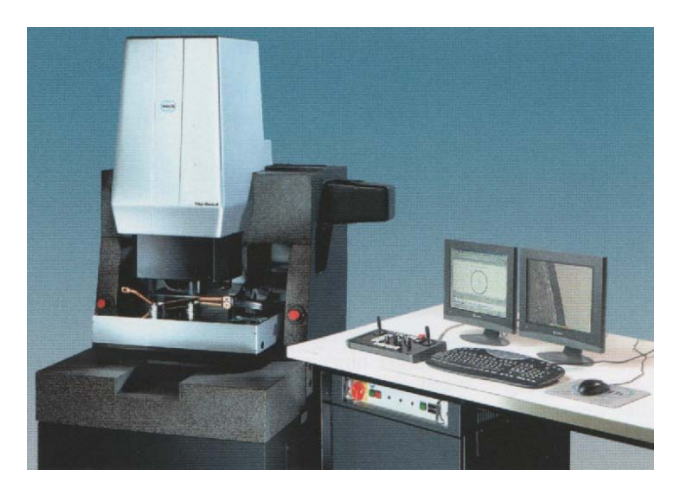

**Slika 27. Uređaj mostnog tipa sa pomičnim stolom i fiksnim mostom**

Konstrukcija sa fiksiranim mostom je optimalna za uređaje sa osvjetljenjem pomoću odaslanog svijetla. Krutost cijelog sustava omogućuje niske vrijednosti mjerne nesigurnosti. To je omogućeno proizvodnjom mosta od jednog dijela sa niskim tolerancijama. Nema potrebe za dodatnim podešavanjima dijelova vodilica.

Tijekom operacija mjerenja, mjereni komad se postavlja na staklenu ploču ili u napravu za učvršćivanje na mjernom stolu koji se može pomicati u smjeru Y-osi. Sonda putuje po ostale dvije koordinatne osi. Distorzija optičke slike se može dodatno reducirati korištenjem sustava tzv. telecentrirajućih leća umjesto sustava leća koje uvećavaju. Drugi senzori (na primjer, laser, optičke sonde i okidači na dodir ili mjerne mehaničke sonde) se također mogu naknadno dodati. Ako je koordinatni mjerni uređaj opremljen sa više senzora, potrebno je napomenuti da kada se izvršavaju zahtjevne operacije mjerenja, smanjuje se korisni mjerni opseg za iznos udaljenosti između senzora. Pod određenim uvjetima, preporučljivo je odabrati veće osnovne dimenzije uređaja.

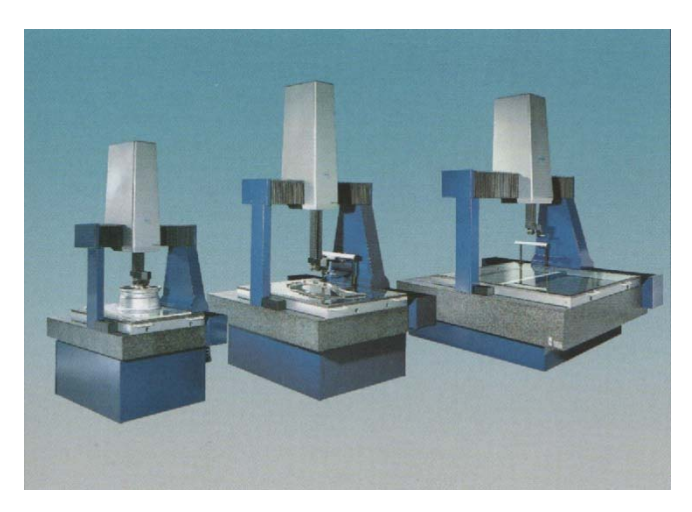

**Slika 28. Uređaj mostnog tipa sa pomičnim mostom**

Ako se veći objekti mjere sa različitim senzorima, mogu se pojaviti problemi u vidu sudara, pogotovo u smjeru Z-osi. Senzori koji se ne koriste za trenutno mjerenje ometaju slobodno pozicioniranje na i blizu mjerenog komada. Taj problem se riješiti korištenjem dodatne Z-osi. Dok se jedna os koristi za taktilne senzore, druga je rezervirana za optičke senzore. Tako dvije klase senzora se mogu koristiti za ispitivanje mjerenog komada neovisno i bez nepotrebnog rizika za sudar. Takav postav je također podoban za upotrebu sa skladištem sondi te sa motoriziranim, zglobnim uređajima za izmjenu sondi kao što se koriste za mjerenje alata i kompleksnih oblika dijela pomoću optičke sonde. Ovakvom klasom uređaja moguće je postići mjerne nesigurnosti od 1 mikrometra. Doduše, bitno je napomenuti da nemaju svi senzori isti iznos mjerne nesigurnosti. Prema tome, mogući su veći iznosi mjerne nesigurnosti.

Najveći standardni mjerni opseg je 2 m x 2 m x 0.8 m. Uređaji koji imaju veći mjerni opseg su većinom dizajnirani sa pokretnim mostom (Slika 28).

### **4.4 Mjerni uređaji za mikrostrukture**

Iznosi tolerancije od samo nekoliko mikrometara su zahtijevani u području mikromehanike te za određene dijelove proizvedene u auto industriji, u proizvodnji alata te u industrijama izrada strojnih alata. Za mjerenje takovih dijelova sa dovoljnom preciznošću i niskom nesigurnošću potrebni su posebno precizni koordinatni mjerni uređaji. Njihov osnovni dizajn se može usporediti sa onim od mjernog koordinatnog uređaja sa zračnim ležajevima i fiksnim mostom koji je prethodno opisan. Prikladne komponente kao što su sustavi mjernih skala sa visokom rezolucijom (rezolucija ≤ 10 nm), posebni zračni ležajevi sa niski m prirodnim vibracijama (amplituda < 20 nm) ta specijalne mjere pri dizajniranju u vidu snižavanja trenja unutar sustava omogućuju mjernu nesigurnost debelo ispod 1 µm. Takva ekstremna preciznost se može postići samo korištenjem senzora za procesiranje slike i senzora sa optičkom sondom.

# **4.5 Specijalni uređaji**

U vidu potrebnog broja mjerenih komada, prethodno predstavljene klase uređaja mogu biti proizvedene u velikom broju. Specijalizirane konfiguracije uređaja (na primjer, dvodimenzionalni uređaji za mjerenje profila i plosnatih dijelova) mogu biti izvedene iz tih primjera za ograničenu primjenu.

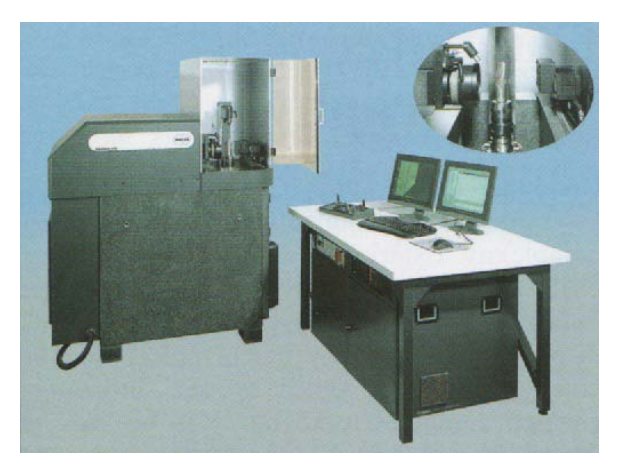

**Slika 29. Najprecizniju mjerni uređaj na svijetu za rotacijski simetrične komade**

Dodatno, Specijalni uređaji koji su optimizirani za određene potrebe kao što je brzo mjerenje alata (Slika 29), mjerenje vijčanih ležaja duljine od 6.4 m (Slika 30) ili mjerenje lopatica turbine dužine i do 2.5 m, se također mogu proizvesti korištenjem komponenti iz masovne proizvodnje. Moderni linearni pogoni optimiziraju brzinu mjerenja. Korištenjem takovih pogona, iznos ubrzanja od 10 m/s<sup>2</sup> (otprilike 1 g) se može postići sa koordinatnim mjernim uređajem te u isto vrijeme se mogu držati mjerne nesigurnosti usporedivim sa onima koje nude standardni uređaji. To omogućuje pozicioniranje i mjerenje nekoliko značajki na mjerenom komadu po sekundi.

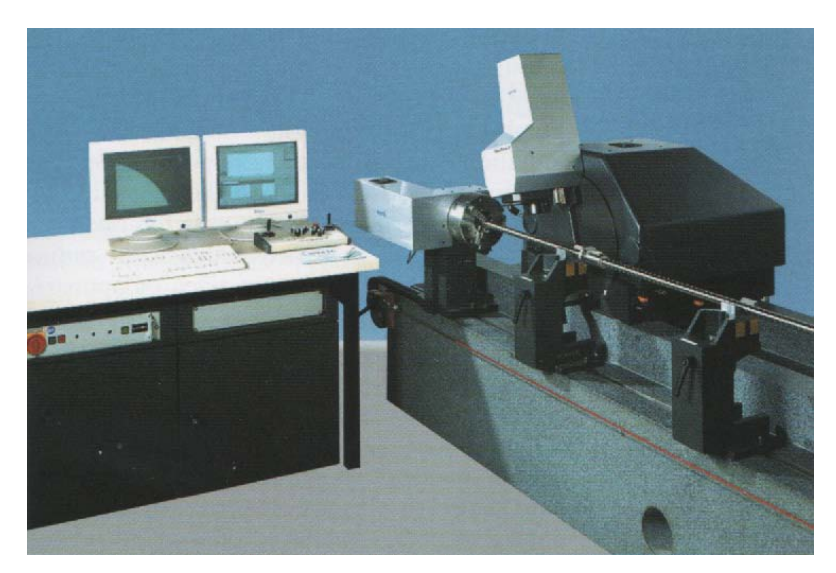

**Slika 30. Specijalni uređaj za mjerenje navojnih šipki**

## **5. Software koordinatnih mjernih uređaja**

Modreni višesenzorski koordinatni mjerni uređaji pokrivaju široki spektar mjernih zahtjeva različite kompleksnosti. Kvalifikacije korisnika potrebne za upotrebu uređaja su u rasponu od zaposlenika koji su veoma malo školovani za rad na uređaju i koji povremeno izvode mjerenja do mjernih specijalista koji u potpunosti iskorištavaju sve tehničke sposobnosti sustava i obavljaju izrazito zahtjevne mjerne zadatke. Veoma široki spektar načina rada je podržan od operativnog softwarea uređaja. Tako mjerni uređaji omogućuju preko nekoliko različitih stupnjeva pristupa u ovisnosti sa različitim stupnjevima kvalifikacije korisnika. Sučelja koja su spojena sa CAD sustavima i koja se koriste za statističke procjene u CAQ sustavima omogućuju različite stupnjeve integracije koordinatnih mjernih uređaja u logističku strukturu kompanije.

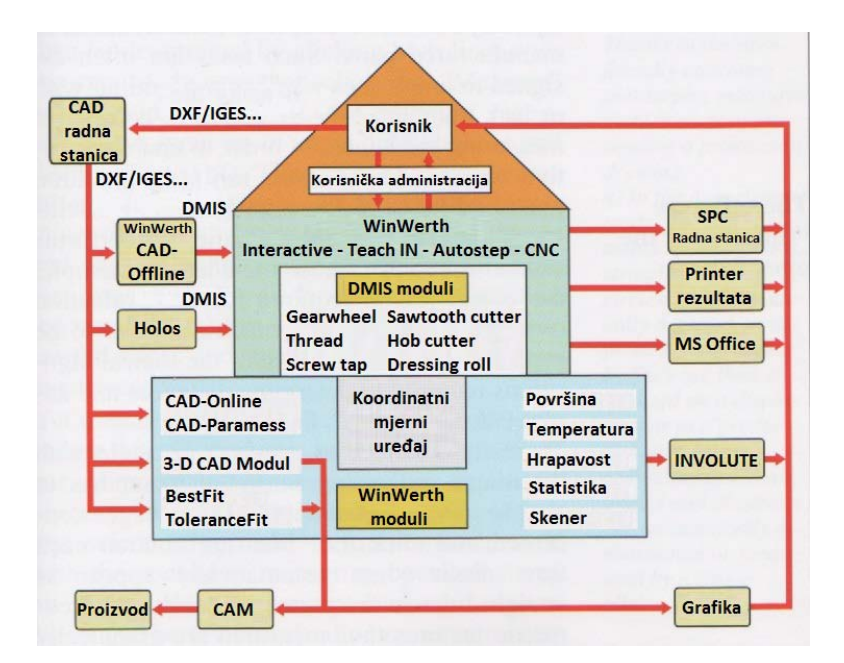

**Slika 31. Modularni oblik WinWerth mjernog software-a**

Sustav je načinjen u modularnom obliku te kao takav podržava sve te zahtjeve (Slika 31). Na toj slici je opisan software-ski paket tvrtke "Werth" a zove se WinWerth. Potrebni softwareski moduli te korisničke konfiguracije su omogućene kroz kontrolu zaporkom (ovisno o aplikaciji koja se koristi). Na taj način, jedinstveni software-ski paket se može koristiti kako bi se upravljalo različitim sustavima i to od jednostavnog mjernog projektora do višeosnog koordinatnog mjernog uređaja koji je opremljen sa velikim brojem senzora. Ergonomski

zahtjevi se tako mogu zadovoljiti davanjem svakom pojedinom korisniku sustava točno određene funkcije i alate koji su mu potrebni i za koje ima dovoljno znanja za upotrebu.

#### **5.1 Interaktivno grafičko mjerenje**

U industrijskoj praksi, često je potrebno mjerenje izvesti u vrlo kratkom roku, kako bi se dobila okvirna informacija o određenom odstupanju dimenzija izrađenog komada. Takvi zadatci su često dodijeljeni zaposlenicima koji nisu upoznati ili im nedostaje treninga za upravljanje koordinatnim mjernim uređajima. Kako bi se omogućio efektivan rad u takovim slučajevima, upotreba uređaja mora biti ograničena na najnužnije. "Inteligentan" software tada automatski odrađuje nekoliko funkcija. One uključuju, na primjer, prostor objekta potreban za procjenu (postavke prozora), geometrijske značajke koje će se mjeriti (linija, krug) i/ili logičke algoritme potrebne za određivanje udaljenosti i kutova ("Autoelement", Slika 32).

Tipično, da bi se izmjerio kut sa senzorom za procesiranje slike, korisnik mora jednostavno u grubo pozicionirati na dva ruba koja su u pitanju i kliknuti "Mesure" tipku svaki put. Oba dva ruba se automatski prikazuju kao ravne linije u mjerenom rezultatu. Geometrijske značajke koje se mjere se tako grafički prikazuju na korisničkom sučelju. Kut se tada može odrediti klikanjem mišom na obadvije linije. Ako se tada pomoću miša klikne tipka "Mesure", software prepoznaje vaš unos kao mjerenje kuta te prikazuje rezultat. Software je također opremljen drugim funkcijama koje se mogu koristiti za određivanje udaljenosti, radijus zakrivljenosti, kružnih oblika i točaka vrha kuta. Kada se izvodi mjerenje kuta, sve što trebate učiniti je pozicionirati vizualno polje senzora za procesiranje slike nekoliko puta i kliknuti "Mesure" tipku u svakom ponavljanju.

Ako je mjerni zadatak prezahtjevan za prethodno objašnjenu proceduru, korisnik može pokrenuti dijelove koji su zapravo automatizirani procesi (na primjer, postavke prozora ili odabir značajki) kako bi se upoznao sa uporabom mjernih operacija korak po korak. Na taj način, bilo koje prethodno zadano mjerenje se može pospremiti i ponovo pozvati kao automatska mjerna rutina kad god je nužno ponoviti ju. Osim toga, uređaj također mogu koristiti korisnici koji nisu u potpunosti upoznati sa detaljima procedure mjerenja. Software tako omogućuje manje iskusnim korisnicima mogućnost jednostavnog odabira dijelova za mjerenje te potom pokretanje odgovarajućeg programa. Alternativno, to se sve može obaviti skeniranjem bar koda isprintanog na proizvodnom nalogu.

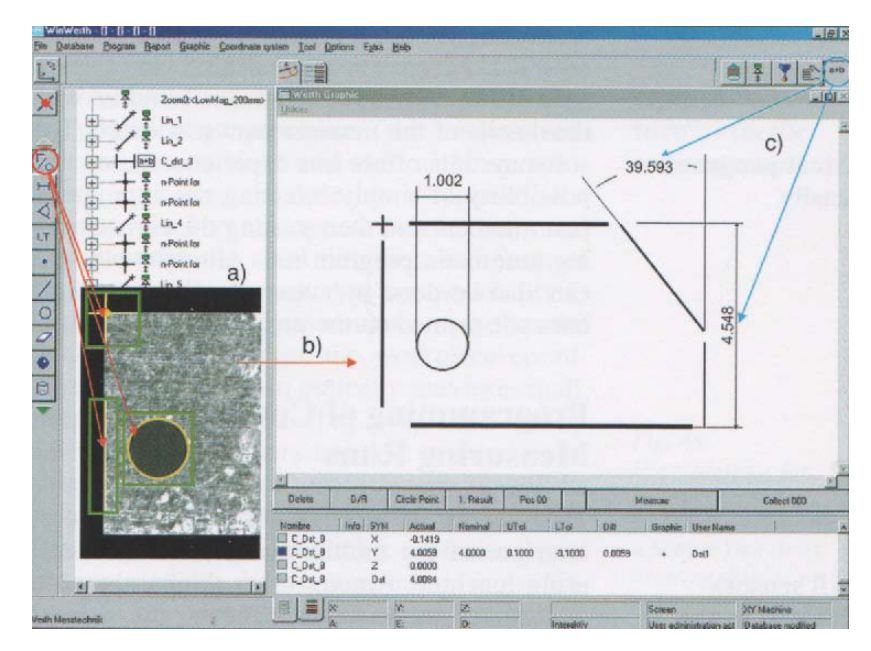

**Slika 32. Intuitivno izrađeni mjerni software**

## **5.2 Programiranje zahtjevnih mjernih zadataka**

Senzori se direktno odabiru preko korisničkog sučelja višesenzorskog koordinatnog mjernog uređaja. Između ostalih stvari, software uzima udaljenost između senzora u obzir. Udaljenost se određuje kalibracijskim postupkom (referentna sfera). Preduvjet za to je da je etalon na fiksnoj poziciji te da ga mogu dohvatiti svi senzori koji će se koristiti. Prateći kalibracijski postupak, različiti senzori se mogu kombinirati i koristiti unutar jednog mjernog zahvata (na primier, za "hvatanie" lokacije provrta pomoću optičkog mjerenja te potom mjerenje aksijalnog smjera i forme provrta pomoću ticala). Još jedna mogućnost je taktilno mjerenje prostorne lokacije dijelova, usklađivanje koordinatnog sustava mjerenog komada, te potom optički mjeriti male, komplicirane značajke. Vremena podešavanja između senzora su u potpunosti izostavljena te se cijeli mjerni zadatak može izvesti bez ponovnog učvršćivanja mjerenog komada.

Programiranje zahtjevnih mjernih zadataka je podržano odgovarajućim alatima koje omogućuju mjerni softwarei. Posebno je korisno drvo značajki, koje prikazuje plan mjerenja i organizaciju programa mjerenja u strukturi izgleda drva (Slika 33). Jednostavnim klikanjem pojedine značajke, korisnik može odrediti geometrijske elemente za koje načinjena ta značajka. Dodatno klikanje vodi korak po korak prema individualnim mjernim operacijama te njihovim odgovarajućim tehnološkim parametrima (ticalo i osvjetljenje). Paralelno sa drvom značajki, odgovarajuće značajke, geometrijski elementi te mjerni rezultati su također prikazani na ekranu mjernog zadatka te su numerički razvrstani. Logičke operacije se mogu programirati ili u drvu značajki ili u grafičkom pogledu. Mod za testiranje ili uređivanje koji se mogu koristiti za provjeru programa korak po korak ili za nadodavanje ili uređivanje se također može koristiti pomoću drva značajki.

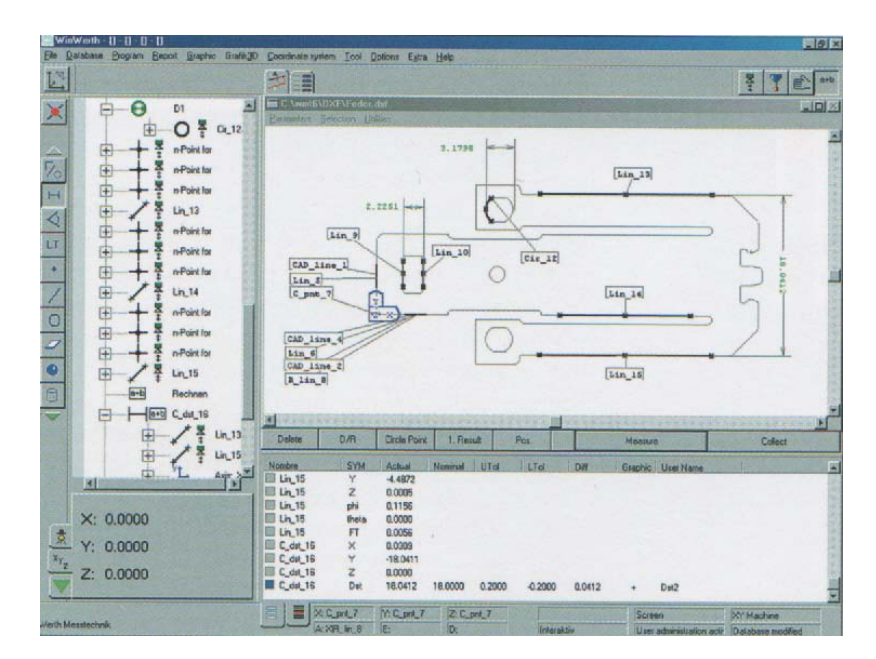

**Slika 33. Korisničko sučelje za uređivanje kompleksnih mjernih ponavljanja sa stablom značajki (lijevo), prikazom crteža sa stvarnim dimenzijama (gore desno) i numeričkom evidencijom mjerenja (dolje desno)**

Veliki broj mjerenih točaka je potreban za mjerenje oblika i pozicioniranje odstupanja. To je jedini način određivanja stvarnog oblika te, bazirano na to rezultatu, izvođenja daljnjih procjena. Mjerne točke se prikupljaju skeniranjem. To je moguće jedino pomoću sustava sa mjernom sondom i sa fokalnim laserskim senzorom. Sustav sa dodirnim okidačem također načelno omogućuje takvu funkciju; doduše, potrebno mu je više vremena za obavljanje istih zadataka. Tijekom skeniranja pomoću sustava za procesiranje slike, nekoliko se slika automatski objedinjuje kako bi se formirao jedinstven konačan obris dok se kontura određuje sustavom ispitivanja sondom. Veličina takvog obrisa je ograničena samo mjernim opsegom koordinatnog mjernog uređaja koji se koristi za skeniranje. Mogu se ocijeniti s obzirom na njihovu veličinu, oblik i poziciju. Određivanje tolerancije pozicioniranja koristeći generalno upotrebljavanu Gaussovu krivulju često ne daje točan rezultat (vidi Sliku 8). Iz tog razloga, tolerancija pozicioniranja se često mora računati direktnom primjenom metode minimalne opisane/maksimalne upisane kružnice (Čebiševljeva aproksimacija). To je automatski osigurano mjernim softwareom.

### **5.3 Mjerenje pomoću CAD podataka**

Numerička procjena skeniranih kontura ili površina je generalno ograničena na osnovne geometrijske značajke kao što su cilindri, ravnine, ravne linije, sfere i kružnice. Kako god, moderne metode proizvodnje sve više dopuštaju proizvodnju proizvoljnih oblika za koje se više osnovni oblici ne mogu uzimati u obzir. Takvi dijelovi mogu samo biti opisani pomoči CAD modela.

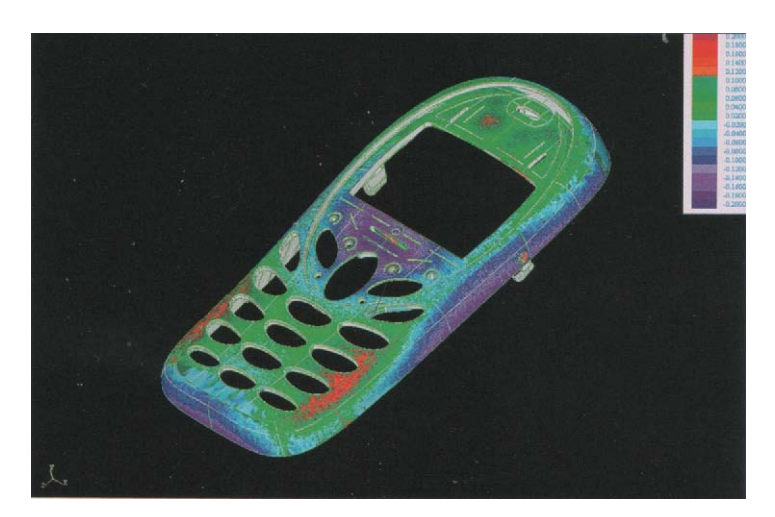

**Slika 34. Mjerenje 3-D površina modeliranih u CAD programu**

Područja interesa na objektu se mjere skeniranjem. Nakon toga, moduli mjernog software-a uspoređuju mjerene veličine sa CAD modelom u off-line modu. Još jedna mogućnost je spajanje modula CAD software-a direktno sa mjernim uređajem: U tom slučaju, područja interesa se prvo označuju na CAD modelu te se poslije automatski mjere korištenjem jednim od senzora. Rezultati se potom prikazuju ili kao grafička usporedba ili preko grafičkog prikaza odstupanja sa CAD modela (Slika 34).

Boje mjerenih točaka prikazuju odstupanje između nominalnog i stvarnog oblika. Četiri klase se ovdje mogu prepoznati: "pozitivno odstupanje unutar tolerancije", "negativno odstupanje unutar tolerancije", "pozitivno odstupanje preko tolerancije" i "negativno odstupanje preko tolerancije". Iznos odstupanja je prikazan bojom. mogućnost izmjene senzora dopušta mjerenje cijele površine mjerenog komada, čak i u slučajevima gdje su u pitanju kompleksni oblici. Dodavanjem rotirajućih osi u mjerni sustav, mjerenju se mogu dodati različiti pogledi na mjereni komad te se taj komad može mjeriti iz svih strana. Ovisno o potrebama mjernog zadatka, rezultati mjerenja se mogu prikazati ili u prethodno izabranom referentnom koordinatnom sustavu (na primjer, koordinate vozila u autoindustriji), ili na koordinatnom sustavu koji se prethodno optimalno pripasao na površinu mjerenog komada. Pozicije mjerenih točaka se ovdje optimiziraju u ovisnosti sa CAD modelom na takav način da se odstupanja ostavljaju što manja moguća.

U sljedećem, prikazat će se dvije moguće strategije prilagodbe koje se temelje na 2-D primjeru. U prvom slučaju, pozicija stvarno mjerenih točaka se optimizira minimizacijom udaljenosti od nominalnih točaka. Kako se tolerancije različitih područja objekta ne uzimaju u obzir, u određenim slučajevima iznosi koji premašuju toleranciju se određuju iako se tolerancije mogu zadržati pomicanjem koordinatnog sustava. Tako je ta metoda na granici prikladnosti za kontrolu kvalitete. Ali se često koristi za ispravljanje CAD podataka kako bi se poboljšala kvaliteta sljedećeg koraka u proizvodnji. Kriterij optimizacije druge metode je čuvanje udaljenosti između mjerene točke i granice tolenracije što veće moguće ili, ako je mjerena točka već izašla iz granice tolerancije, čuvanje iznosa odstupanja od granice tolerancije što manjim mogućim. Ispravno mjerenje se izvodi na sličan način kao i provjeravanje provrta mjerkom. Slika 35 prikazuje kako objekt koji je ocijenjen pogrešnim prema metodi najbolje prilagodbe (prikazana su crvena područja) ali zapravo nije pogrešan i može se klasificirati kao ispravnim prema metode prilagodbe tolerancije.

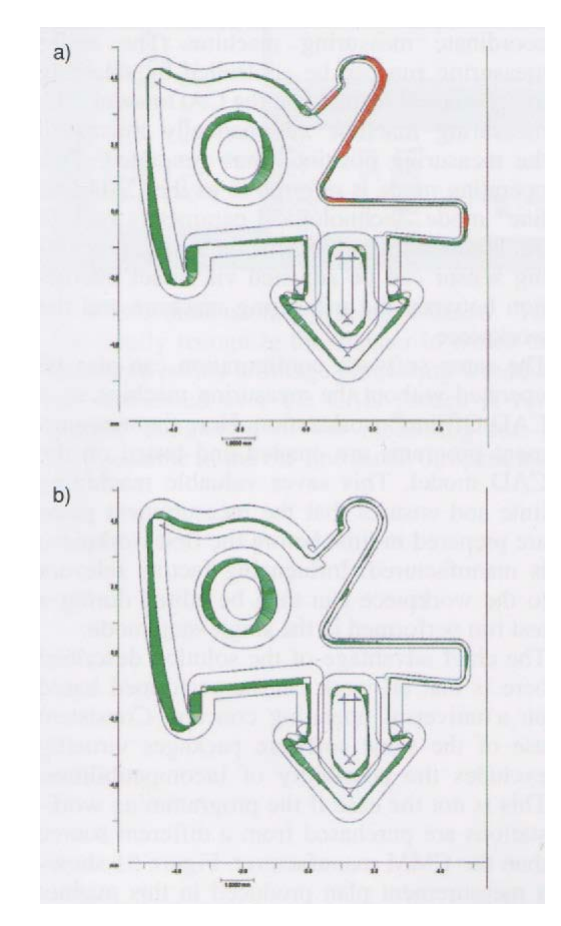

**Slika 35. Usporedba rezultata dobivenih metodama a) najbolja prilagodba i b) prilagodba tolerancije**

Još jedna prednost integriranih CAD modula unutar mjernog software-a je ta da se CAD informacije mogu koristiti za pozicioniranje koordinatnog mjernog uređaja. Cijelo mjerenje se može upravljati odabirom geometrijskih značajki sa CAD modela. Mjerni uređaj automatski se pomiče na tako generiranu mjernu poziciju. Taj način se naziva CAD-On-line mod. Tehnološki parametri kao što su postavke svijetljenja za procesor slike se mogu namjestiti preko direktne interakcije između mjernog uređaja i mjerenog komada.

Iste software-ske postavke se mogu postaviti bez mjernog uređaja na CAD-Offline radnoj stanici. Ovdje se izrađuju i testiraju mjerni programi na CAD modelu. To čuva skupo radno vrijeme stroja te osigurava da su planovi mjerenja na vrijeme spremni prije izrade prvog dijela. Tada se mogu kroz testno mjerenje korak po korak urediti faktori koji utječu na mjereni komad.

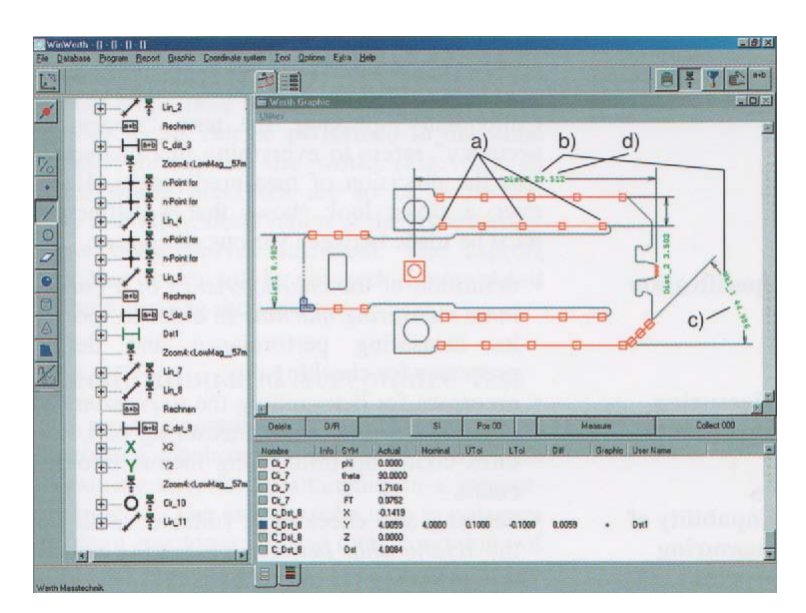

**Slika 36. CAD-Online i CAD-Offline programiranje pomoću CAD podataka**

Glavna prednost ovdje opisanog rješenja je da se sav posao može obaviti na temelju univerzalnog operacijskog koncepta. Stalno korištenje jednog te istog software-a isključuje mogućnost nekompatibilnosti. To nije slučaj sa programskim radnim stanicama koje se kupuju od različitog proizvođača nego što je koordinatni mjerni uređaj. Slika 36 prikazuje mjerni plan koji je načinjen na način u dvodimenzionalnom grafičkom prozoru. Može se jasno razaznati način na koji su mjerene točke ili prozor sa procesiranom slikom distribuirani preko CAD modela. Na taj način je moguća grafička simulacija mjernog zadatka u off-line modu rada.

## **6. Mjerna preciznost**

Kolokvijalno govoreći, termin "mjerna preciznost" se odnosi na sve što karakterizira preciznost mjernog rezultata. Doduše, pogled izbliza pokazuje da se mora napraviti razlika između nekoliko kategorija:

- definicija *karakteristike koordinatnog mjernog uređaja* radi specifikacije mjernih performansi i definiranja procesa radi provjere istog,
- procesi za utvrđivanje *nesigurnosti mjernih rezultata* pri mjerenju značajki dijela uzimajući u obzir sve utjecajne faktore u obzir,
- definiranje te provjera odgovarajuće vrijednosti za *odnos između mjerne nesigurnosti i tolerancije oblika*.

Određivanje mjernih rezultata po internacionalnim standardima je nezamjenjiv pogled svih tih opažanja. Ono osigurava da se mjerenja mogu izvesti na isti način u cijelom svijetu. U slučajevima gdje se procesi upravljaju samo interno, opažanje samo ponovljivosti se često pokazalo dovoljnim. Svi prethodno navedeni aspekti će se detaljnije opisati u sljedećim poglavljima.

### **6.1 Specifikacija i test prihvatljivosti**

Najbitniji atribut koordinatnog mjernog uređaja je njegov doprinos dohvatljivoj mjernoj nesigurnosti u procesu mjerenja. Korisnik mora moći usporediti različite uređaje, odrediti njihove uvjete pri kupnji i provjeriti njihove performanse. ISO 10360 standard definira specifikacije i metode provjere svih tih faktora. Doduše, ti standardi su primjenjivi samo za taktilne senzore. Integracija optičkih senzora se bazira na istim osnovama i trenutno je u tijeku izrada takvog standarda. Ovjeravanje koordinatnih mjernih uređaja se u osnovi koncentrira na dva parametra: mjerna greška i greška pri mjerenju duljine.

Provjera *mjerne greške* karakterizira ponašanje korištenog senzora i ponovljivosti mjerenja. To se radi tako da se mjeri kalibracijska sfera sa specifičnim brojem mjerenih točaka te se potom određuje granični iznos (mjerna greška) iz opsega individualnih točaka oko sfere kao odgovarajućeg elementa. Posebna razmatranja koja se tiču tog testiranja optičkog senzora će se raspraviti unutar Njemačke VDI/VDE Direktive 2617, Serija 6.

Glavni faktori koji ograničuju performanse mehaničkog ticala su ticalna sfera iliti sam vrh, izvijanje ticalne osovine, a nelinearnosti ili histereze na kretanju unatrag mjernog dijela senzora. Za optičke senzore, ti faktori uključuju rezoluciju senzora, optičko povećanje sustava leća, dubinu polja pri mjerenju sa smofokusirajućim lećama i, sa laserskim senzorima, količina reflektiranog svijetla sa površine materijala. Utjecaji koje sam stroj proizvodi primarno su rezultat rezolucije njegovih skala te njegova vibracijsko ponašanje. Kako se sfera može koristiti dvosmjerno u sa svih smjerova pomoću taktilnog senzora, samo jednosmjerno ispitivanje je moguće sa većinom optičkih senzora. Dvo-osna ispitna glava koja pamti smjerove kojoj je također potrebno provjeravanje se tada mora koristiti za dvosmjerno ispitivanje.

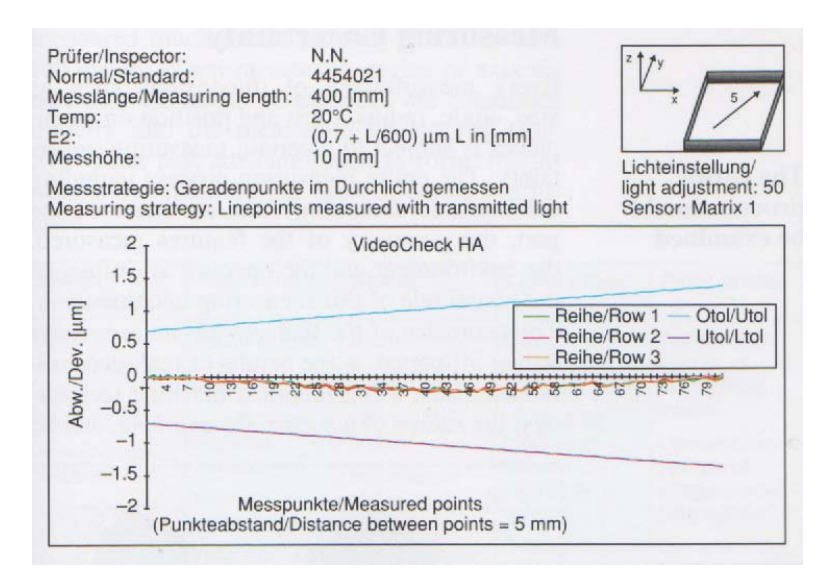

**Slika 37. Izvještaj prihvatljivosti za grešku mjerenja duljine visokopreciznog višesenzorskog koordinatnog mjernog uređaja**

*Greška pri mjerenju duljine* uzima u obzir nekoliko faktora. Oni uključuju ispitno ponašanje senzora, mjernu grešku koja je ovisna o duljini te koja rezultira iz grešaka mehaničkih vodilica, software-ska korekcija geometrije te termička mjerna greška ovisna o duljini. To se provjerava prema ISO 10360-2 standardu mjerenjem duljine na paralelnim ili postepenim mjerkama (Slika 37). Mjerenje mjernih blokova je moguće sa svim taktilnim senzorima i također sa optičkim sondama. Kod ispitivanju greške pri mjerenju duljine sa ostalim optičkim senzorima, poštuje se slična procedura; doduše, koriste se drugačiji standardi. Za mjerenje sa sustavima za procesiranje slike, mjerni blokovi se zamjenjuju staklenim skalama sa ugraviranim kromiranim gradijentnim linijama u vakuumu. Mjerenje se odvija na sličan način kao i sa postepenim mjerkama. Potrebno dvosmjerno ispitivanje mjernih blokova nije moguće sa jednodimenzijskim i višedimenzijskim senzorima udaljenosti. U tom slučaju, moraju se koristiti ploče sa kalibracijskim kuglicama. Doduše, da bi se osigurala komparabilnost sa odrađenim taktilnim mjerenjima na mjernim blokovima, mora se provesti matematička korekcija pri korištenju te mjerne metode. To uzima u obzir činjenicu da greška kalibracije senzora (uzrokovana, na primjer, netočnim promjerom ispitne sfere, netočnim ishodištem laserske koordinate ili netočnog povećanja) utječe na mjerni rezultat pri mjerenju mjernih blokova ali ne pri mjerenju sfere. U isto vrijeme, efekt usrednjavanja postignut ispitivanjem sfere velikim brojem mjerenih točaka se ispravlja u rezultatu.

Specifikacija uređaja uglavnom se odnosi na korišteni sustav senzora. Prema tome, tijekom svih testova prihvatljivosti, korisnik bi morao osigurati da se specificirani sustav senzora u tehničkom listu ustvari koristi. Ako se senzorski sustav koji se koristi razlikuje od onog specificiranog, može se očekivati dodatno povećavanje mjerne nesigurnosti. To će se obraditi u sljedećem poglavlju.

### **6.2 Mjerna nesigurnost**

Svako mjerenje dimenzija kao što su veličina, kut, radijus, oblik i pozicija na mjerenim komadima je podložna određenoj mjernoj nesigurnosti. Cijeli proces mjerenja uključujući tehnologiju uređaja, atribute dijela, geometriju mjerenih značajki, i okoliš i korisnik utječu na iznos te mjerne nesigurnosti.

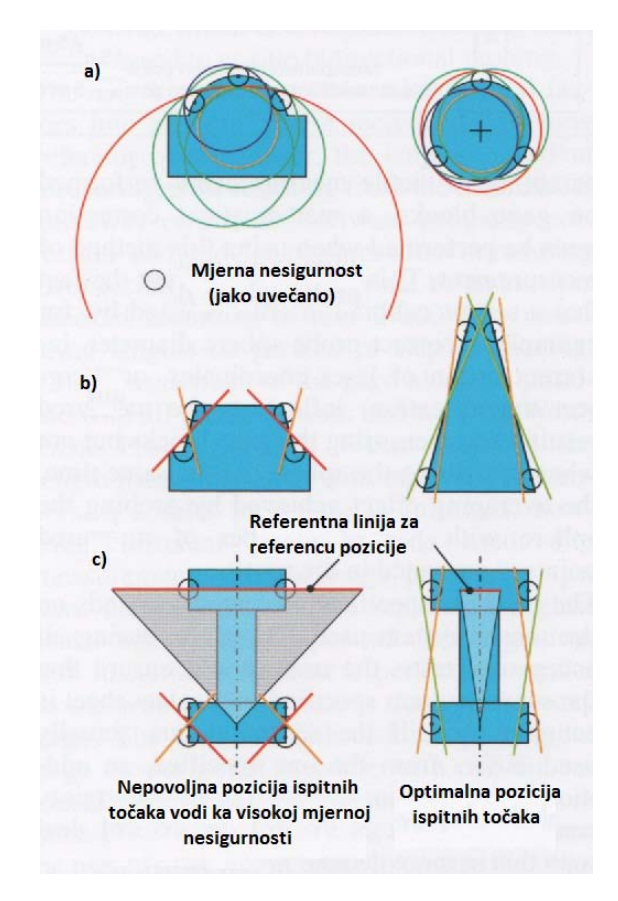

**Slika 38. Ovisnost mjerne nesigurnosti na geometriji značajki**

Geometrija značajki ima posebno jak utjecaj na rezultat stvarnih mjerenja. Te tako, korištenjem identične tehnologije uređaja, radijus sektora, na primjer, se može mjeriti puno nepreciznije nego radijus punog kruga. Pri mjerenju kutova ili smjera osi, duljine stranica se direktno uračunavaju u mjernu nesigurnost (Slika 38). Ostali atributi dijela kao što su forma, hrapavost i zagađenost utječu dodatnim doprinosom.

| Procesiranje<br>slike                              | Autofokusiranje                         | Ticalo                                                     | Laserska<br>sonda                                                        | Optička sonda                                              |
|----------------------------------------------------|-----------------------------------------|------------------------------------------------------------|--------------------------------------------------------------------------|------------------------------------------------------------|
| Vrsta<br>osvjetljenja                              | Dubina polja<br>sustava leća            | Promjer vrha<br>ticala (sfera)                             | Materijal<br>referentne sfere                                            | Odaslano svijetlo ili<br>samoosvjetljavajuči<br>način rada |
| Optičko<br>povećanje                               | Kontrast na<br>materijalnoj<br>površini | Duljina ticala                                             | Nagib površine<br>(stupanj širine<br>na referentnoj<br>sferi)<br>Optičko | Optičko povećanje<br>senzora za<br>procesiranje slike      |
| Optika,<br>telecentriranje                         | Intenzitet<br>osvjetljenja              | Promjer<br>osovine ticala                                  | povećanje<br>Fokalnog<br>laserskog<br>senzora                            | Faktori kontrasta<br>zbog dubine<br>umetanja               |
| Intenzitet<br>osvjetljenja<br>Rezolucija<br>kamere | Vrsta osvjetljenja                      | Težina ticalnog<br>sustava<br><b>Brzina</b><br>ispitivanja | <b>Brzina</b><br>skeniranja<br>Intenzitet lasera                         | Kalibracijski proces                                       |
| Tehnika<br>detekcije ruba                          |                                         | Smjer<br>ispitivanja                                       |                                                                          |                                                            |

Tablica 1. Parametri senzora koji utječu na dostupnu mjernu nesigurnost

Za višesenzorske koordinatne uređaje, parametri senzora su posebno bitni za dostupnu mjernu nesigurnost i moraju biti nadodani ostalim atributima uređaja. Klasificirano prema pet bitnih tipova senzora, Tablica 1 sumira koji parametri utječu na mjernu nesigurnost uređaja i cijelog procesa.

Razne metode se mogu koristiti pri određivanju mjerne nesigurnosti [4]. Ako se samo koriste mjerenja duljine, *maksimalna dopustiva greška* MDGE se može koristiti u svrhu procjene. Doduše, ta vrijednost zapravo ne predstavlja nesigurnost i samo se koristi pri procjeni pojedinih slučajeva. Poboljšanja rezultata (na primjer, kao što su oni pri mjerenju velikog broja točaka ili kroz matematičko najbolje pripasivanje) i negativni utjecaj atributa mjerenog komada se neuzimaju u obzir. Prema "Guide to the Expression of Uncertainty in Measurment" (od engl. Vodič za određivanje nesigurnosti u mjerenju, također znan kao "GUM"), mjerna nesigurnost bi se morala određivati matematičkom superpozicijom individualno procijenjenih komponenti grešaka (proračun grešaka). Dolje objašnjena procedura se bazira na tom principu.

Mjerna nesigurnost se može utvrditi za subdomenu taktilnog koordinatnog mjerenja u vidu *matematičke simulacije* (virtualni koordinatni mjerni uređaj). Taj proces je opisan u standardu ISO 15530-4. Trenutno nije dostupan za optičke ili višesenzorske koordinatne mjerne uređaje, pošto se još nije usavršila pouzdana simulacija greške za sustave sa optičkim senzorima.

Standard ISO 15530-3 sadrži opisan proces za određivanje mjerne nesigurnosti *mjerenjem kalibracijskog mjernog komada*. Ta tehnika se također može koristiti za određivanje korekcijskih vrijednosti (metoda supstitucije) koje se mogu koristiti za smanjivanje sistematskog dijela mjerne nesigurnosti. To se redovito koristi u mjerenju pokaznih instrumenata i osovina, na primjer.

Ta metoda neuzima u obzir utjecaj promjene atributa površine mjerenog komada kao što su pozicija nevidljivih linija, boja i svjetlosna refleksivnost. *Ispitivanje realnih dijelova* je još uvijek najpouzdanija metoda. Ta metoda se često koristila za ocjenjivanje ukupne mjerne nesigurnosti. Opisana je u brojnim industrijskim standardima te je predstavljena terminom "Measurment System Capability" (od engl. Sposobnost Mjernog sustava). Kroz reprezentivna mjerenja, provjeravaju se i ponovljivost i sljedivost mjerenja individualnih eksterno kalibriranih komponenti. Ponovljivost mjerenja se provjerava konstantnim mjerenjem različitih dijelova istog tipa (predstavnici tipičnog proizvodnog procesa) te njihovom zajedničkom procjenom. Utjecaj okoliša, utjecaj samog mjerenog komada (površina, boja) te korisnički utjecaji (uklještavanje i oslobađanje) se svi mogu provjeriti u sprezi sa nasumičnim greškama koje je prouzročio mjerni uređaj. Doduše, kako bi se postigla ukupna mjerna nesigurnost, utjecajni parametri koji se nisu uzimali u obzir tijekom testne faze (npr. dugotrajne temperaturne fluktuacije) se moraju također uzeti u obzir.

Sa višesenzorskim koordinatnim mjernim uređajima, također je moguće alternativno izvoditi mjerenja sa preciznim senzorima (kao što je optička sonda) ili kalibrirati dijelove na istom koordinatnom uređaju. Na taj način pri optičkim mjerenjima se mogu provjeriti sistematske greške mjerenja dimenzije.

50

### **6.3 Sposobnost mjernog procesa**

Sposobnost mjernog procesa se provjerava komparacijom dostignutih (ovisnih o značajkama) mjernih nesigurnosti, uključujuće sve bitne utjecaje, te podjednako ovisnu o značajci toleranciju. Slična procedura je opisana u industrijskoj proceduri prethodno spomenutoj.

Glavne procedure za određivanje mjerne nesigurnosti i za procjene sposobnosti mjernog procesa su dostupne u Njemačkom VDA Direktiva 5. VDI/VDE Smjernica 2617, Dio 8 sadrži slične informacije posebno za koordinatne mjerne uređaje. Sposobnost mjernog procesa se može osigurati samo ako je mjerna nesigurnost znatno niža od odgovarajuće dimenzionalne tolerancije. Uglavnom je potreban omjer u iznosu 1:10 za osiguravanje sposobnosti mjernog procesa. Doduše, u slučajevima gdje su dimenzije sa izrazito malim tolerancijama, možda će se povremeno morati raditi prilagodbe. U svakom slučaju, trebalo bi se osigurati da je tolerancija procesa manja od tolerancije crteža za iznos jednak iznosu mjerne nesigurnosti (ISO 14253-1). Na kraju, što je niža kvaliteta mjerne tehnologije, to su viši zahtjevi što se tiče stabilnosti i preciznosti proizvodnog procesa. Svi na taj način stvoreni dodatni proizvodni troškovi mogli bi biti puno veći nego što bi bili dodatni troškovi kupnje modernog, višesenzorskog koordinatnog mjernog uređaja.

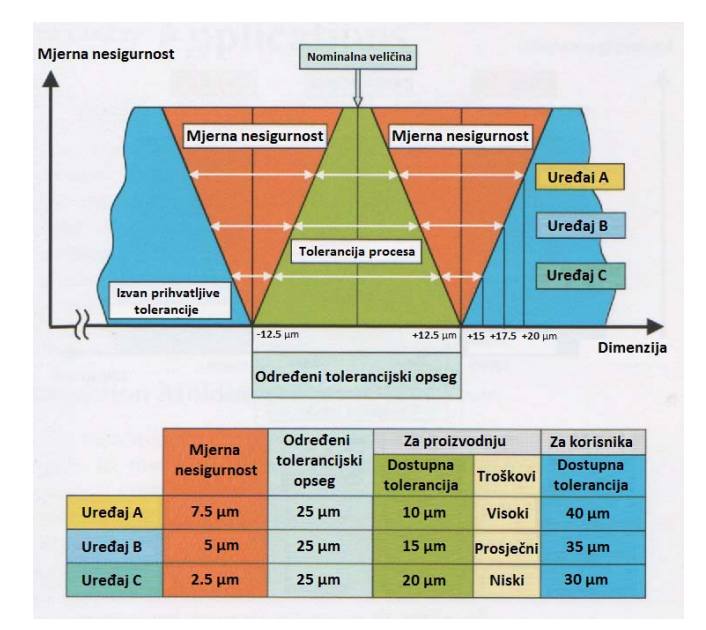

**Slika 39. Usporedba utjecaja različitih mjernih nesigurnosti prema ISO 14253-1**

Mjerna nesigurnost odgovarajućeg mjernog procesa igra posebno važnu ulogu s obzirom na vezu između dobavljača i korisnika. Dobavljač ima granice tolerancije koje mora dostići i za koje mora garantirati kako bi smanjio mjernu nesigurnost svojih koordinatnih mjernih uređaja (tolerancija procesa). U drugu ruku, korisnik mora povećati toleranciju svog ugrađenog mjernog uređaja u svom odjelu za prvotnu provjeru kako bi uključio količinu mjerne nesigurnosti (Slika 39). Kako on ne može odgovornost za svoju mjernu nesigurnost prebaciti na dobavljača, korisnik može samo slati pritužbe ako se te povećane granice prekrše. To vrlo vjerojatno vodi ka kontradikciji ako je korisnikova mjerna nesigurnost pretjerano visoka. Korisnik mora upozoriti svoj odjel za očuvanje kvalitete da se suzdrže od korištenja bilo kojeg dijela za kojeg je izmjerena devijacija tolerancije. To se posebno odnosi na slučajeve gdje se koristi mjerni uređaj u odjelu za prvotnu provjeru koji ima mjernu nesigurnost jednaku ili nižu od one koju je koristio dobavljač. Da bi se to izbjeglo, korisnik bi trebao odrediti veću toleranciju dobavljaču. Termin" ugovorna tolerancija" se može koristiti za opisivanja ovakve situacije. Sljedeći lanac tolerancije rezultira:

*Ugovorna tolerancija = specificirana tolerancija -mjerna nesigurnost korisnika Tolerancija procesa = ugovorna tolerancija -mjerna nesigurnost dobavljača*

Pod takvim uvjetima, može se osigurati da su uvjeti ugovora jasno definirani i ovjerljivi. Jedan primjer takvog slučaja je prikazan na slici 41. Ovdje se, tolerancija za dobavljača smanjila na ugovornu toleranciju. To znači da korisnik može prihvatiti sve dijelove koje je odobrio dobavljač kao dijelove unutar tolerancije a da ne mora raditi nikakve izmjene u odnosu na osiguranje kvalitete. Kako ta procedura može rezultirati višim troškovima, ona stvara potražnju za dovoljno preciznom tehnologijom koordinatnih mjernih uređaja u inspekcijskim odjelima i korisnika i dobavljača.

#### **7. CAD Program**

#### **7.1 Catia**

Catia (od engl. Computer Aided Three-dimensional Interactive Application tj. Računalno potpomognuta trodimenzionalna interaktivna aplikacija), jedna od vodećih CAD aplikacija na tržištu, je višeplatformni CAD/CAM/CAE komercijalni softverski paket kojeg je izradila Francuska kompanija Dassault Systems te je prodavan širom svijeta od strane IBM-a. Napisana u C++ programskom jeziku, CATIA je kamen temeljac cijelog spektra paketa proizvoda firme Dassault Systems.

Software je stvoren krajem 1970ih te početkom 1980ih godina kako bi Dassault Systems mogao izraditi mlazni vojni avion imena "Mirage fighter", te je kasnije prisvojen u raznim granama industrije (svemirska, automobilska, brodograditeljska te ostale). CATIA se natječe na tržištu CAD/CAM/CAE programskih paketa te kao glavni konkurenti se navode Siemens NX, Pro/ENGINEER, Autodesk Inventor, te SolidEdge.

Za ovaj projekt odabrana je iz jednog glavnog razloga. Taj je što CATIA u sebi sadrži programski jezik Visual Basic for Applications koji je zapravo pojednostavljena verzija Microsoftovog Visual Basic 6.0 programskog jezika. Jednostavnost pisanja VBA koda omogućuje relativno jednostavnu izradu aplikacije za prikupljanje podataka i njihovo prebacivanje u bazu. Kako su i CATIA i Visual Basic jako rašireni, relativno je jednostavno pretraživanjem interneta pronaći gotova rješenja te pomoć za veliki broj problema.

#### **7.2 Visual Basic**

Visual Basic (VB) je programski jezik kojeg je razvila tvrtka Microsoft i on je programski jezik za programiranje radnji (event drive) kao i radna sučelja (development environment). Ovo je iznimno popularna verzija Basica, nudi jednostavnost Basic jezika zajedno s potpunim pristupom Windows API-ju čime je omogućena izrada svih vrsta aplikacija s velikim mogućnostima. VB omogućava brzu izradu aplikacija (Rapid Application Development ili RAD) koje imaju grafički međusklop s korisnikom (GUI); također omogućava pristup datotekama rabeći DAO, RDO ili ADO, te omogućava programeru stvaranje Active X komponenti s relativnom lakoćom.

Nedostatci:

Samo je dostupan za Windows. Nedostaci Visual Basica su ovisnost konačnog programa o određenim Visual Basic datotekama (runtime datoteke koje su nužne za pokretanje programa) što povećava veličinu instalacije te nešto manja brzina izvršavanja završene aplikacije u odnosu na neke druge programske jezike.

#### **7.3 ASCII**

ASCII (od engl. American Standard Code for Information Interchange, još i kao Američki standardni znakovnik za razmjenu informacija ili Američki standardni znakovnik za razmjenu obavijesti) način je kodiranja znakova temeljen na engleskoj abecedi. ASCII kodovima predstavlja se tekst u računalima, komunikacijskoj opremi i drugim napravama koje obrađuju tekst.

Kao standard je prvi put objavljen 1967., a dorađen je 1986. U kasnijoj inačici definira kodove za 33 većinom zastarjela kontrolna znaka koji djeluju na način ispisa teksta, te 95 navedenih znakova za ispis (počevši znakom razmaka):

!"#\$% $&$ "()\*+,-./0123456789:;<=>? @ABCDEFGHIJKLMNOPQRSTUVWXYZ[\]^\_ `abcdefghijklmnopqrstuvwxyz{|}~

Godine 1972. standard ISO-646 je definirao način prilagođavanja nacionalnim abecedama, pa je tako inačica za hrvatsku abecedu danas poznata pod popularnim nazivom CROSCII.

ASCII za kodiranje znakova koristi samo 7 bita, ali se na njemu temelji i većina modernih znakovnika koji imaju veći raspon znakova od engleske abecede kao što su 8-bitni CP437, CP852, Windows-1250 i Windows-1252, te 16-bitni i 32-bitni Unicode.

#### **7.4 Macro**

Za potrebe ovog rada sam izradio Macro (skraćenica od engl. Macroscopic) potprogram u programskom jeziku Visual Basic, kompletan Macro (VBA) kod je dan u prilogu #2 i prilogu #3 na kraju rada. Pošto koordinatni mjerni uređaj koji sam koristio (Ferranti Merlin 750) šalje mjerne podatke u obliku ASCII koda u datoteci \*.txt morao sam izraditi macro koji će to automatizirati te na taj način ubrzati proces unošenja koordinata točaka u programski paket CATIA, primjer zapisa koordinata točaka je dan u prilogu #1. Za jednostavnost korištenja tog Macro-a sam napravio GUI (od engl. Graphical User Interface – Grafičko korisničko sučelje) u programskom jeziku Visual Basic. Taj GUI pojednostavljuje korištenje Macro-a jer je izrađen da bude "User Frendly" (Intuitivan za korištenje). Izgled GUI-a je prikazan na slici 40. pomoću tog GUI-a se također mogu unositi koordinate točaka iz Microsoft Excel tablice. Točke mogu biti zapisane u inch-ima ili milimetrima ili u proizvoljnoj mjernoj jedinici. Točke također mogu imati imena, ta imena moraju bit zapisana ispred samih koordinata u datoteci koju unosimo. Ako postoje imena a korisnik ih ne želi koristiti, to je moguće ako se makne "kvačica" ispred opcije "Keep point names" (zadrži imena točaka).

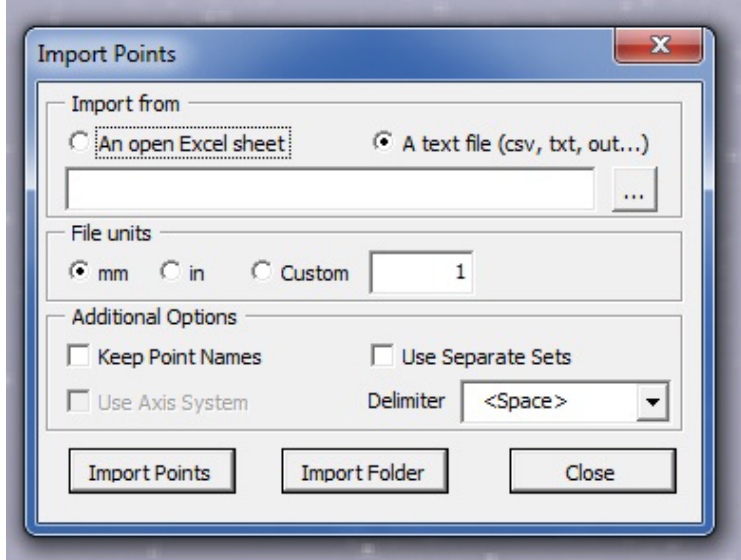

**Slika 40. Grafičko korisničko sučelje**

Točke se mogu unositi u CATIU na dva načina. Može se unositi datoteka po datoteka ili se može izabrati cijeli "folder" te će makro automatski iz tog "foldera" izvući sve datoteke koje sadržavaju koordinate točaka, te na kraju dati obavijest koliko je točaka uneseno, u oba slučaja. Postoji ograničenje na količinu točaka prilikom unosa a ono iznosi 100,000 po datoteci ali nema ograničenja na broj datoteka. Također ako nije otvoren novi "Part" u CATII, makro će ga automatski otvoriti te će u njega unositi sve sljedeće točke. Jednom kad se unesu sve točke, njih se može modelirati, provlačiti interpolacijske linije, brisati itd.

# **8. Ferranti Merlin**

Koordinatni uređaj korišten za mjerenje je marke *Ferranti Merlin 750* (Slika 41)*.* Tim uređajem je moguće precizno očitavanje točaka u prostoru te upotrebom software-a te točke se dovode u međusoban odnos. Uređaj ima tri stupnja slobode a sama glava ima još dva stupnja slobode gibanja. Pri kontaktu ticala sa predmetom očitavaju se tri koordinate dodira (X,Y,Z) te Smjer dodira. Sam uređaj koristi kartezijev koordinatni sustav. Zbog preciznosti, kompletni uređaj leži na zračnim ležajevima kako bi se minimiziralo trenje te se povisila točnost pozicioniranja. Postolje je izrađeno od granitnog kamena i fino je ispolirano te iznivelirano. Prostorija u kojoj se nalazi uređaj je termički izolirana, tj. napravljena je prostorija unutar prostorije. Nadalje, ta prostorija je klimatizirana i potrebni su precizno specificirani uvjeti za mjerenje jer pri maloj razlici u porastu temperature dolazi do širenja predmeta (ili do sužavanja pri padu temperatura), a kako je potrebna visoka točnost mjerenja, može doći i do većeg odstupanja od stvarne pozicije točke.

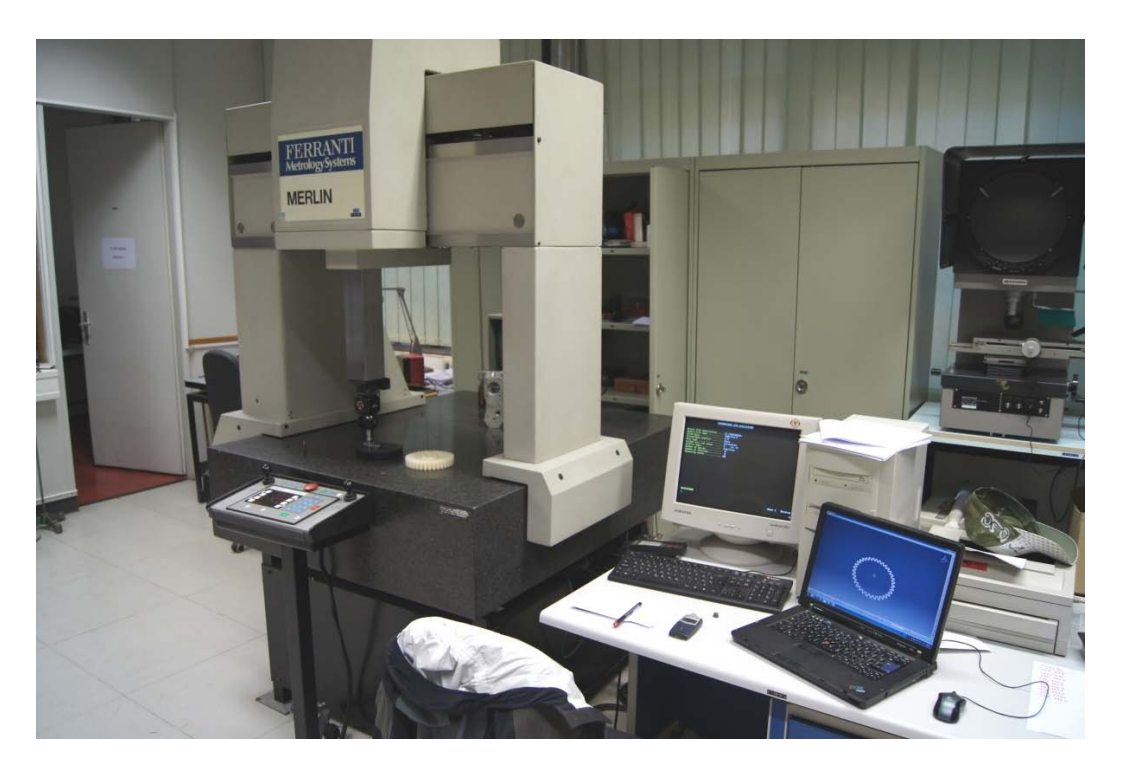

**Slika 41. Ferranti Merlin 750**

Prije svakog mjerenja ili prije svake promjene orijentacije mjernog ticala potrebno je provesti postupak umjeravanja ticala. Umjeravanje je proces korekcije mjernog instrumenta.

Umjeravanjem se smanjuje (u idealnom slučaju poništava) sistematska pogreška. Povezuju se koordinate uređaja i koordinate mjernog predmeta-etalona. Za umjeravanje Koordinatnog uređaja se koristi kugla (etalon) izrađena od čelika, fino ispolirana, čiji je promjer (pri stalnoj temperaturi) stalan i nepromjenjiv te iznosi 30 mm sa tolerancijom 0.001 mm. Slika etalona je dana na slici 42.

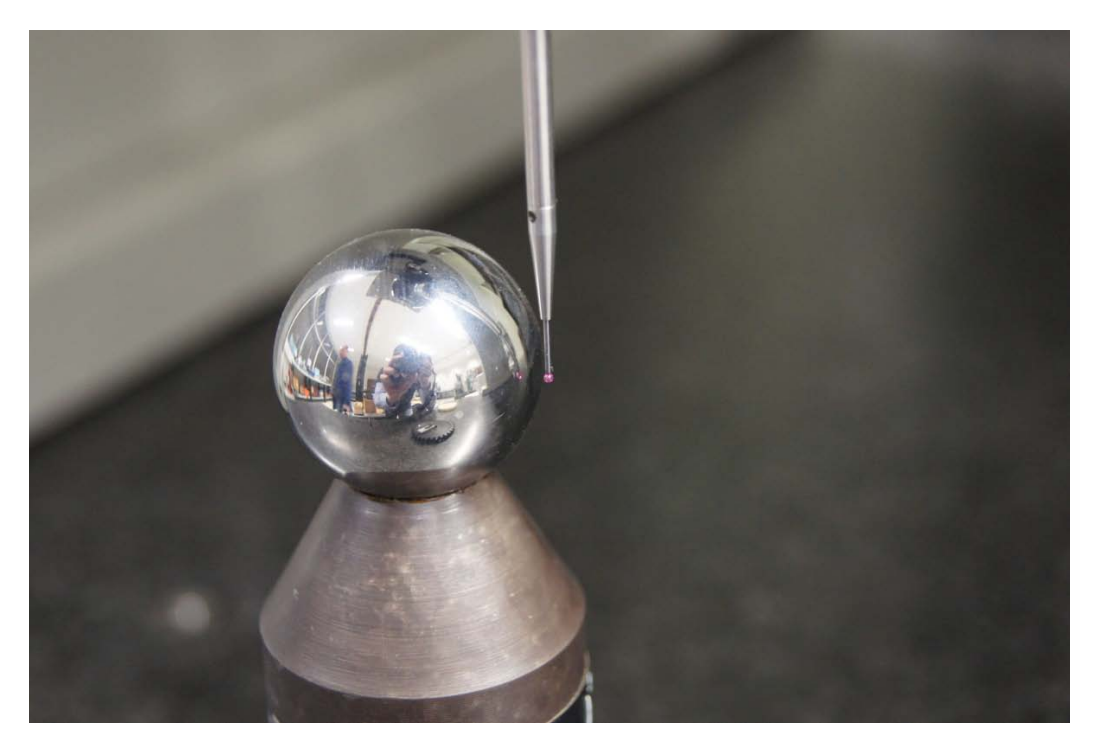

**Slika 42. Etalon za umjeravanje ticala**

Odabirom minimalno 5 točaka bilogdje na tom etalonu, dobivamo promjer sfere na vrhu ticala. Kako sama glava ima 2 stupnja slobode, možemo mijenjati orijentaciju ticala radi lakšeg mjerenja geometrijski zahtjevnijih komada. Samo umjeravanje se izvodi manualno, koristeći pritom upravljački privjesak, koji je prikazan na slici 43, za mjerenja gdje nije potrebna vrlo visoka preciznost, dok za mjerenja visoke preciznosti se pokreće automatizirano umjeravanje ticala gdje se očitava preko 20 točaka te time kvalitetnije određuje promjer vrha (obično sfernog izgleda i obično izrađenog od tvrdog kamena npr. kvarc) ticala.

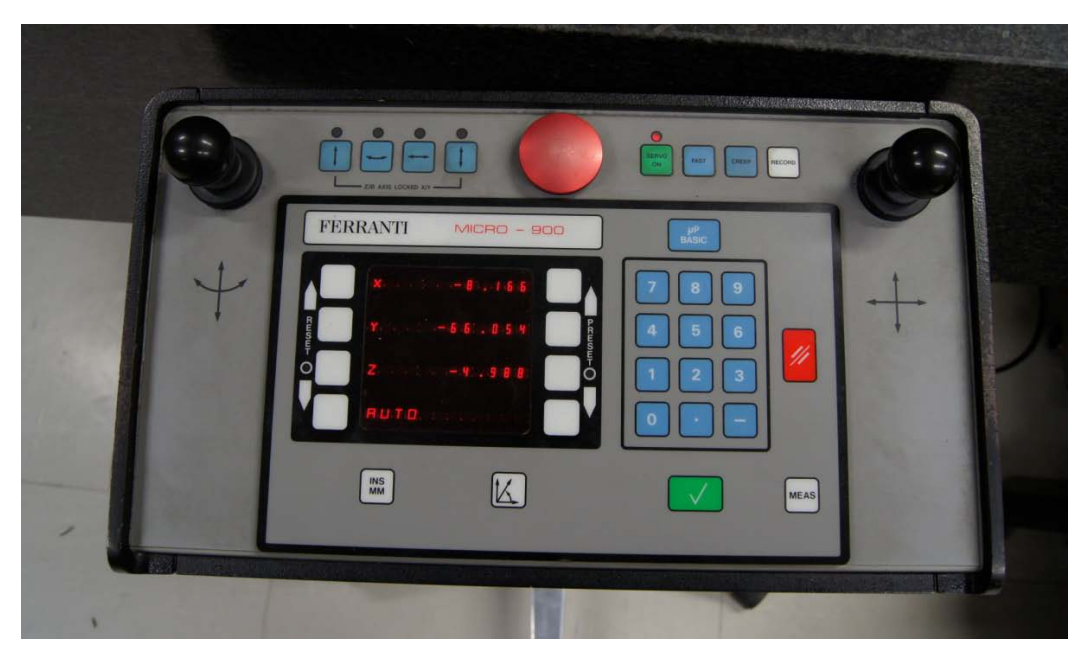

**Slika 43. Upravljački privjesak**

Podatci o koordinatnom mjernom uređaju:

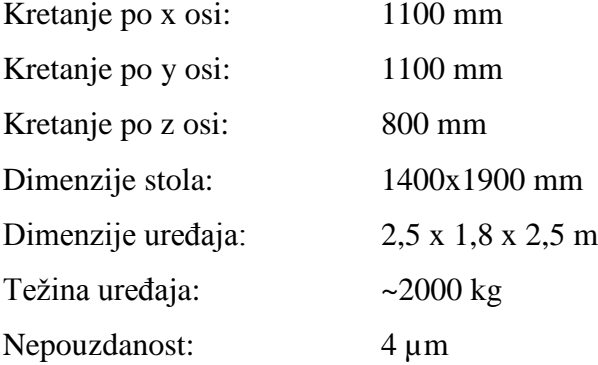

Pošto je koordinatni mjerni uređaj starijeg godišta, ne može se direktno spojiti sa nekim CAD programom. Ta nemogućnost uvelike otežava korištenje izmjerenih koordinata točaka npr. u "reverse engineering-u", jer ako je za mjerenje nekog predmeta potrebno izmjeriti nekoliko stotina točaka (ili čak i više), bit će nezgodno a i dugotrajno ručno prebacivati točku po točku u neki CAD program za daljnju obradu. Dakle, automatizacija je nužno potrebna. Koordinate izmjerenih točaka se pospremaju u \*.txt datoteku i to u obliku ASCII koda.

### **9. Mjerenje**

Za potrebe ovog Diplomskog rada mjerio sam zupčanike. Zupčanici su izrađeni od kompozitnog polimera, te su ojačani teflonom radi samopodmazivanja. Zupčanike razvija Fakultet strojarstva i brodogradnje te im ovo mjerenje ujedno pomaže u daljnjem razvoju. Mjerena su dva zupčanika, prvi je nekorišteni dok je drugi korišten otprilike 1,000 sati pod opterećenjem te će se gledati razlika između ta dva zupčanika pomoću CATIA CAD programa.

Prije samog mjerenja potrebno je odraditi pripremu samog predmeta te mjernog uređaja. Prostorija u kojoj se vrši mjerenje je toplinski izolirana od okoliša i temperatura je stalno regulirana na iznos *T=19.5 °C.* Stalni iznos temperature je iznimno bitan za precizna mjerenja jer povećanjem temperature dolazi do mikroskopskog širenja predmeta pa tako i dolazi do odstupanje od dimenzija. Predmet se pričvršćuje za mjerni stol kako ne bi došlo do pomicanja tijekom samog mjerenja. Pošto ovo mjerenje neće zahtijevati visoku preciznost, za umjeravanje mjernog ticala je dovoljno odabrati 5 točaka na etalonu za umjeravanje. Odabire se samo jedna orijentacija ticala, i ticalo se umjeri za tu orijentaciju, jer predmet nije zahtjevne geometrije. Potrebno je definirati i lokalni koordinatni sustav na predmetu. Z-os se određuje tako da se sa unutrašnje strane provrta zupčanika pri istoj visini odabire što više točaka, za potrebe ovog mjerenja bit će dovoljno 30. U softwareu mjernog uređaja se provlači kroz te točke fiktivna kružnica te se Z-os postavlja kao koordinata koja prolazi kroz središte te kružnice. Potom se uzima tridesetak točaka sa gornje površine zupčanika, kroz te točke se provlači fiktivna ploha te se ona koristi kao ploha u kojoj će se nalaziti X-Y ravnina. Pošto je zupčanik cilindričnog izgleda nije nužno precizno postavljanje smjera X-osi, a samim time i Y-osi jer su te dvije osi pod kutom od 90°, pa se odabiru samo dvije točke kroz koje se provlači fiktivna linija koja će se koristiti za određivanje smjera X-osi, a samim time i za određivanje smjera Y-osi. Ovime je postavljen lokalni koordinatni sustav te se može početi mjerenje.

#### **9.1 Funkcija "Digitize"**

Za mjerenje zupčanika biti će potrebno očitati oko 3,000 točaka sa profila. Kako je to nezamislivo velik posao za ručno mjerenje, koristiti će se opcija "Digitize" koju nudi software za upravljanje koordinatnim mjernim uređajem. Digitize funkcija na jednostavan način automatizira mjerenje kada se mjerno ticalo kreće po profilu i kada je potrebno očitati puno točaka međusobno udaljenih jednakim razmakom.

U glavnom izborniku mjernog softwarea odabiremo funkciju "Digitize" te upisujemo ime datoteke u koju će se mjereni podatci spremati. Da bi ova funkcija kvalitetno odradila zadatak potrebno je postaviti još nekoliko parametara. Profil po kojem će se ticalo kretati je otvorenog tipa i neće se koristiti polarni koordinatni sustav već kartezijski koordinatni sustav. Pošto će se mjeriti samo jedan trag zupčanika, na određenoj visini, postavljamo da se Z-os ticala ukliješti (fiksira) na određenu visinu tj. u ovom slučaju to će biti dubina i to na iznos od -5 mm. Pozicija mjernog ticala u odnosu na zupčanik se može vidjeti na slici 44.

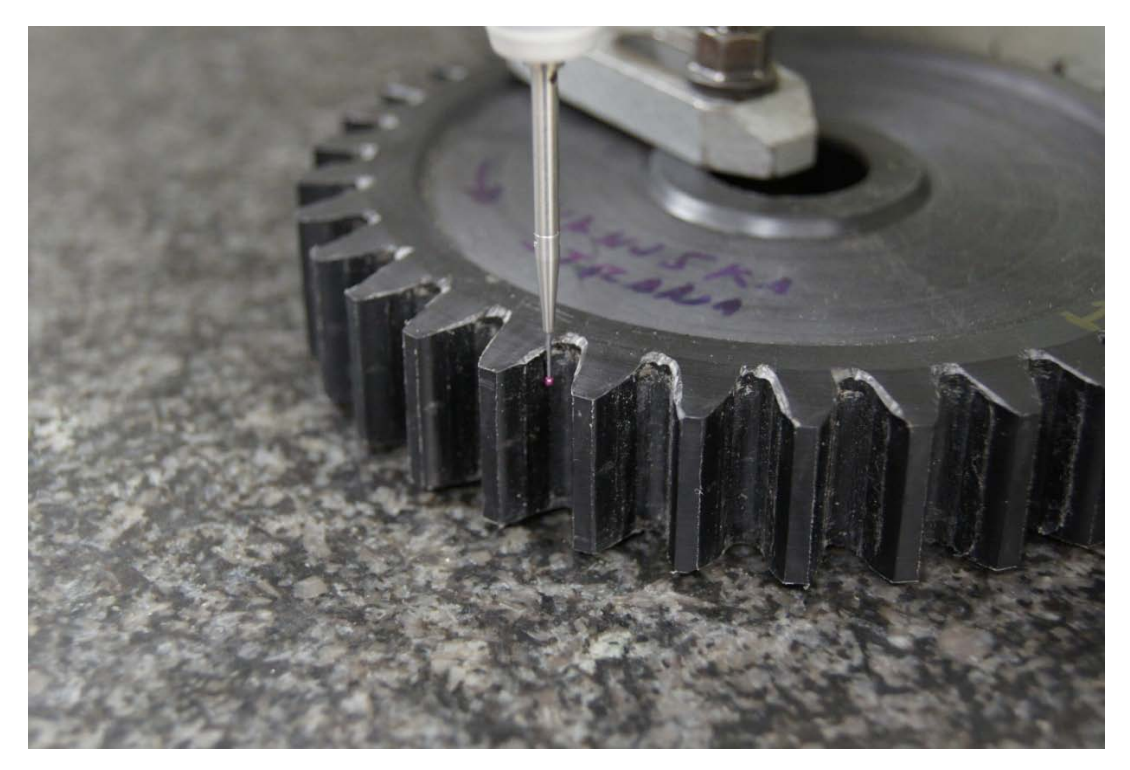

**Slika 44. Pozicija ticala u odnosu na zupčanik**

Prije samog početka mjerenja, potrebno je odrediti početnu točku i smjer u kojem će se mjerni uređaj kretati. To se određuje odabirom dvije točke, prva točka određuje početak i bitno ju je pažljivo odabrati, dok druga točka određuje smjer te ju je potrebno odabrati sa lijeve ili desne strane prve točke (ovisi dali želimo uzimati trag tako da se ticalo kreće u lijevo ili u desno). Posljednji parametri koji se upisuju na upravljačkom privjesku su duljina razmaka između dvije susjedne točke (u ovom mjerenju taj razmak je iznosio 0,3 mm) te otprilike ukupna duljina koju će ticalo prijeći je iznosila 60 mm. Dakle, za jedno mjerenje će se dobiti između 198 – 203 točaka. Pošto je mjerni uređaj starijeg godišta, ne može se postaviti da se cijeli zupčanik izmjeri u jednom mjerenju jer mu "buffer" za spremanje točaka to onemogućava ("buffer" je ograničen na 250 točaka po mjerenju tj. po datoteci). Iz tog razloga Macro kojeg sam izradio ima opciju odabira cijelog foldera iz kojeg se mogu povući sve datoteke sa koordinatama točaka za daljnju analizu u CAD programu. Za orijentaciju, za mjerenje ovakvog zupčanika sa prethodno navedenim postavkama, na kraju mjerenja dobiva se oko 15 datoteka sa otprilike 200 točaka po svakoj datoteci što ukupno iznosi oko 3,000 točaka.

# **9.2 Rezultat mjerenja**

Rezultati mjerenja će bit prikazani kao usporedba modela zupčanika, koji je prethodno napravljen za potrebe izrade zupčanika, i točaka koje su dobivene mjerenjem, koordinatnim mjernim uređajem, nekorištenog zupčanika te zupčanika koji je bio oko 1,000 sati u upotrebi. Cijeli postupak pozicioniranja oblaka točaka, koje su dobivene mjerenjem novog zupčanika, na model zupčanika bit će detaljnije prikazan dok će se rezultat mjerenja korištenog zupčanika prikazat samo kao slika jer se pozicioniranje izvodi na identičan način kao i za novi zupčanik.

Prvo se točke mjerenja pomoću razvijenog macro-a ubace kao "Part" u CAD program. Potom se učita model zupčanika, također kao "Part", te se oba "Part-a" spoje u "Assembly Designu". Pošto ishodište koordinatnog sustava točaka mjerenja nije u središtu tog oblaka točaka, bit će potrebno učiniti jednostavnu modifikaciju (prilagodbu) tj. morat će se model zupčanika stavit u određeni odnos sa točkama mjerenja. Na slici 45 se vidi početni odnos modela zupčanika i oblaka točaka.

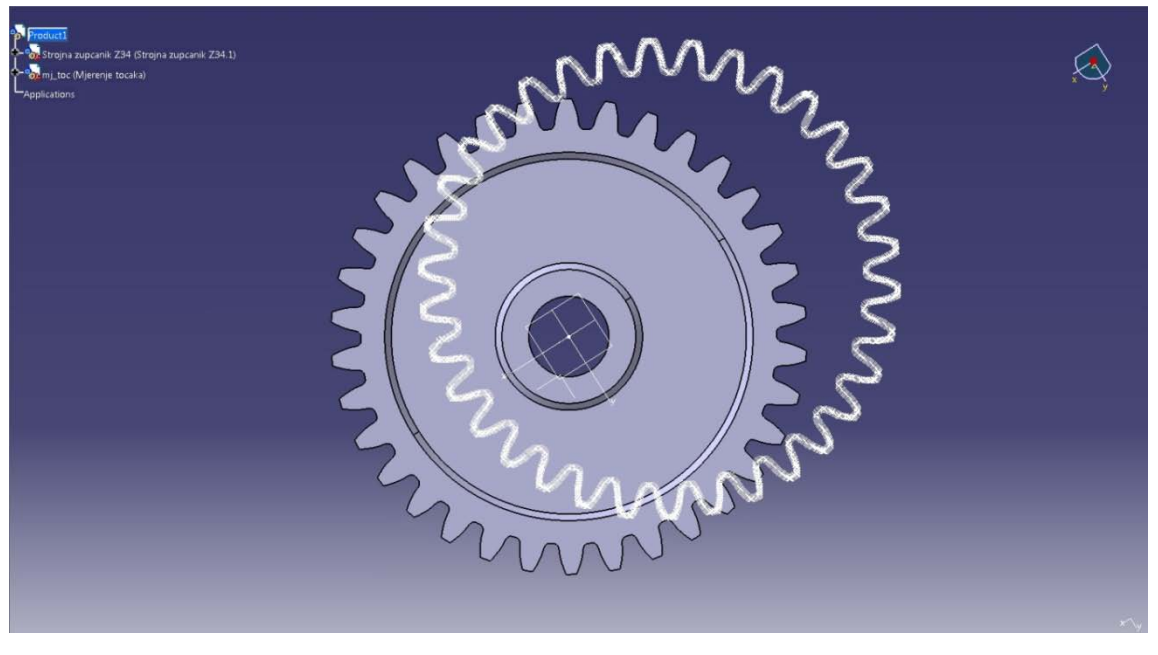

**Slika 45. Odnos modela zupčanika i točaka mjerenja**

Postoje dva izbora pri navještavanju, ili će se namještavat oblak točaka mjerenja prema modelu zupčanika ili će se model zupčanika namještavat prema oblaku točaka. Odabir jedne od te dvije opcije ne utječe niti na točnost niti na brzinu dolaska do rezultata. Ovdje će se oblak točaka dovesti u odnos sa zupčanikom. Dakle, prvo se postavlja fiktivna kružnica unutar oblaka točaka te se postavlja da ta kružnica bude najveća moguća upisana kružnica. Ta kružnica će nam služiti za izradu cilindra koji će se potom koristiti za centriranje tog oblaka točaka na model zupčanika (Slika 46).

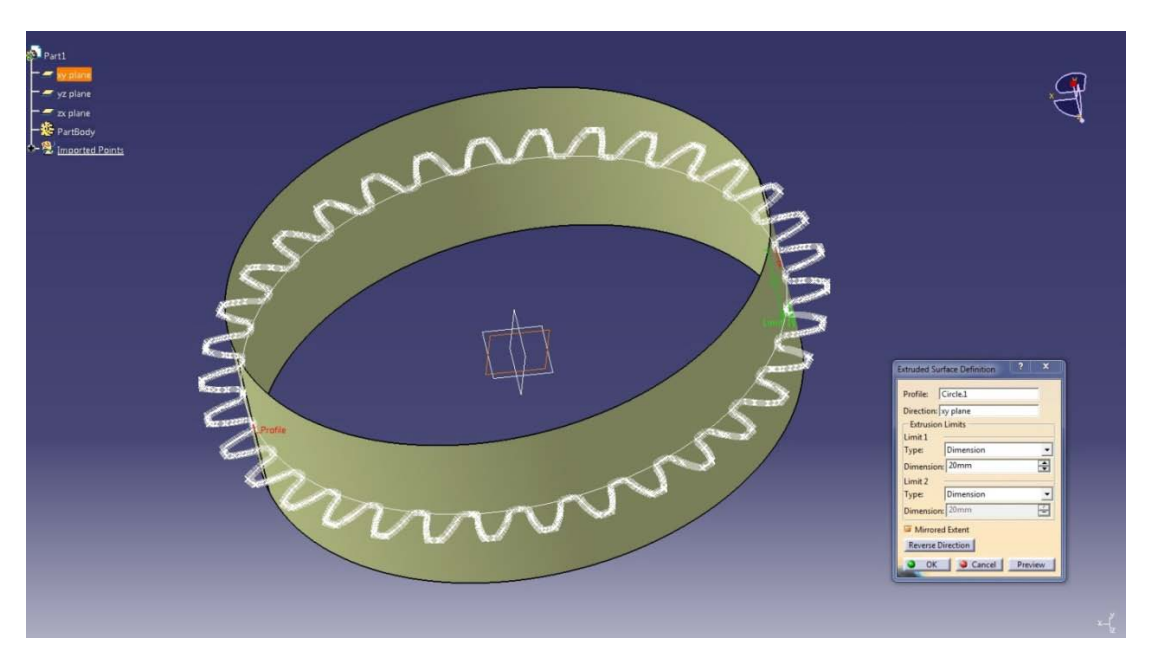

**Slika 46. Upisani cilindar za centriranje oblaka točaka**

Da bi se završilo centriranje potrebno je postaviti ograničenja (u CAD programu CATIA su to "Constraints") i to tako da se os ishodišta cilindra poklapa sa osi ishodišta modela zupčanika. Ta ograničenja se postavljaju u Assembly designu. Osim tog ograničenja, potrebno je odrediti još dva ograničenja a ona su: određivanje visine tj. dubine na kojoj smo izvodili mjerenje, a ona je bila na -5 mm te kut za koji će se taj cijeli oblak točaka zakrenuti. Na slici 47 lijevo je prikazano postavljanje ograničenja za centriranje, dok na slici 47 desno se vidi postavljanje ograničenja za određivanje udaljenosti oblaka točaka od vrha modela zupčanika. Za određivanje udaljenosti oblaka točaka od vrha zupčanika se odabira bilo koja točka iz tog oblaka (pošto su sve u istoj ravnini) i ploha od koje se mjeri ta udaljenost. Pri određivanju ograničenja za kut zakreta oblaka točaka nailazi se na problem

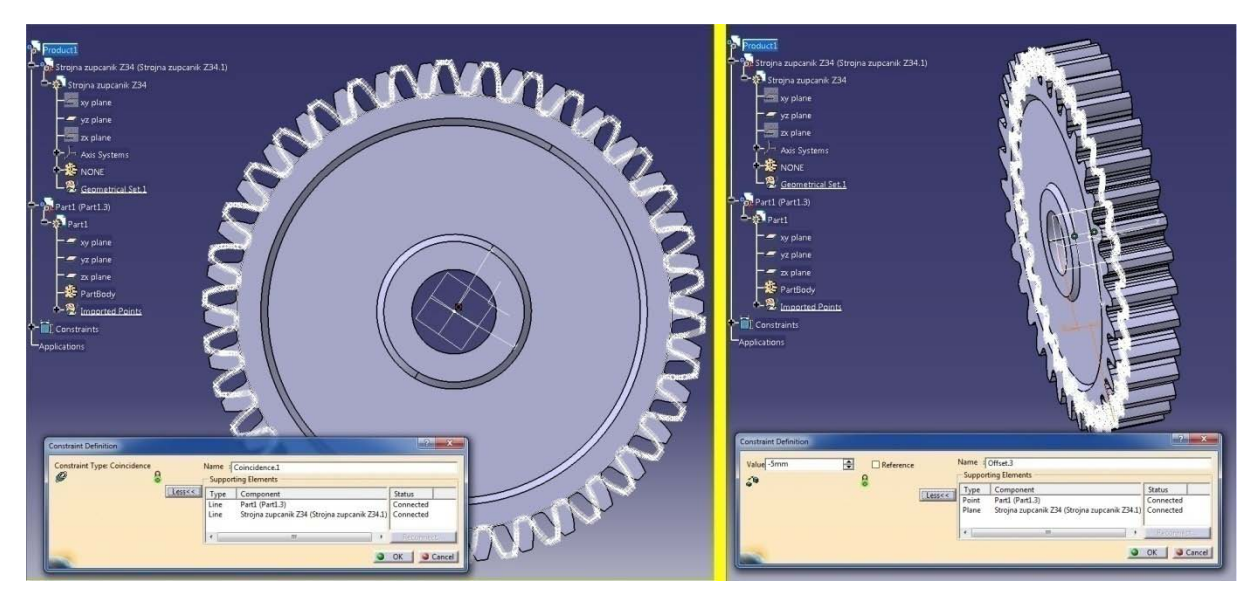

**Slika 47. Postavljanje ograničenja za centriranje oblaka točaka i za određivanje udaljenosti oblaka točaka od kraja modela zupčanika**

Pošto ni model zupčanika a ni stvarni zupčanik nemaju nekakvu tipičnu prepoznatljivu geometriju po kojoj bi se mogao dovesti u odnos model i oblak točaka, taj kut zakreta će se određivati proizvoljno ("od oka"). Kako se može precizno mjeriti udaljenost bilo koje točke mjerenja od bilo koje plohe na zupčaniku, određivanje kuta zakreta se može vizualno sa dovoljnom preciznošću za ovaj rad postaviti. Inače za takav slučaj određivanja kuta zakreta bi se trebao načiniti algoritam koji bi mjerio udaljenosti svih točaka od ruba zuba zupčanika, na nekom proizvoljnom radijusu, te bi se metodom najmanjeg kvadrata računao kut zakreta takav da udaljenost svih točaka na tom radijusu od ruba bude minimalna. Izrada takvog algoritma je matematički i programerski veoma zahtjevna a kako nije neophodna za ovaj diplomski rad, nije se niti radila. Određivanje kuta zakreta točaka se vidi na sljedećoj slici (Slika 48). Na istoj slici je prikazan samo jedan zub pošto kad se namjesti jedan zub, ostali će automatski biti namješteni.

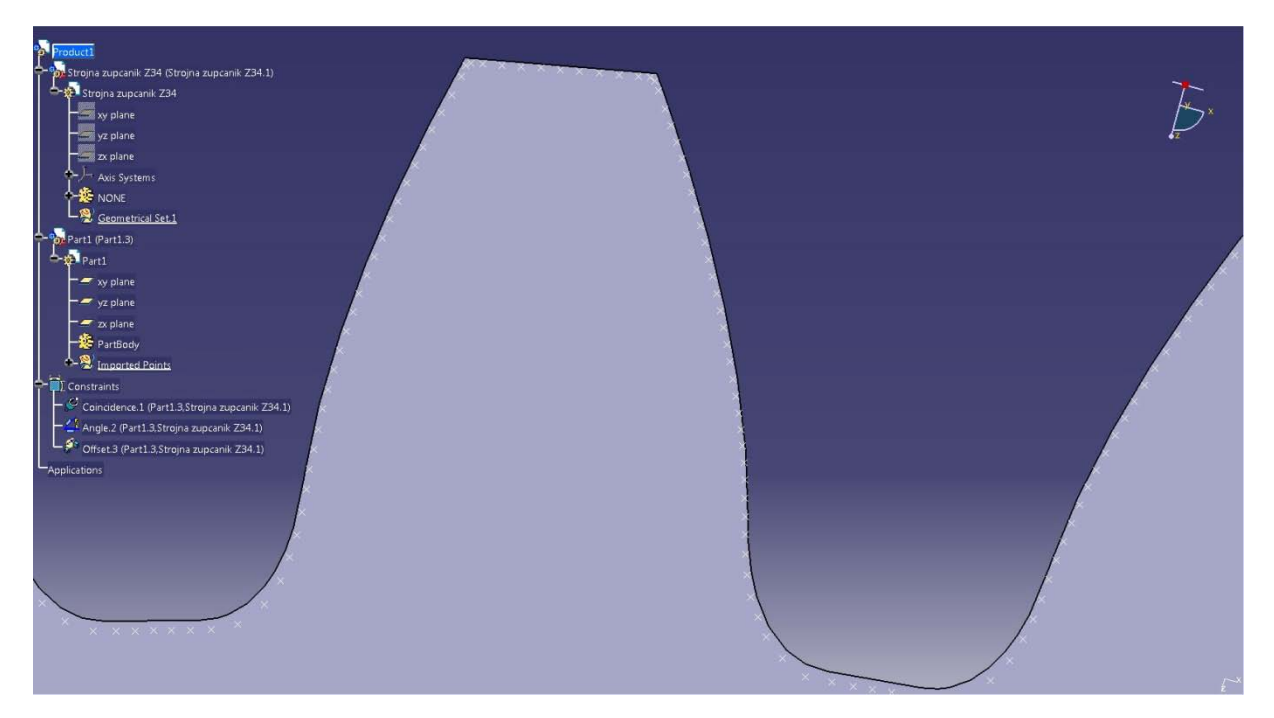

**Slika 48. Prikaz uvećanog zuba modela zupčanika sa mjerenim točkama novog zupčanika**

Sljedeća slika (Slika 49) prikazuje zub modela zupčanika sa oblakom točaka dobivenih mjerenjem istrošenog zupčanika. Jasno se vidi da je mjereni zupčanik istrošen, posebno na doljnjem dijelu uzubine zupčanika. Također je vidljivo da je bočna strana zuba potrošena.

Na istoj slici sa desne strane zuba vidljive su mjerene točke koje se ističu od ostalih točaka. Te točke su posljedica grube greške prilikom mjerenja zupčanika. Grube greške nastaju nepažnjom ispitivača, izborom neodgovarajućeg mjernog postupka, zbog neuočavanja uzroka pogreške. U ovom slučaju uzrok tim greškama je poznat. Kako tijekom eksploatacije zupčanika dolazi do velikih temperatura, dio zupčanika koji je u dodiru i koji ustvari prenosi moment sa pogonskog zupčanika na gonjeni je točno taj dio zupčanika na kojem su se pojavila ta odstupanja. Na tom dijelu od topline uslijed trenja je došlo do taljenja površinskog sloja zupčanika te nakon hlađenja i skrućivanja polimera nastaju neravnine (brjegovi).

Komplicirana je izrada algoritama koji bi isključivali točke koje su produkt grube greške prilikom mjerenja, ali takav algoritam i nije bitan. Točke koje su posljedica grube greške pri mjerenju su općenito lako uočljive (kao što se i vidi na slici 49) te je jednostavno odrediti neki parametar po kojem se mogu takve točke isključiti iz daljnjeg razmatranja. U ovom slučaju parametar po kojem ćemo ocijeniti dali je potrebno pojedinu točku izbaciti iz mjernog rezultata će biti duljina udaljenosti određene točke od modela zupčanika. Udaljenost točke od modela zupčanika mora biti najmanja moguća udaljenost. Ta udaljenost se nalazi na pravcu koji je okomit na tangentu krivulje (vektor normale).

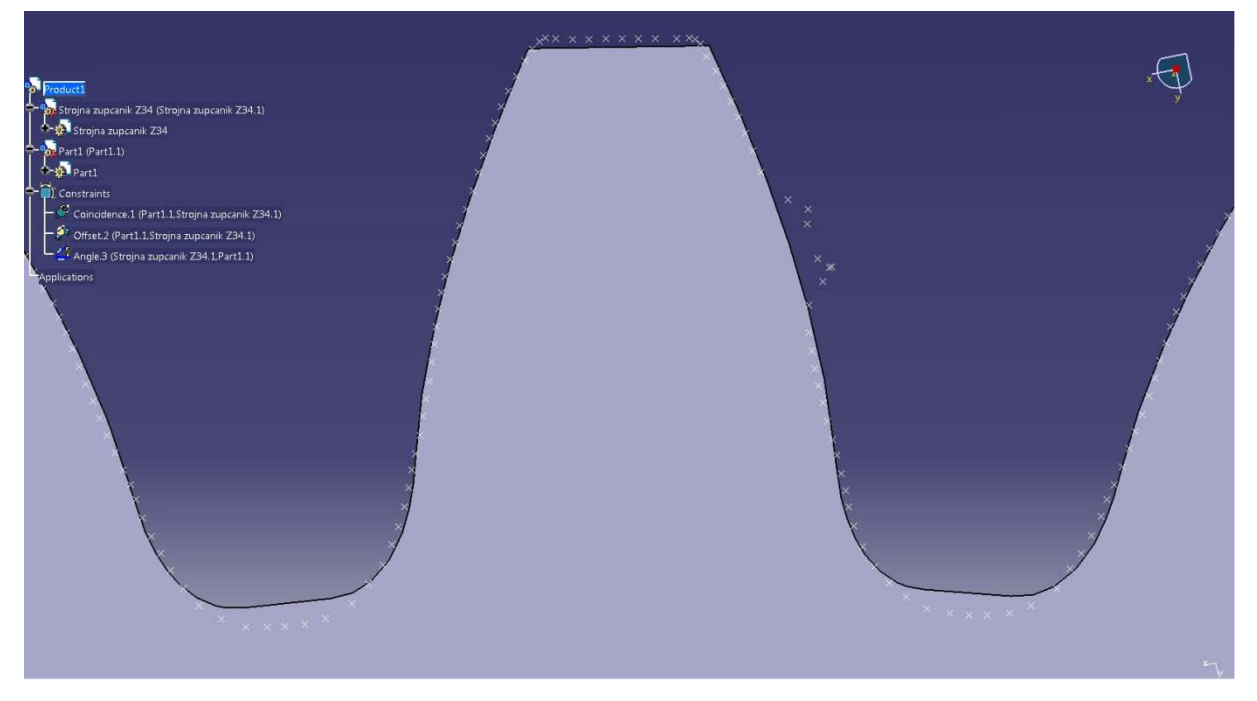

**Slika 49. Prikaz uvećanog zuba modela zupčanika sa mjerenim točkama korištenog zupčanika**

Mjerit će se udaljenost točaka od modela zupčanika na 5 karakterističnih pozicija. Udaljenost će se mjeriti tako da je udaljenost točke od modela najmanja moguća tj. ta duljina se mora nalaziti na vektoru normale. Na slici 50 su naznačene karakteristične pozicije na kojima će se gledati udaljenost te će se te udaljenosti (sa nekorištenog i korištenog zupčanika) uspoređivati. Rezultati mjerenja su dani u tablici 2 i 3. Tablica 2 prikazuje mjerenje nekorištenog zupčanika dok su u tablici 3 prikazani rezultati mjerenja korištenog zupčanika. Mjerit će se samo četiri zuba. Prvi zub je odabran proizvoljno dok se ostala tri nalaze pod kutom od 90° jedan od drugog. Raspored zubi korištenih za obradu podataka je vidljiv na slici 51.

Točke koje su se uzimale za mjerenje na pozicijama 3 i 4 nalaze se na udaljenosti od 5 mm od vrha zuba. Na pozicijama 1, 2 i 5 su se uzimale točke oko središta tog segmenta zupčanika. Sa svih karakterističnih pozicija se uzimala srednja vrijednost udaljenosti 4 susjedne točke.

Tablica 2. Udaljenosti točaka nekorištenog zupčanika od modela na 5 karakterističnih pozicija

| mj.jed. [mm]     | 1a      | 2a      | 3a      | 4a      | 5a      |
|------------------|---------|---------|---------|---------|---------|
| Zub <sub>1</sub> | 0.16262 | 0.16694 | 0.04724 | 0.06918 | 0.14768 |
| Zub <sub>2</sub> | 0.17457 | 0.17586 | 0.05394 | 0.02554 | 0.1653  |
| Zub3             | 0.16322 | 0.16802 | 0.0244  | 0.04872 | 0.07287 |
| Zub 4            | 0.15087 | 0.15049 | 0.03042 | 0.03853 | 0.05932 |

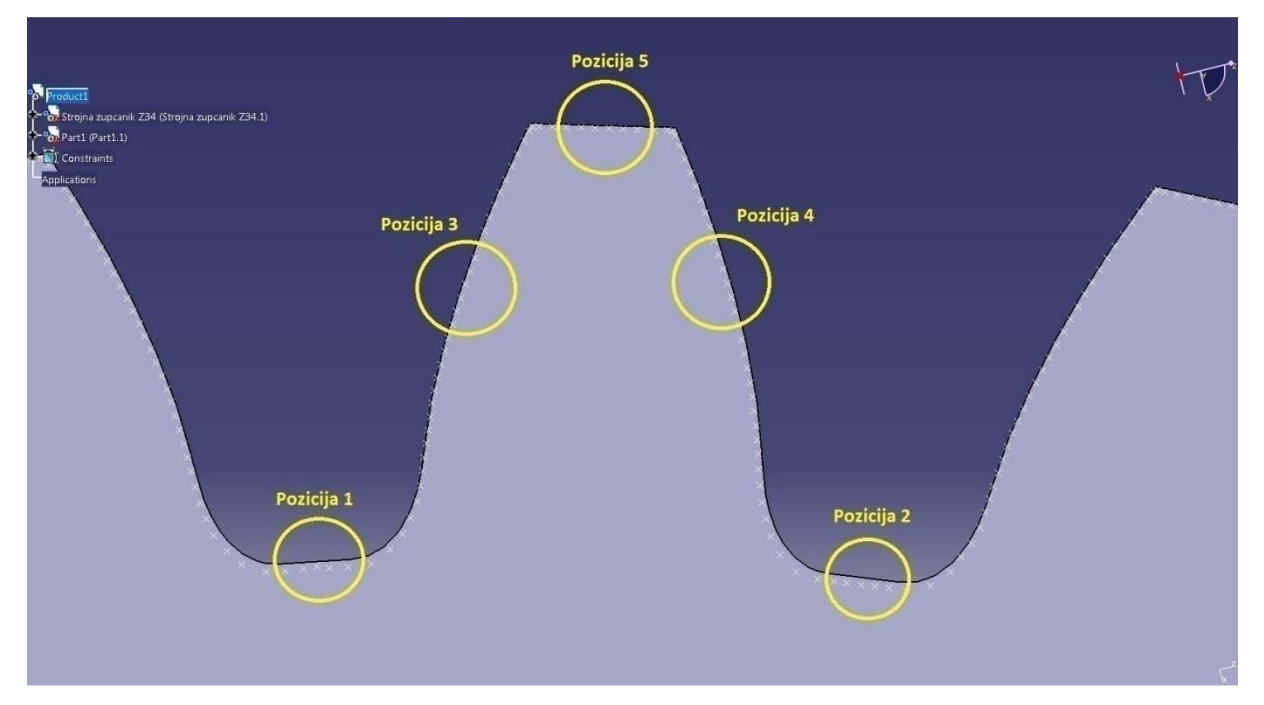

**Slika 50. Pozicije mjerenja karakterističnih točaka**

| mj.jed. [mm]     | 1 <sub>b</sub> | 2b      | 3b      | 4b      | 5b      |
|------------------|----------------|---------|---------|---------|---------|
| Zub <sub>1</sub> | 0.39149        | 0.36902 | 0.06987 | 0.10457 | 0.17464 |
| Zub <sub>2</sub> | 0.41563        | 0.41156 | 0.08948 | 0.09734 | 0.19558 |
| Zub3             | 0.38859        | 0.38572 | 0.8708  | 0.08440 | 0.21075 |
| Zub 4            | 0.36481        | 0.35067 | 0.06908 | 0.06870 | 0.17723 |

Tablica 3. Udaljenosti točaka korištenog zupčanika od modela na 5 karakterističnih pozicija

Dakle, što se tiče grubih grešaka odabrana je minimalna udaljenost od 0.2 mm. Sve točke koje se nalaze izvan te granice se neće uzimati u obzir u daljnjem razmatranju. Ta vrijednost nije dobivena računanjem već procjenom, jer se preko 98.5% točaka nalazi unutar te granice.

Za konačan prikaz istrošenosti zupčanika potrebno je napraviti razliku udaljenosti od točaka novog zupčanika do modela zupčanika sa udaljenosti od točaka korištenog zupčanika do modela zupčanika. Dakle, razlika udaljenosti između korištenog i novog zupčanika. Ta razlika je dana u tablici 4.

| mj.jed. [mm]     | $1b-1a$ | $2b-2a$ | $3b-3a$ | $4b-4a$ | $5b-5a$ |
|------------------|---------|---------|---------|---------|---------|
| Zub $1$          | 0.22887 | 0.20208 | 0.02263 | 0.03539 | 0.02696 |
| Zub $2$          | 0.24106 | 0.2357  | 0.03554 | 0.0718  | 0.03028 |
| Zub $3$          | 0.22537 | 0.2177  | 0.06268 | 0.03568 | 0.13788 |
| Zub <sub>4</sub> | 0.21394 | 0.20018 | 0.03886 | 0.03017 | 0.11791 |

Tablica 4. Iznos istrošenosti zupčanika

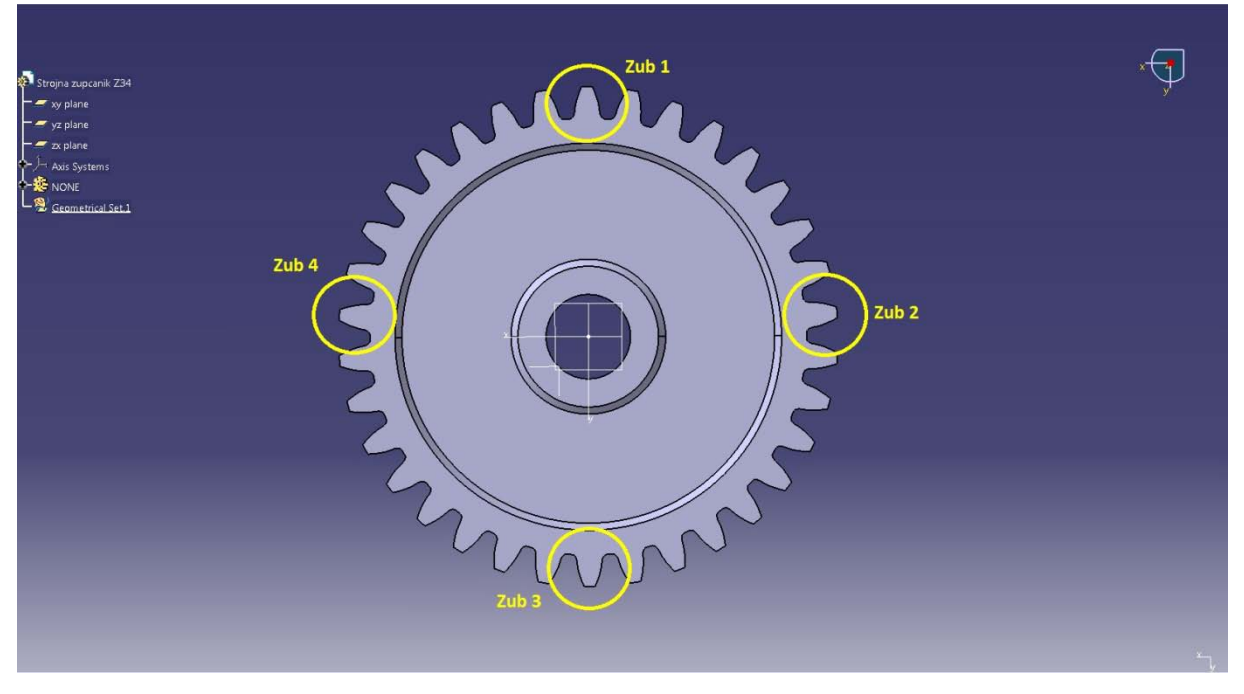

**Slika 51. Raspored zuba korištenih za obradu podataka**

Kao dodatni podatak o istrošenosti mjerila se razlika radijusa najveće moguće upisane kružnice u oblaku točaka novog i korištenog zupčanika te razlika radijusa najmanje moguće opisane kružnice oblaka točaka novog i korištenog zupčanika.

Izraz za razliku unutarnjeg radijusa zupčanika:

 $r_{u,n} = 61.94471$  mm; radijus največe upisane kružnice novog zupčanika  $r_{u,k} = 61.68875$  mm; radijus največe upisane kružnice korištenog zupčanika  $r_{u,n} - r_{u,k} = 0.25596$  mm; razlika unutarnjeg radijusa

Izraz za razliku vanjskog radijusa zupčanika:

 $r_{v,n}=71.19117\ mm;$ radijus največe upisane kružnice novog zupčanika  $r_{v,k}$  = 70.98219 mm; radijus največe upisane kružnice korištenog zupčanika  $r_{v,n} - r_{v,k} = 0.20898$  mm; razlika vanjskog radijusa
### **Zaključak**

Izrađeni potprogram ima zadaću skratiti vrijeme unosa podataka dobivenih mjerenjem koordinatnim mjernim uređajem. Osnovni cilj rada bio je omogućiti djelomično dostizanje prikazanih hardware-skih i software-skih mogućnosti novih koordinatnih mjernih uređaja i njihovih pripadajućih software-skih rješenja. Pregled trenutnog stanja koordinatne mjerne tehnike pokazuje da je korištenjem suvremenih sustava moguće uvelike ubrzati i olakšati mjerenje, a pored toga mjerne nesigurnosti pri mjerenju su puno niže te je sama preciznost mjerenja puno viša.

Korištenje potprograma i sama obrada podataka zahtjeva predznanja sa područja mjerne tehnike i sa područja CAD modeliranja.

Dani rezultati mjerenja pokazuju razlike u dimenzijama između mjerenog novog i korištenog zupčanika. Prikazana je i količina istrošenosti korištenog zupčanika koja se nalazi unutar očekivanih granica.

Osnovna prednost razrađenog i opisanog potprograma u radu je, kao što je ranije napomenuto, velika ušteda vremena mjerenja. Time što je skraćen i olakšan posao unosa podataka u CAD program, spriječeno je uzaludno trošenje vremena korisnika koordinatnog mjernog uređaja, a omogućen je suvremen oblik analize mjernih rezultata.

#### **Literatura**

- [1] Weckenmann, A.; Gawande, B.: *Koordinatenmesstechnik.* Munich: Carl Hanser, 1999.g.
- [2] Neumann, H. J.: *Koordinatenmesstechnik.* Renningen-Malmsheim: expert, 1993.g.
- [3] Neumann, H. J.: *Koordinatenmesstechnik im industriellen Einsatz.* Landsberg: 2000.g.
- [4] Wäldele, F.: *Methoden zur Ermittlung der Messunsicherheit von Koordinatenmessgeräten*, course manuals of TAE Esslingen, Listopad 2002.g.
- [5] Burrows, W. E.; Langford J. D.: *Programming business applications with Microsoft Visual Basic 6.0,* International ed. 2000.g.
- [6] [http://www.catiaV5forum.de](http://www.catiav5forum.de/)
- [7]<http://en.wikipedia.org/wiki/CATIA>
- [8] [http://en.wikipedia.org/wiki/Macro\\_\(computer\\_science\)](http://en.wikipedia.org/wiki/Macro_(computer_science))
- [9] [http://www.vbexplorer.com](http://www.vbexplorer.com/)
- [10] [http://www.bytes.com](http://www.bytes.com/)
- [11] [http://www.programmersheaven.com](http://www.programmersheaven.com/)
- [12] [http://tek-tips.com](http://tek-tips.com/)
- [13] Razne skripte sa predavanja i vježbe sa Fakulteta strojarstva i brodogradnje
- [14] Razne skripte sa predavanja i vježbe sa Fakulteta elektronike i računarstva

# **Dodatak**

# **Dodatak #1**

**Izgled tipičnog \*.txt file-a kojeg generira software korištenog koordinatnog mjernog uređaja**

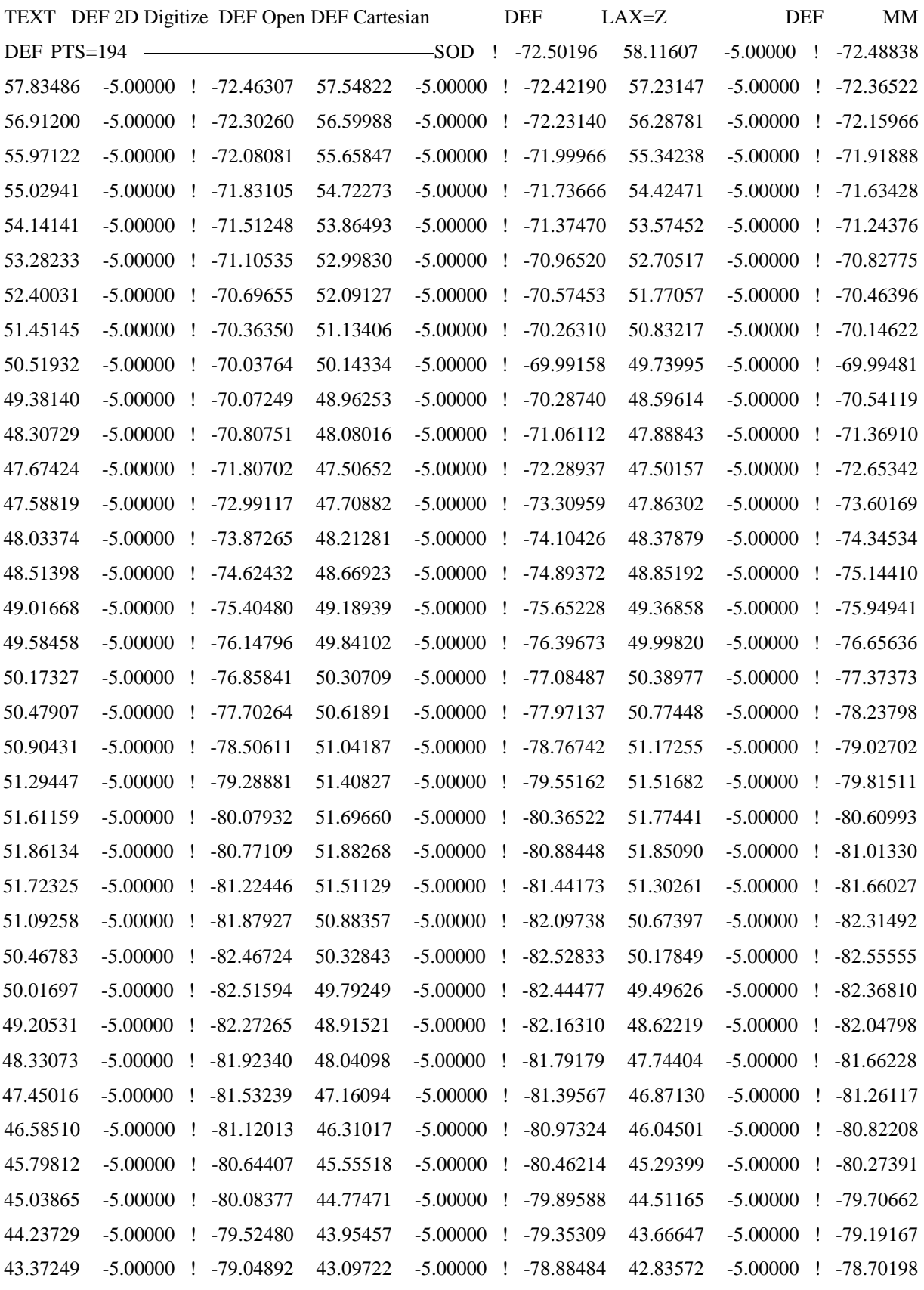

42.53613 -5.00000 ! -78.54008 42.18546 -5.00000 ! -78.42074 41.78754 -5.00000 ! -78.39231

 $\Box$ ,,

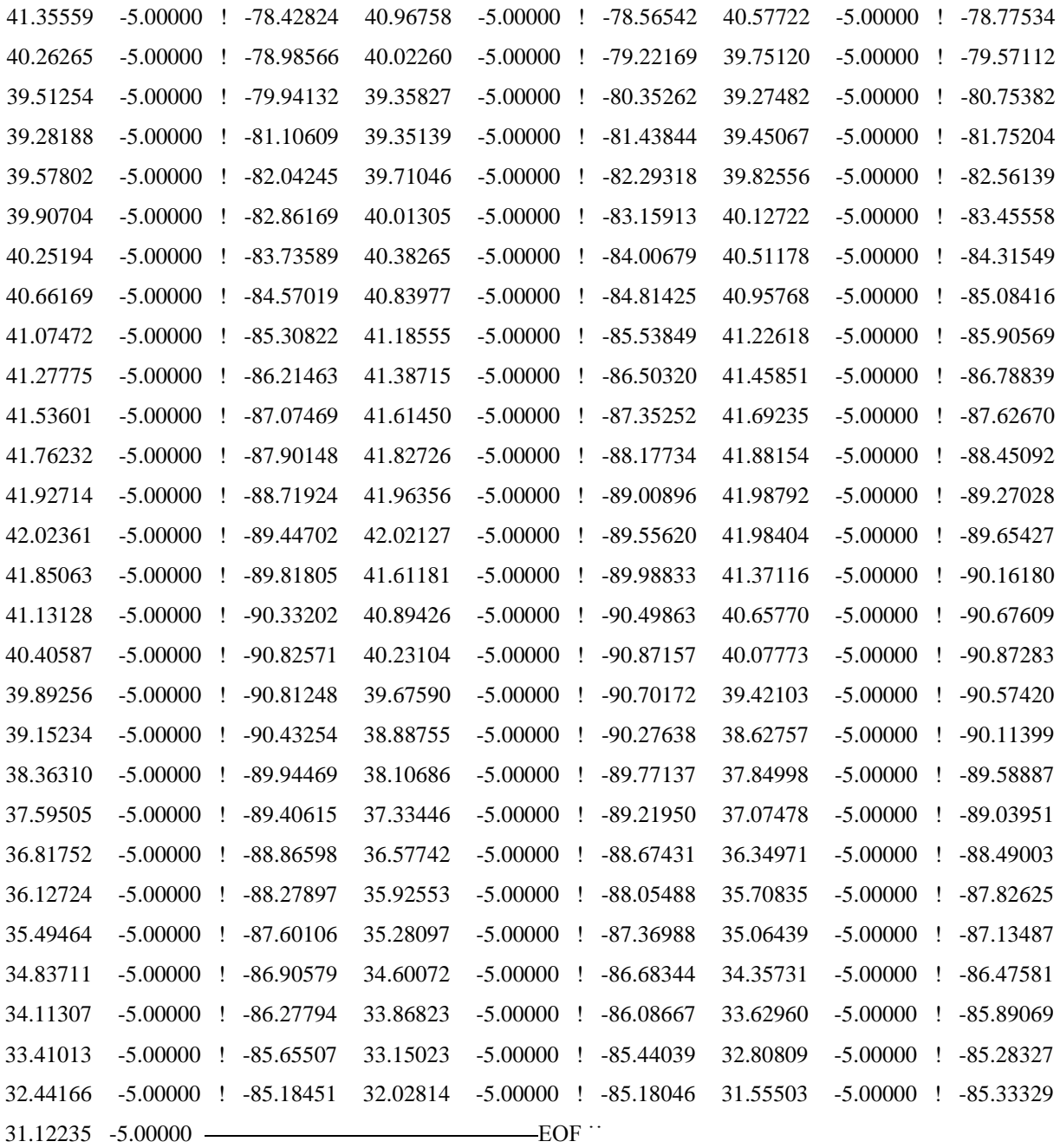

## **Dodatak #2**

**VBA kod GUI-a**

Option Explicit

"Copyright 2008 by Milton R. Hartung, Kamco Industries, Inc. (MiltonRH@kamcoind.com) Released under a creative commons Attribution-ShareAlike 3.0 license (http://creativecommons.org/licenses/by-sa/3.0/)

,,

"GUI for Importing points to CATIA

```
Private Sub UserForm_Initialize()
   Dim settingLastImport As String
   Dim settingLastScale As String
   settingLastImport = GetSetting("CATIAPoints", "Import", "Last Import", "Excel")
   settingLastScale = GetSetting("CATIAPoints", "Import", "Last Scale", "mm")
```

```
If (setting Last Import = "File") Then
   optFileText.Value = True
  lbDelimiter. Enabled = True optDelimiter.Enabled = True
 End If
If (setting Last Scale = "mm") Then
   optScaleMM.Value = True
 ElseIf (settingLastScale = "in") Then
   optScaleIn.Value = True
 Else
   optScaleCustom.Value = True
 End If
 optDelimiter.AddItem ",", 0
 optDelimiter.AddItem ";", 1
 optDelimiter.AddItem "<Space>", 2
 optDelimiter.AddItem "<Tab>", 3
```
 optUsePointNames.Value = GetSetting("CATIAPoints", "Import", "Use Point Names", "True")

 optUseAxisSystem.Value = GetSetting("CATIAPoints", "Import", "Use Axis System", "False")

 optUseSeparateSets.Value = GetSetting("CATIAPoints", "Import", "Use Separate Sets", "False")

```
 optDelimiter.Value = GetSetting("CATIAPoints", "Import", "Delimiter", "False")
```
txtScaleCustom.Value = GetSetting("CATIAPoints", "Import", "Custom Scale", "1")

End Sub

Private Sub optFileExcel\_Click()

 "Disable the explicit delimiter if importing from an Excel sheet. Helps draw attention to additional options.

 $lblDelimiter. Enabled = False$ 

optDelimiter.Enabled = False

SaveSetting "CATIAPoints", "Import", "Last Import", "Excel"

End Sub

```
Private Sub optFileText_Click()
```
., Enable the explicit delimiter if importing from a text file. Helps draw attention to additional options.

```
lbDelimiter. Enabled = True
```
optDelimiter.Enabled = True

SaveSetting "CATIAPoints", "Import", "Last Import", "File"

End Sub

```
Private Sub optScaleMM_Click()
```
SaveSetting "CATIAPoints", "Import", "Last Scale", "mm"

End Sub

Private Sub optScaleIn\_Click()

SaveSetting "CATIAPoints", "Import", "Last Scale", "in"

End Sub

Private Sub optScaleCustom\_Click()

txtScaleCustom.SetFocus

SaveSetting "CATIAPoints", "Import", "Last Scale", "Custom"

End Sub

Private Sub optDelimiter\_Change()

SaveSetting "CATIAPoints", "Import", "Delimiter", optDelimiter.Value

End Sub

Private Sub optUsePointNames\_Click()

 SaveSetting "CATIAPoints", "Import", "Use Point Names", optUsePointNames.Value End Sub

Private Sub optUseAxisSystem\_Click()

 SaveSetting "CATIAPoints", "Import", "Use Axis System", optUseAxisSystem.Value End Sub

Private Sub optUseSeparateSets\_Click()

SaveSetting "CATIAPoints", "Import", "Use Separate Sets", optUseSeparateSets.Value

End Sub

Private Sub txtScaleCustom\_KeyPress(ByVal KeyAscii As MSForms.ReturnInteger)

limits values in custom scale to numbers and decimals.

If Not ((KeyAscii.Value >= 45 And KeyAscii.Value  $\leq$  46) Or (KeyAscii.Value >= 48 And KeyAscii.Value <= 57)) Then

KeyAscii.Value  $= 0$ 

End If

End Sub

Private Sub txtScaleCustom\_Change()

..Choose different radio buttons as values change.

On Error GoTo TextInADoubleField

...If they cleared the input don "t throw an error, yet

If ( $txtScaleCustomer$ . $Value = ""$ ) Then

Exit Sub

"if they are trying to enter only a decimal, add a zero to the front to help the type casting

ElseIf (txtScaleCustom.Value = ".") Then

txtScaleCustom.Value = "0."

ElseIf (CDbl(txtScaleCustom.Value) = 1) Then

optScaleMM.Value = True

ElseIf (CDbl(txtScaleCustom.Value) =  $25.4$ ) Then

optScaleIn.Value = True

Else

optScaleCustom.Value = True

End If

```
 SaveSetting "CATIAPoints", "Import", "Custom Scale", txtScaleCustom.Value
```
Exit Sub

### TextInADoubleField:

```
If (Err.Number = 13) Then
```
", give them a chance to enter a real number if they entered "-"

```
If (Len(txtScaleCustomer.Value)) = 1 Then
```
Exit Sub

, if it isn"t a number by now, it won"t be ever

Else

```
 MsgBox prompt:="Please enter a number in this field.", Title:="Error"
```
txtScaleCustom.Value = ""

txtScaleCustom.SetFocus

End If

End If

End Sub

```
Private Sub btnBrowse_Click()
```
On Error Resume Next

Dim settingLastPath, strFilename As String

```
 settingLastPath = GetSetting("CATIAPoints", "Import", "Last Path", "H:")
```
If InStr(Len(settingLastPath), settingLastPath, ":") Then

settingLastPath = settingLastPath & "\"

End If

```
If (optFileText.Value = False) Then
```

```
 optFileText.Value = True
```
End If

"The current value of the filename box is passed to the filename function to prevent it from clearing if user cancels.

```
 "txtFilename.Value = ImportPoints.GetFilename(txtFilename.Value, settingLastPath)
```

```
, txtFilename.ControlTipText = txtFilename.Value
```

```
 "SaveSetting "CATIAPoints", "Import", "Last Path", (Left(txtFilename.Value, 
(InStrRev(txtFilename.Value, "\") - 1)))
```

```
 strFilename = CATIA.FileSelectionBox("Select the points file", "*.*", 
CatFileSelectionModeOpen)
```
If str $F$ ilename  $\langle \rangle$ " Then

txtFilename.Value = strFilename

End If

End Sub

```
Private Sub btnImport_Click()
  . figure out the scale value.
   Dim dbScale As Double
  If (optScaleMM.Value = True) Then
    dbScale = 1 ElseIf (optScaleIn.Value = True) Then
    dbScale = 25.4 Else
    If (txtScaleCustom.Value = "" Or CDbl(txtScaleCustom.Value = 0)) Then
        MsgBox prompt:="Use a value greater than zero for scaling the point values.", 
Title:="Error"
        txtScaleCustom.Value = ""
        txtScaleCustom.SetFocus
        Exit Sub
     Else
        dbScale = CDbl(txtScaleCustom.Value)
     End If
   End If
  If (optFileExcel.Value = True) Then
     Me.Hide
```
ImportPoints.ImportFromExcel dbScale, optUseSeparateSets.Value, optUsePointNames.Value, optUseAxisSystem.Value Me.Show ElseIf (optFileText.Value = True) Then If (txtFilename.Value  $=$  "") Then MsgBox prompt:="Select a file to import and try again.", Title:="Error" Exit Sub Else Me.Hide ImportPoints.ImportFromFile dbScale, txtFilename.Value, optUseSeparateSets.Value, optUsePointNames.Value, optUseAxisSystem.Value, optDelimiter.Value Me.Show End If End If btnClose.Caption = "Close" End Sub

Private Sub btnImportFolder\_Click()

, figure out the scale value

Dim dbScale As Double

If (optScaleMM.Value  $=$  True) Then

 $dbScale = 1$ 

ElseIf (optScaleIn.Value = True) Then

 $dbScale = 25.4$ 

Else

If (txtScaleCustom.Value = "" Or CDbl(txtScaleCustom.Value = 0)) Then

 MsgBox prompt:="Use a value greater than zero for scaling the point values.", Title:="Error"

 txtScaleCustom.Value = "" txtScaleCustom.SetFocus Exit Sub

 Else dbScale = CDbl(txtScaleCustom.Value) End If End If

Me.Hide

Dim ShellApp As Object

"Create a file browser window at the default folder Set ShellApp = CreateObject("Shell.Application"). \_ BrowseForFolder(0, "Please choose a folder", 0)

Dim folderName

folderName = ShellApp.self.path

 ImportPoints.ImportFromFolder dbScale, folderName, optUseSeparateSets.Value, optUsePointNames.Value, optUseAxisSystem.Value, optDelimiter.Value

 "ImportPoints.ImportFromFile dbScale, txtFilename.Value, optUseSeparateSets.Value, optUsePointNames.Value, optUseAxisSystem.Value, optDelimiter.Value

Me.Show

 btnClose.Caption = "Close" End Sub

Private Sub btnClose\_Click() Unload Me End Sub

## **Dodatak #3**

**VBA kod Macro-a**

Option Explicit

", Copyright 2008 by Milton R. Hartung, Kamco Industries, Inc. (MiltonRH@kamcoind.com)

" Released under a creative commons Attribution-ShareAlike 3.0 license (http://creativecommons.org/licenses/by-sa/3.0/)

,,

" CATMain called from CATIA V5 and shows the GUI, frmImportPoints

", Other functions, I am calling these from the GUI, could be called from elsewhere with the proper params:

" GetFilename(oldFileName As String) As String

", ImportFromExcel(dbScale As Double, tfSeparateSets As Boolean, tfUseNames As Boolean)

", ImportFromFile(dbScale As Double, strFilename As String, tfSeparateSets As Boolean, tfUseNames As Boolean, strSeparator As String)

" For the SHBrowseForFolder shell function

Private Type BROWSEINFO

hWndOwner As Long

pidlRoot As Long

pszDisplayName As String

lpszTitle As String

ulFlags As Long

lpfnCallback As Long

lParam As Long

iImage As Long

End Type

..., shell functions for file browsing

Private Declare Function SendMessage Lib "user32" Alias "SendMessageA" (ByVal hwnd As Long, ByVal wMsg As Long, ByVal wParam As Long, ByVal lParam As String) As Long Private Declare Function GetDesktopWindow Lib "user32" () As Long

Private Declare Function SHGetPathFromIDList Lib "shell32" Alias "SHGetPathFromIDListA" (ByVal pidl As Long, ByVal pszPath As String) As Long Private Declare Function SHBrowseForFolder Lib "shell32" Alias "SHBrowseForFolderA" (lpBrowseInfo As BROWSEINFO) As Long

Private Declare Sub CoTaskMemFree Lib "ole32" (ByVal pv As Long)

Private Const WM\_USER = &H400 Private Const BFFM\_INITIALIZED = 1 Private Const BFFM\_SELCHANGED = 2 Private Const BFFM\_SETSTATUSTEXT = (WM\_USER + 100) Private Const BFFM\_SETSELECTION = (WM\_USER + 102) Private Const MAX\_PATH As Long = 260 Private initialDirectory As String , allows folder browser to be fed a path Private Function BrowseCallbackProc(ByVal hwnd As Long, ByVal uMsg As Long, ByVal lp As Long, ByVal pData As Long) As Long

 Dim lpIDList As Long Dim ret As Long Dim sBuffer As String

On Error Resume Next

Select Case uMsg

### Case BFFM\_INITIALIZED

Call SendMessage(hwnd, BFFM\_SETSELECTION, 1, initialDirectory)

Case BFFM\_SELCHANGED

sBuffer = Space(MAX\_PATH)

ret = SHGetPathFromIDList(lp, sBuffer)

If  $ret = 1$  Then

 Call SendMessage(hwnd, BFFM\_SETSTATUSTEXT, 0, sBuffer) End If

End Select

 $BrowseCallbackProc = 0$ 

End Function

Private Function GetAddressofFunction(add As Long) As Long

GetAddressofFunction = add

End Function

Sub CATMain()

frmImportPoints.Show

End Sub

Public Function GetFilename(ByVal oldFilename As String, ByVal StartDir As String) As String

 Dim lpBrowseInfo As BROWSEINFO Dim pidl As Long Dim strPath As String Dim pos As Long Dim readFileName As String Dim readFileSystem As Object Set readFileSystem = CATIA.FileSystem initialDirectory = StartDir & vbNullChar GetFilename = oldFilename With lpBrowseInfo .hWndOwner = GetDesktopWindow()  $.pidIRoot = &H0$  .lpszTitle = "Select the points file" .ulFlags =  $&H4000 + &H200 + &H40 + &H10$ , browseforfiles, nonewfolderbutton, newstyle, editbox

.lpfnCallback = GetAddressofFunction(AddressOf BrowseCallbackProc)

End With

```
" show the Browse Dialog, exit on cancel
 pidl = SHBrowseForFolder(lpBrowseInfo)
If pidl = 0 & Then
   GetFilename = oldFilename
   Exit Function
 End If
```
 $,$  the dialog has closed, so parse  $\&$  display the user 's returned folder selection contained in pidl

```
strPath = Space$(MAX\_PATH)
```
If SHGetPathFromIDList(ByVal pidl, ByVal strPath) Then

```
pos = InStr(strPath, Chr$(0))
```
readFileName = Left(strPath, pos - 1)

.., check that the selection was a file

If readFileSystem.FileExists(readFileName) Then

GetFilename = readFileName

Else

 MsgBox prompt:="You"ve chosen a folder or other object. Choose a file instead.", Title:="Error", Buttons:=vbOKOnly

Exit Function

End If

End If

End Function

", CheckCATIA returns 1 if a part is active or is created, 0 if the operation is cancelled. Private Function CheckCATIA()

On Error Resume Next

 $CheckCATIA = 1$ 

If  $(CATIA.Documents.Count = 0)$  Then

 If MsgBox(prompt:="There is no CATIA Part file active to accept the imported data. Click OK to create a new Part and continue.", Title:="Warning", Buttons:=vbOKCancel) = vbOK Then

```
 CATIA.Documents.add ("Part")
```

```
CheckCATIA = 1
```
Else

```
CheckCATIA = 0
```
End If

```
 ElseIf (InStr(CATIA.ActiveDocument.Name, ".CATPart") < 1) Then
```
 If MsgBox(prompt:="There is no CATIA Part file active to accept the imported data. Click OK to create a new Part and continue.", Title:="Warning", Buttons:=vbOKCancel) = vbOK Then

```
 CATIA.Documents.add ("Part")
```

```
CheckCATIA = 1
```
Else

```
CheckCATIA = 0
```
End If

End If

End Function

", DotProduct determines components along Coordinate System axis

"., Copied function from ...

```
Public Function DotProduct(vect1(), vect2()) As Double
```
DotProduct = vect1(0) \* vect2(0) + vect1(1) \* vect2(1) + vect1(2) \* vect2(2)

End Function

" Copied function from ...

Public Sub NormalizeVector(invect(), ByRef normvect())

Dim mag As Double

```
mag = Sqr(invect(0) * invect(0) + invect(1) * invect(1) + invect(2) * invect(2))
```
 If (mag < 0.0000001) Then Call Err.Raise(1001, , "Zero length vector cannot be normalized")

```
normvect(0) = invert(0) / magnormvect(1) = invert(1) / magnormvect(2) = invect(2) / mag
```
End Sub

Public Sub ImportFromExcel(ByVal dbScale As Double, ByVal tfSeparateSets As Boolean, ByVal tfUseNames As Boolean, ByVal tfUseAxis As Boolean)

On Error GoTo ErrHandler

 Dim excelApp As Object Dim catDocument As PartDocument Dim catPart As Part Dim hybridBodies1 As HybridBodies Dim hybridBody1 As HybridBody Dim hybridShapeFactory1 As HybridShapeFactory Dim newPoint As HybridShapePointCoord Dim axisSystems1 As AxisSystems Dim globalAxis As AxisSystem Dim vAxis As Variant Dim axisOrigin(2) As Variant Dim XAxisVector(2) As Variant Dim YAxisVector(2) As Variant Dim ZAxisVector(2) As Variant Dim ptCoords(2) As Variant Dim coords(2) As Variant Dim delta(2) As Variant Dim checkExistingPointBody As selection Dim ptSelection As Object Dim result As Variant Dim numExpectedColumns As Double Dim msgPrompt As String Dim selRange, pointRow As Variant

```
 Dim validRange As Integer
 Dim totalPoints As Double
 Dim X, Y, Z As Double
 If tfUseNames = True Then
   numExpectedColumns = 4
 Else
   numExpectedColumns = 3
```

```
 End If
```
" Get CATIA and EXCEL stuff

" Resume here from ErrHandler until Excel is opened, or user cancels

tryEXCEL:

Set excelApp = GetObject(, "EXCEL.Application") "if no Excel sheet is open, goes to ErrHandler

", If Excel is open but no workbooks are open, exit the sub as there will be no data to import.

If excelApp.Workbooks.Count  $= 0$  Then

MsgBox prompt:="There is no worksheet open.", Title:="Error"

Exit Sub

End If

"., If CATIA is open but no documents are open, create a blank part, or exit if they cancel.

```
If (CheckCATIA() = 0) Then
```
Exit Sub

End If

 Set catDocument = CATIA.ActiveDocument Set catPart = catDocument.Part Set hybridBodies1 = catPart.HybridBodies Set hybridShapeFactory1 = catPart.HybridShapeFactory Set ptSelection = catDocument.selection Set axisSystems1 = catPart.AxisSystems  $, Set global Axis = axisSystems1.add$ "catPart.Update

", While loop asks for range until selected range is 3 (or 4) columns by at least 1 row, or errors to handler on cancel

validRange  $= 0$ 

While valid Range  $= 0$ 

AppActivate "Microsoft Excel"

msgPrompt = ("Select the range containing the XYZ values." & Chr(13) & \_

"Range should be exactly " +  $CStr(numExpectedColumns) +$  " columns wide.")

 Set selRange = excelApp.Application.InputBox(prompt:=msgPrompt, Title:="Select a range", Type: $= 8$ ), type 8 is cell range

If selRange.Columns.Count < numExpectedColumns Then

AppActivate "CATIA"

 MsgBox prompt:="Not enough data selected. Select a range " +  $CStr(numExpectedColumns) + "columns wide by at least 1 row, containing the points you$ wish to create.", Title:="Error"

ElseIf selRange.Columns.Count > numExpectedColumns Then

AppActivate "CATIA"

 MsgBox prompt:="Too many columns selected. Select a range " +  $CStr(numExpectedColumns) + "columns wide by at least 1 row, containing the points you$ wish to create.", Title:="Error"

Else

```
validRange = 1
```
End If

```
 Wend
```
", unless the option is checked to Use Separate Sets, check for a body already named Imported Points

", to reuse. Perhaps the set of points is across several worksheets.

Set checkExistingPointBody = catDocument.selection

checkExistingPointBody.Search "Name=,,Imported Points" & "Part Design". "Geometrical Set",all"

If tfSeparateSets = True Or checkExistingPointBody.Count =  $0$  Then

Set hybridBody $1 =$ hybridBodies1.add

hybridBody1.Name = "Imported Points"

Else

", if switching Use Separate Sets back and forth, pick the last set with the name "Imported Points" with the option unset

Set hybridBody1 = checkExistingPointBody.Item(checkExistingPointBody.Count).Value End If ,, and finally, some action

totalPoints  $= 0$ 

For Each pointRow In selRange.Rows

", If a row has any blanks, or any non-number values, ignore the row and move on

 If TypeName(pointRow.Columns(numExpectedColumns - 2).Value) = "Double" And TypeName(pointRow.Columns(numExpectedColumns - 1).Value) = "Double" And TypeName(pointRow.Columns(numExpectedColumns).Value) = "Double" Then

 $X = CDbl(pointRow. Columns(numExpectedColumns - 2).Value) * dbScale$ 

 $Y = CDbl(pointRow.Columms(numExpectedColumns - 1).Value) * dbScale$ 

 $Z = CDbl(pointRow.Columms(numExpectedColumns).Value) * dbScale$ 

Set newPoint = hybridShapeFactory1.AddNewPointCoord $(X, Y, Z)$ 

", if Use Point Names is set, the first colum of the selection is set as the name instead of the default, point.x

If tfUseNames = True Then

 $newPoint.Name = CStr(pointRow.Columns(1).Value)$ 

End If

hybridBody1.AppendHybridShape newPoint

 $totalPoints = CDbl(totalPoints + 1)$ 

CATIA.StatusBar = "Points created: "  $&$  totalPoints

End If

Next pointRow

.. success!

CATIA.StatusBar = "Points created: "  $\&$  totalPoints  $\&$  ". Please wait while the part is updated."

catPart.Update

CATIA.StatusBar = "Points created: " & totalPoints

AppActivate "CATIA"

If totalPoints  $> 0$  Then

 MsgBox prompt:="Operation completed! Total number of points created: " & totalPoints, Title:="Success"

Else

 MsgBox prompt:="Operation completed, but nothing was found to import.", Title:="Error"

End If

"catDocument.selection.add globalAxis

.,catDocument.selection.Delete

CATIA.StatusBar = ""

Exit Sub

#### ErrHandler:

AppActivate "CATIA"

```
If Err. Number = 429 Then, EXCEL is not open
```
 If MsgBox(prompt:="Start Excel and open the sheet to receive the point values, then click OK to continue.", Title:="Excel is not running", Buttons:= $vbOKCancel$ ) =  $vbOK$  Then

Resume tryEXCEL

Else

```
 MsgBox prompt:="Operation aborted by user.", Title:="Error"
```
Exit Sub

End If

ElseIf Err. Number  $= 13$  Then  $\mu$ , Should only raise when cancelling the range input box in this case

```
 MsgBox prompt:="Operation aborted by user.", Title:="Error"
```
Else, Handle other errors, to keep user out of VB

 MsgBox prompt:=Err.Source & " raised an unexpected error " & Err.Number & " (" & Err.Description & ").", Title:="Error"

Exit Sub

End If

End Sub

Public Sub ImportFromFolder(ByVal dbScale As Double, ByVal strFoldername As String, ByVal tfSeparateSets As Boolean, ByVal tfUseNames As Boolean, ByVal tfUseAxis As Boolean, ByVal strSeparator As String)

 "MsgBox prompt:="ImportFromFolder( " & dbScale & "," & strFoldername & "," & tfSeparateSets & "," & tfUseNames & "," & tfUseAxis & "," & strSeparator & ")"

 Dim fs, f, f1, fc, s, evalstr Dim tempName As String Dim fullPath Set fs = CreateObject("Scripting.FileSystemObject") Set f = fs.GetFolder(strFoldername) Set  $fc = f.Files$  For Each f1 In fc  $tempName = f1.Name$  $evalstr = InStr(1, LCase(tempName), "txt")$ If evalstr  $\langle 0 \rangle$  Then ..s = s & f1. Name & " " & evalstr  $s = s \& v$ bCrLf fullPath = strFoldername  $\&$  "\"  $\&$  tempName ImportFromFile dbScale, fullPath, tfSeparateSets, tfUseNames, tfUseAxis, strSeparator End If

Next

```
End Sub
```
Public Sub ImportFromFile(ByVal dbScale As Double, ByVal strFilename As String, ByVal tfSeparateSets As Boolean, ByVal tfUseNames As Boolean, ByVal tfUseAxis As Boolean, ByVal strSeparator As String)

 "MsgBox prompt:="ImportFromFile( " & dbScale & "," & strFilename & "," & tfSeparateSets & "," & tfUseNames & "," & tfUseAxis & "," & strSeparator & ")"

On Error GoTo ErrHandler

 Dim readFileSystem As Object Dim readFile As file Dim readStream As TextStream Dim readFileLine As String Dim msgPrompt As String Dim pointCoords As Variant Dim newPointName As String Dim X, Y, Z As Double

 Dim catDocument As PartDocument Dim catPart As Part Dim hybridBodies1 As HybridBodies Dim hybridBody1 As HybridBody Dim hybridShapeFactory1 As HybridShapeFactory Dim newPoint As HybridShapePointCoord Dim checkExistingPointBody As selection Dim totalPoints As Double Dim strCommentMarker As String

```
If (strSeparator = "") Then
   strSeparator = ","
 ElseIf (strSeparator = "<Space>") Then
   strSeparator = " "
ElseIf (strSeparator = "\langleTab>") Then
   strSeparator = vbTab
 End If
```
", If CATIA is open but no documents are open, create a blank part, or exit if they cancel. If (CheckCATIA() = 0) Then Exit Sub End If

 Set readFileSystem = CATIA.FileSystem Set catDocument = CATIA.ActiveDocument Set catPart = catDocument.Part

Set hybridBodies1 = catPart.HybridBodies

Set hybridShapeFactory1 = catPart.HybridShapeFactory

., checking for a body already named Imported Points, to reuse it

Set checkExistingPointBody = catDocument.selection

checkExistingPointBody.Search "Name=,,Imported Points" & ,,Part Design". "Geometrical Set",all"

", unless the option is checked to Use Separate Sets, check for a body already named Imported Points

", to reuse. Perhaps the set of points is across several worksheets.

Set checkExistingPointBody = catDocument.selection

checkExistingPointBody.Search "Name=,,Imported Points" & ,,Part Design". "Geometrical Set",all"

If tfSeparateSets = True Or checkExistingPointBody.Count =  $0$  Then

Set hybridBody $1 =$ hybridBodies1.add

hybridBody1.Name = "Imported Points"

Else

", if switching Use Separate Sets back and forth, pick the last set with the name "Imported Points" with the option unset

Set hybridBody1 =

checkExistingPointBody.Item(checkExistingPointBody.Count).Value

End If

Set readFile = readFileSystem.GetFile(strFilename)

Set readStream = readFile.OpenAsTextStream("ForReading")

readFileLine = readStream.ReadLine

,,MsgBox prompt:="The file name is "  $&$  fl. Name  $&$  "readFileLine="  $&$  readFileLine

totalPoints  $= 0$ 

While (readFileLine <> "")

, allows for lines in source file to be commented out

 $ustrCommentMarket = "#"$ 

 $I$ , If (InStr(1, readFileLine, strCommentMarker) = 1) Then

"GoTo SkippedLine

..End If

```
 pointCoords = Split(readFileLine, strSeparator, -1, vbTextCompare)
```

```
If (UBound(pointCoords)) = 3 Then
```
" Point has a name

 $X = CDbl(pointCoordinates(1)) * dbScale$ 

 $Y = CDbl(pointCoordinates(2)) * dbScale$ 

 $Z = CDbl(pointCoords(3)) * dbScale$ 

Set newPoint = hybridShapeFactory1.AddNewPointCoord $(X, Y, Z)$ 

If tfUseNames = True Then

 $newPoint.Name = CStr(pointCoords(0))$ 

End If

hybridBody1.AppendHybridShape newPoint

 $totalPoints = CDbl(totalPoints + 1)$ 

ElseIf (UBound(pointCoords)) =  $2$  Then

". Point has no name

 $X = CDbl(pointCoordinates(0)) * dbScale$ 

 $Y = CDbl(pointCoordinates(1)) * dbScale$ 

 $Z = CDbl(pointCoords(2))$  \* dbScale

Set newPoint = hybridShapeFactory1.AddNewPointCoord $(X, Y, Z)$ 

hybridBody1.AppendHybridShape newPoint

```
totalPoints = CDbl(totalPoints + 1)
```
### Else

```
msgPrompt = ("Invalid point encountered. Continue?" & Chr(13) &
```
 $Chr(13)$  &

"Contents of invalid point file line:" & Chr(13) &

CStr(readFileLine) & Chr(13) &

Chr(13)  $&$ 

"Expected delimiter: " & strSeparator)

If MsgBox(prompt:=msgPrompt, Title:="Error", Buttons:=vbOKCancel) = vbCancel

### Then

MsgBox prompt:="Operation aborted by user.", Title:="Error"

Exit Sub

End If

End If

 $CATIA.S$ tatusBar = "Points created: " & totalPoints

SkippedLine:

readFileLine = readStream.ReadLine

Wend

.. success!

CATIA.StatusBar = "Points created: "  $\&$  totalPoints  $\&$  ". Please wait while the part is updated."

catPart.Update

 $CATIA.S$ tatusBar = "Points created: " & totalPoints

AppActivate "CATIA"

If totalPoints > 0 Then

```
 MsgBox prompt:="Operation completed! Total number of points created: " & 
totalPoints, Title:="Success"
```
Else

 MsgBox prompt:="Operation completed, but nothing was found to import.", Title:="Error"

End If

 $CATIA.S<sub>t</sub>atusBar = ""$ 

Exit Sub

ErrHandler:

AppActivate "CATIA"

If Err. Number  $= 13$  Then  $\mu$ , Probably an error with imported file contents not being XYZ point coords

 MsgBox prompt:="Unexpected data. Please remove any lines that are not in the format  $([Name, ]X, Y, Z)$ , or enable comment parsing.", Title:="Error"

Else, Handle other errors, to keep user out of VB

 MsgBox prompt:=Err.Source & " raised an unexpected error " & Err.Number & " (" & Err.Description & ").", Title:="Error"

Exit Sub

End If

End Sub